# **PF44 & PF46**

# MANUALE OPERATIVO

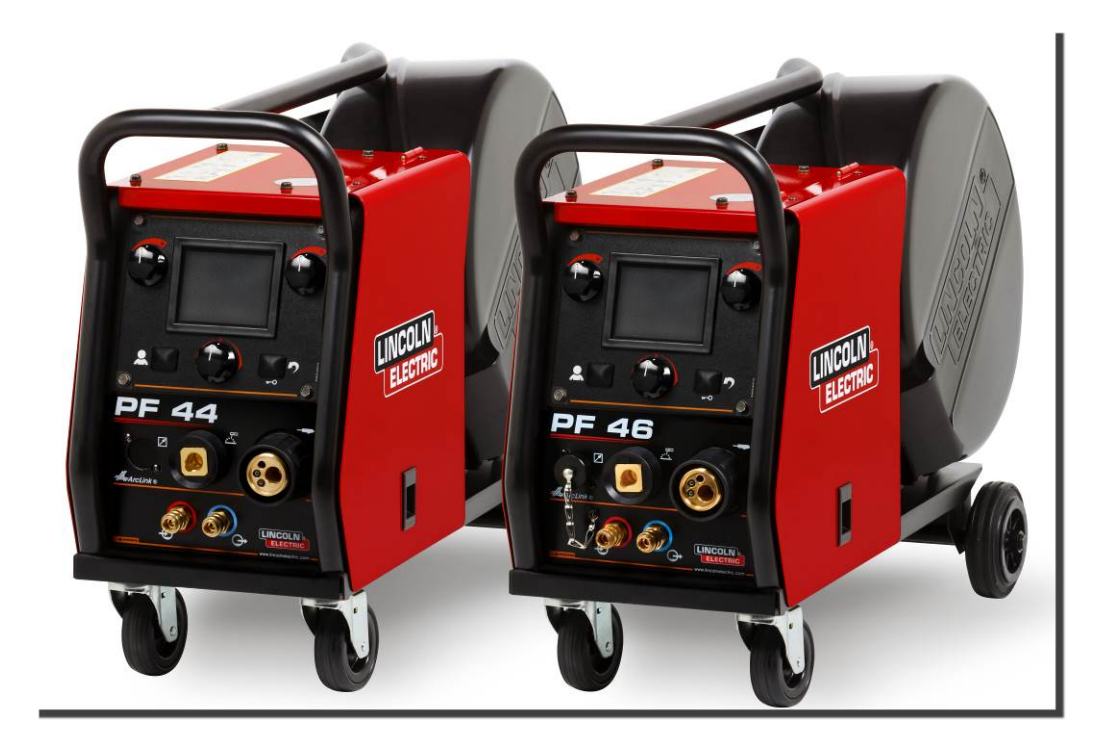

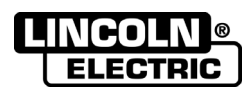

Lincoln Electric Bester Sp. z o.o. ul. Jana III Sobieskiego 19A, 58-260 Bielawa, Poland www.lincolnelectric.eu

ITALIAN

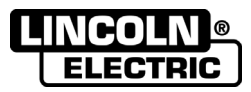

GRAZIE! Per aver scelto la QUALITÀ dei prodotti Lincoln Electric.

- Esamini Imballo ed Equipaggiamento per rilevare eventuali danneggiamenti. Le richieste per materiali danneggiati dal  $\bullet$ trasporto devono essere immediatamente notificate al rivenditore.
- $\bullet$ Per ogni futuro riferimento, compilare la tabella sottostante con le informazioni di identificazione equipaggiamento. Modello, Codice (Code) e Matricola (Serial Number) sono reperibili sulla targa dati della macchina.

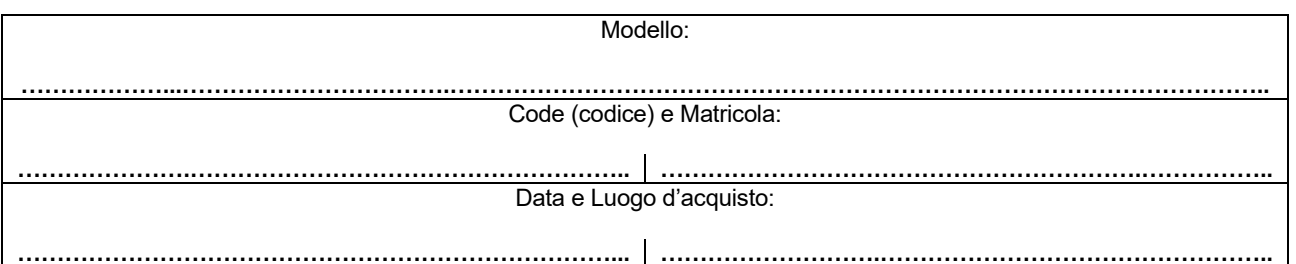

### **INDICE ITALIANO**

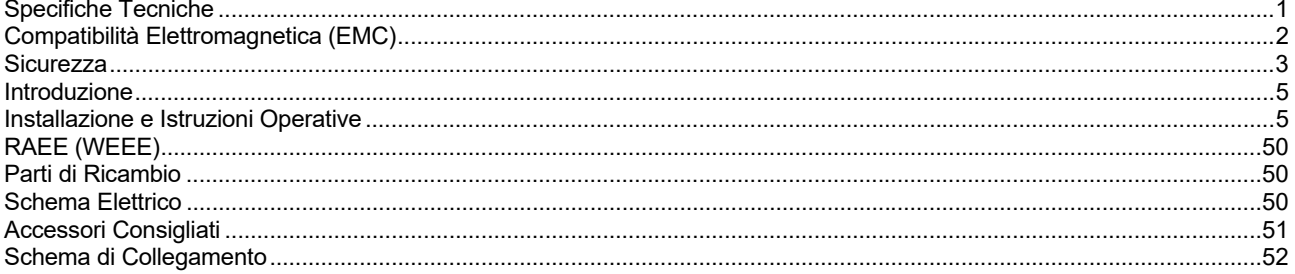

12/05

# **Specifiche Tecniche**

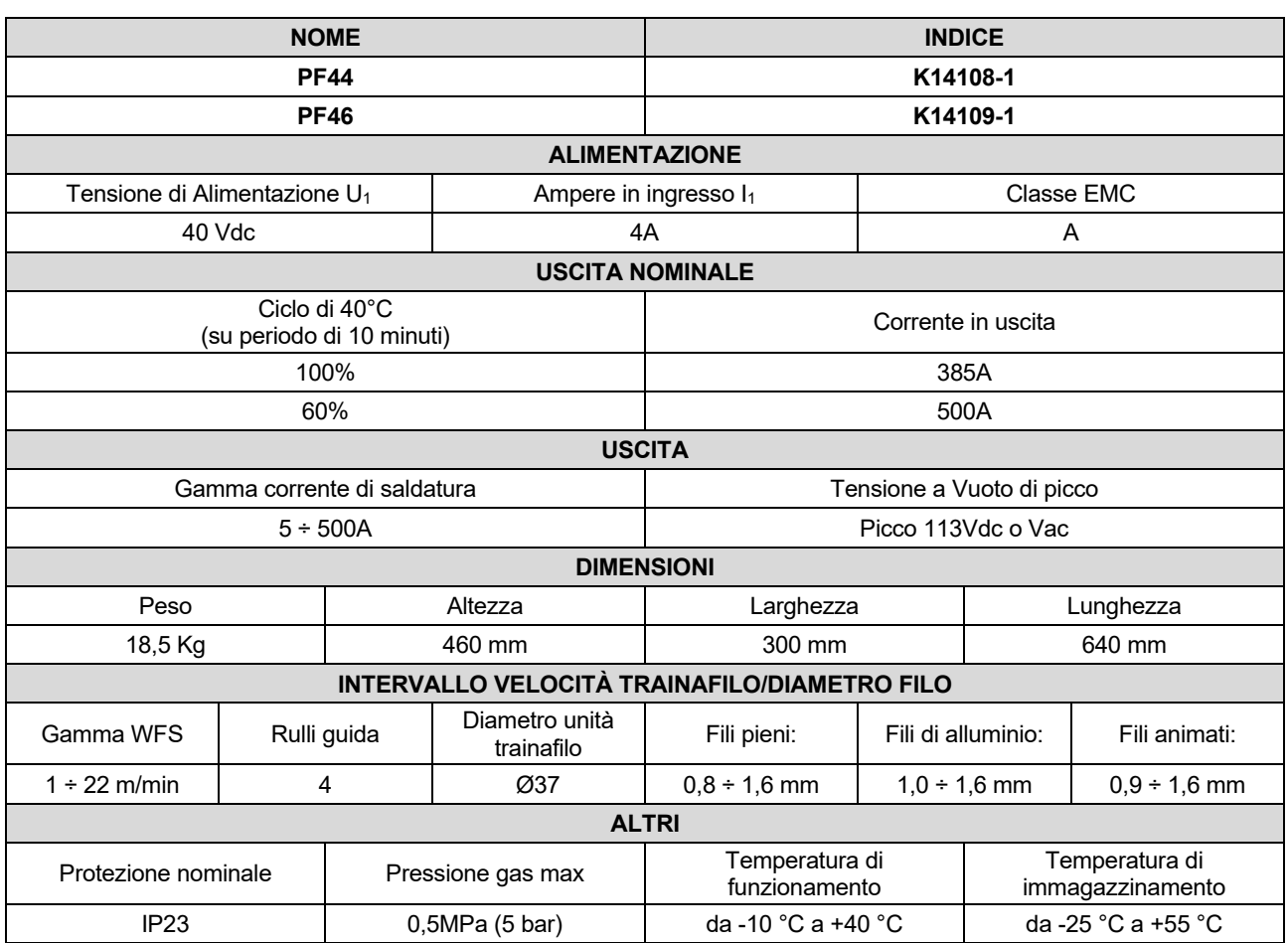

# **Compatibilità Elettromagnetica (EMC)**

Questa macchina è stata progettata nel rispetto di tutte le direttive e normative in materia. Tuttavia può generare dei disturbi elettromagnetici che possono interferire con altri sistemi come le telecomunicazioni (telefono, radio o televisione) o altri sistemi di sicurezza. I disturbi possono provocare problemi nella sicurezza dei sistemi interessati. Leggete e comprendete questa sezione per eliminare o ridurre il livello dei disturbi elettromagnetici generati da questa macchina.

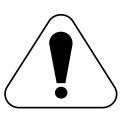

La macchina è stata progettata per funzionare in ambienti di tipo industriale. Il suo impiego in ambienti domestici richiede particolari precauzioni per l'eliminazione dei possibili disturbi elettromagnetici. L'operatore deve installare e impiegare la macchina come precisato in questo manuale. Se si riscontrano disturbi elettromagnetici l'operatore deve porre in atto azioni correttive per eliminarli, avvalendosi, se necessario, dell'assistenza della Lincoln Electric.

Prima di installare la macchina, controllate se nell'area di lavoro vi sono dispositivi il cui funzionamento potrebbe risultare difettoso a causa di disturbi elettromagnetici. Prendete in considerazione i seguenti.

- Cavi di entrata o di uscita, cavi di controllo e cavi telefonici collocati nell'area di lavoro, presso la macchina o nelle adiacenze di questa.
- Trasmettitori e/o ricevitori radio o televisivi. Computer o attrezzature controllate da computer.
- Impianti di sicurezza e controllo per processi industriali. Attrezzature di taratura e misurazione.
- Dispositivi medici individuali come cardiostimolatori (pacemaker) o apparecchi acustici.
- Verificare che macchine e attrezzature funzionanti nell'area di lavoro o nelle vicinanze siano immuni da possibili disturbi elettromagnetici. L'operatore deve accertare che tutte le attrezzature e dispositivi nell'area siano compatibili. A questo scopo può essere necessario disporre misure di protezione aggiuntive.
- L'ampiezza dell'area di lavoro da prendere in considerazione dipende dalla struttura dell'area e dalle altre attività che vi si svolgono.

Per ridurre le emissioni elettromagnetiche della macchina tenete presenti le seguenti linee guida.

- Collegare la macchina alla fonte di alimentazione come indicato da questo manuale. Se vi sono disturbi, può essere necessario prendere altre precauzioni, come un filtro sull'alimentazione.
- I cavi in uscita vanno tenuti più corti possibile e l'uno accanto all'altro. Se possibile mettere a terra il pezzo per ridurre le emissioni elettromagnetiche. L'operatore deve controllare che questa messa a terra non provochi problemi o pericoli alla sicurezza del personale e della macchina e attrezzature.
- Si possono ridurre le emissioni elettromagnetiche schermando i cavi nell'area di lavoro. Per impieghi particolari questo può diventare necessario.

### **AVVERTENZA**

La classificazione EMC di questo prodotto è di classe A secondo la norma EN 60974-10 sulla compatibilità elettromagnetica e quindi il prodotto è stato progettato per essere utilizzato solo in ambiente industriale.

### **AVVERTENZA**

Gli equipaggiamenti in classe A non sono prodotti per essere usati in ambienti residenziali dove l'energia elettrica in bassa tensione è fornita da un sistema pubblico. A causa di disturbi condotti ed irradiati ci possono essere delle difficoltà a garantire la compatibilità elettromagnetica in questi ambienti.

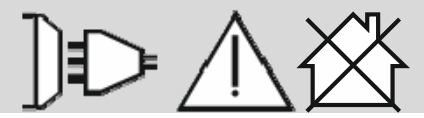

01/11

# **Sicurezza**

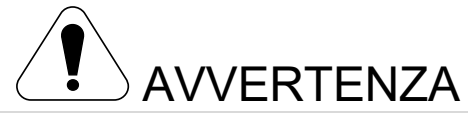

Questa macchina deve essere impiegata solo da personale qualificato. Assicuratevi che tutte le procedure di installazione, impiego, manutenzione e riparazione vengano eseguite solamente da persone qualificate. Leggere e comprendere questo manuale prima di mettere in funzione la macchina. La mancata osservanza delle istruzioni di questo manuale può provocare seri infortuni, anche mortali, alle persone, o danni alla macchina. Leggere e comprendere le spiegazioni seguenti sui simboli di avvertenza. La Lincoln Electric non si assume alcuna responsabilità per danni conseguenti a installazione non corretta, incuria o impiego in modo anormale.

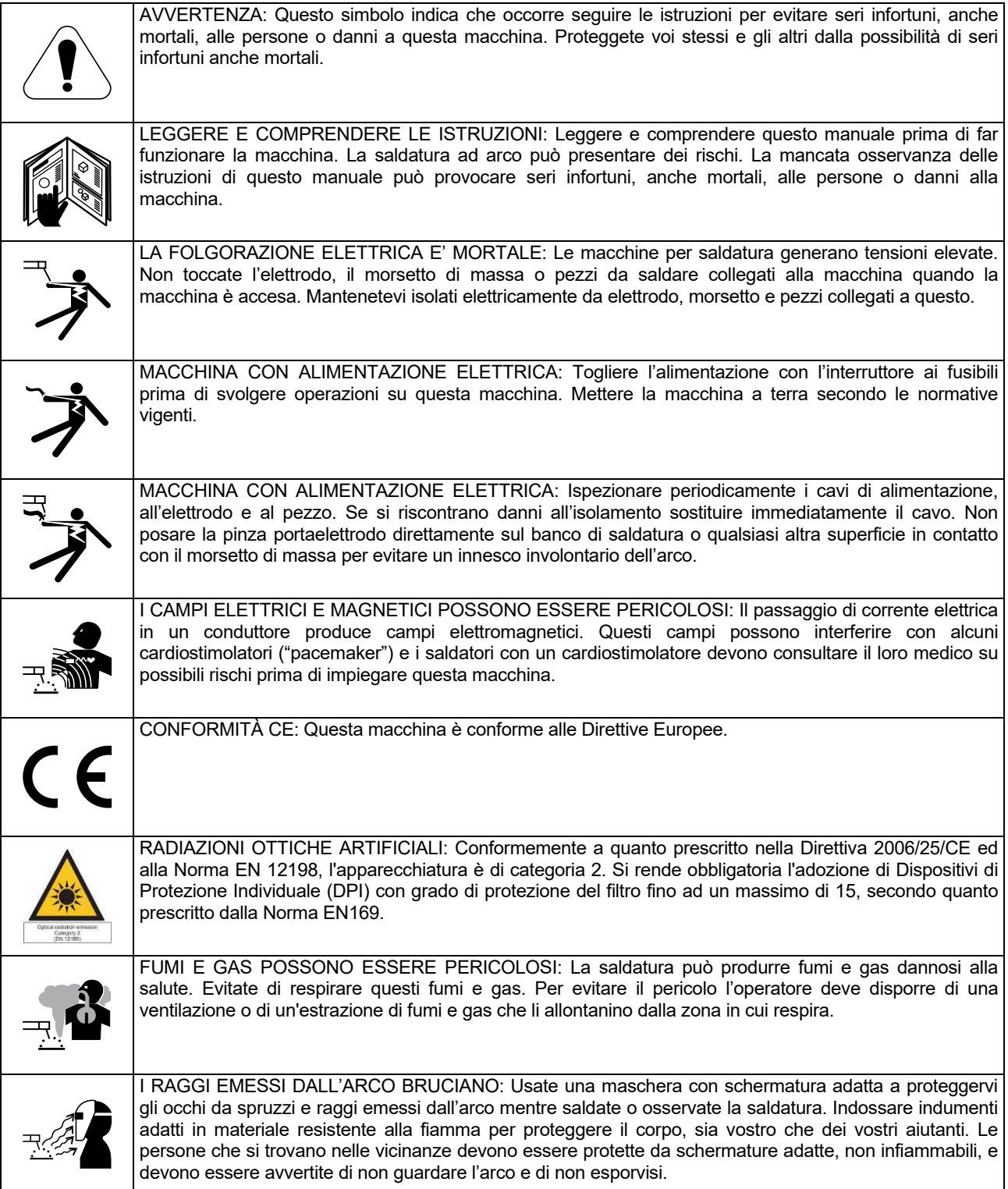

01/11

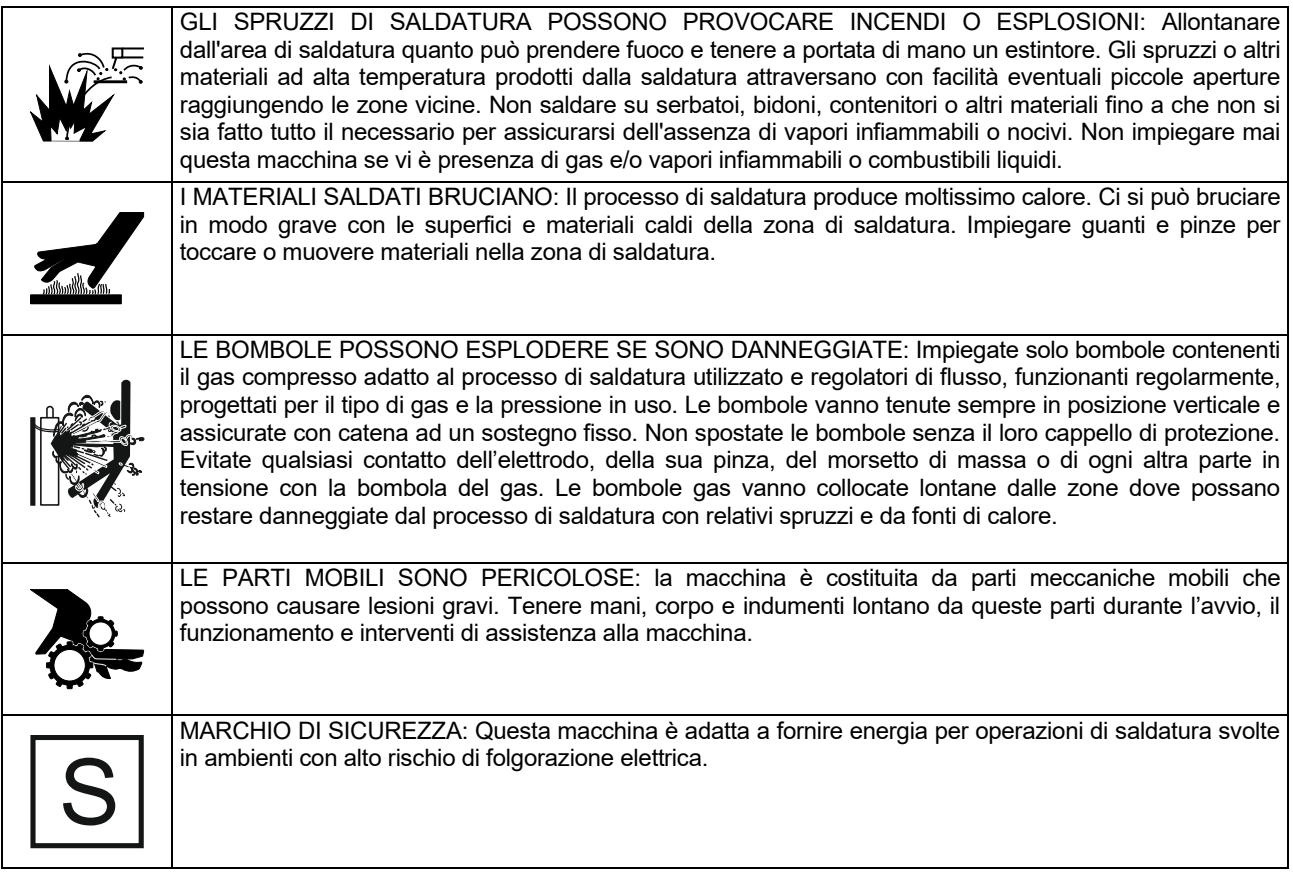

Il produttore si riserva il diritto di apportare modifiche e/o miglioramenti alla progettazione senza aggiornare contemporaneamente il manuale dell'operatore.

# **Introduzione**

Il **PF44** e il **PF46** sono trainafili digitali progettati per funzionare con tutte le fonti di alimentazione Lincoln Electric che utilizzano il protocollo ArcLink® per la comunicazione.

I trainafili digitali consentono la saldatura:

- GMAW (MIG/MAG)
- FCAW-GS / FCAW-SS
- SMAW (MMA)
- GTAW (accensione dell'arco in lift TIG).

# **Installazione e Istruzioni Operative**

Leggere tutta questa sezione prima di installare e impiegare la macchina.

#### **Collocazione e Ambiente**

Questa macchina è in grado di funzionare in ambienti difficili. E' comunque importante seguire delle semplici misure di prevenzione per garantirne una lunga durata e un funzionamento affidabile.

- Non collocare o impiegare la macchina su superfici inclinate più di 15° rispetto all'orizzontale.
- Non usare questa macchina per sgelare tubi.
- Questa macchina deve essere posizionata dove c'è libera circolazione di aria pulita senza restrizioni per il movimento dell'aria.
- Tenere al minimo polvere e sporco che possano entrare nella macchina.
- Questa macchina ha una protezione di grado IP23. Tenetela più asciutta possibile e non posatela su suolo bagnato o dentro pozzanghere.
- Disponete la macchina lontana da macchinari controllati via radio. Il suo funzionamento normale può interferire negativamente sul funzionamento di macchine controllate via radio poste nelle vicinanze, con conseguenze di infortuni o danni materiali. Leggete la sezione sulla compatibilità elettromagnetica di questo manuale.
- Non impiegate la macchina in zone ove la temperatura ambiente supera i 40°C.

#### **Fattore di Intermittenza e Surriscaldamento**

Il fattore di intermittenza di una saldatrice è la percentuale di tempo su un periodo di 10 minuti durante la quale si può far funzionare la macchina alla corrente nominale corrispondente.

sempio: fattore di intermittenza 60%

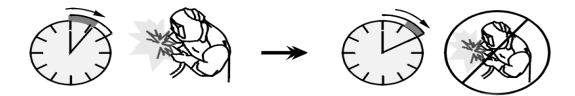

Saldatura per 6 minuti. Interruzione per 4 minuti.

Il superamento del fattore di intermittenza provoca l'attivazione del circuito di protezione termica.

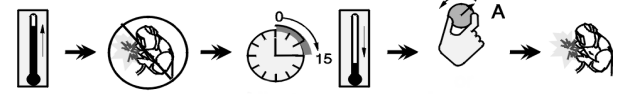

Minuti o ridurre il ciclo

di utilizzo

#### **Collegamento all'Alimentazione**

Controllare la tensione di ingresso, la fase e la frequenza della sorgente di alimentazione che verrà collegata a questo trainafilo. La sorgente di tensione di ingresso consentita è indicata sulla targhetta del trainafilo. Verificare la connessione dei cavi di messa a terra dalla fonte di alimentazione alla sorgente di ingresso

L'apparecchiatura consigliata, acquistabile da parte dell'utente, è stata menzionata nel capitolo "Accessori".

### **Controlli e Comandi Operativi**

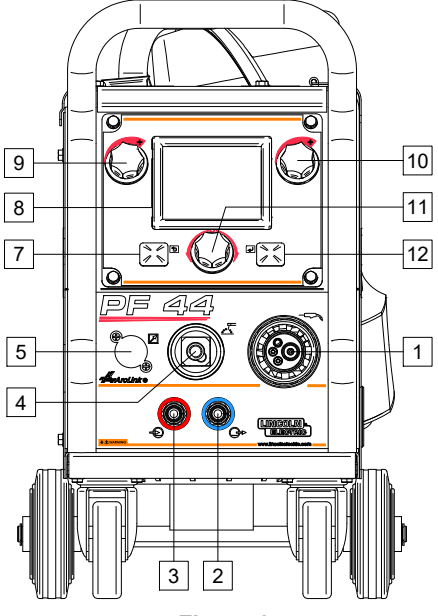

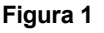

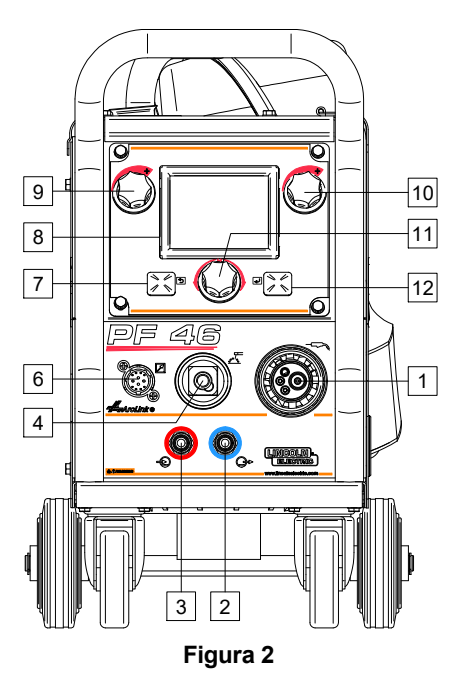

1. Presa EURO: per il collegamento di una torcia per saldatura (per processo GMAW / FCAW-SS).

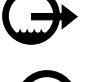

2. Raccordo rapido: uscita liquido refrigerante (alimenta il refrigerante freddo alla torcia).

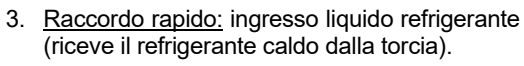

#### **AVVERTENZA**

La pressione massima del liquido di raffreddamento è di 5,0 bar.

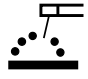

4. Presa d'uscita negativa per il circuito di saldatura: per il collegamento di un portaelettrodo con elettrodo.

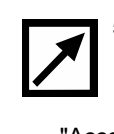

5. Spina connettore controllo remoto (opzionale, solo PF44): per installare il kit di controllo<br>remoto. Può essere acquistato **Tremoto.** Può essere acquistato<br>separatamente. Vedere il capitolo separatamente. Vedere il "Accessori".

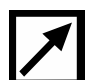

6. Presa di controllo remoto (solo PF46): per il collegamento del controllo remoto o della torcia con interruttore trasversale.

7. Pulsante sinistro:

- Annulla.
- Indietro.
- 8. Display: visualizza i parametri del processo di saldatura.
- 9. Comando sinistro: serve per regolare il valore del parametro sul lato superiore sinistro del display [8].
- 10. Comando destro: serve per regolare il valore del parametro sul lato superiore destro del display [8].
- 11. Comando di impostazione: serve per cambiare il tipo di procedura di saldatura e le impostazioni di saldatura.

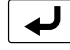

12. Pulsante destro: conferma modifica.

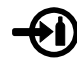

13. Connettore del gas: collegamento per la linea di gas.

### **AVVERTENZA**

La saldatrice supporta tutti i gas di protezione, con una pressione massima di 5,0 bar.

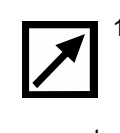

14. Presa di controllo: presa a 5 pin per il collegamento del trainafilo. Per la comunicazione del trainafilo o del comando a distanza con la fonte di energia è utilizzato il protocollo ArcLink®.

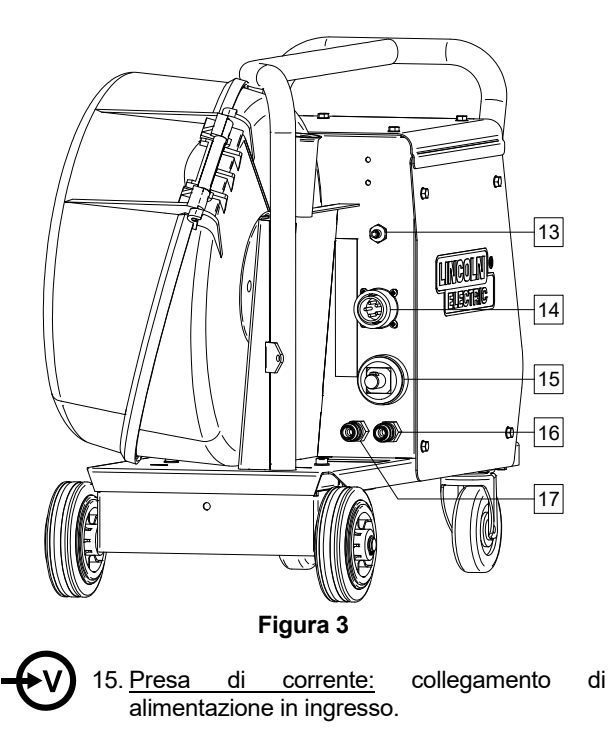

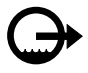

16. Raccordo rapido: uscita liquido refrigerante (prende il refrigerante caldo dalle macchine di saldatura al refrigeratore).

17. Raccordo rapido: ingresso liquido refrigerante<br>(alimenta il refrigerante freddo dal (alimenta il refrigerante freddo dal refrigeratore alle per le macchine di saldatura).

### **AVVERTENZA**

La pressione massima del liquido di raffreddamento è di 5,0 bar.

Per garantire un lavoro senza guasti e il giusto flusso di liquido di raffreddamento, utilizzare solo liquido di raffreddamento che è consigliato dal produttore della pistola di saldatura o del refrigeratore.

- 18. Spina regolatore di portata gas: il regolatore di portata gas può essere acquistato separatamente. Vedere il capitolo "Accessori".
- 19. l'interruttore Cold Inch / Gas Purge (Av. freddo / Spurgo gas): questa opzione permette l'avanzamento del filo o il flusso di gas senza accendere la tensione di uscita.
- 20. Interruttore di illuminazione.
- 21. Presa USB: per il collegamento alla memoria USB.

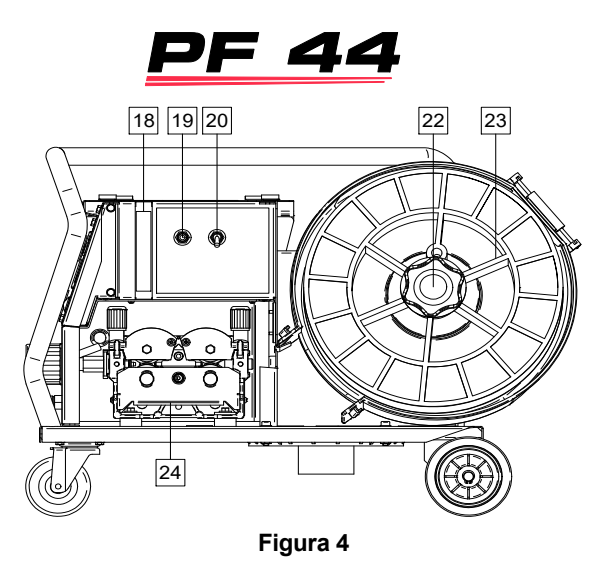

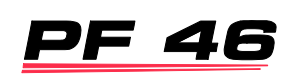

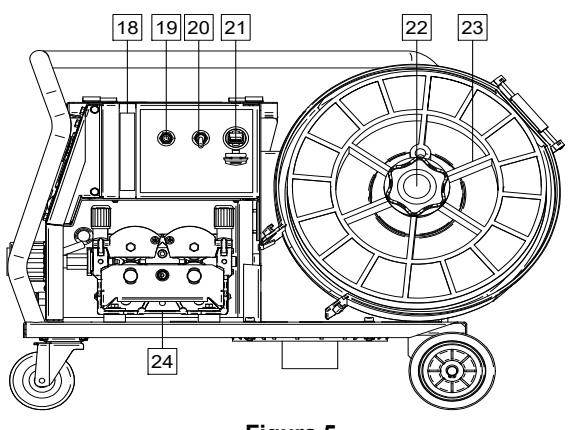

**Figura 5** 

22. Supporto per rocchetto: rocchetti con peso massimo di 15 kg. Può ospitare rocchetti di plastica, acciaio e fibra su albero da 51 mm. Accetta anche rocchetti di tipo Readi-Reel® tramite l'adattatore per albero incluso.

### **AVVERTENZA**

Assicurarsi che il comparto del rocchetto sia completamente chiuso durante la saldatura.

- 23. Filo con rocchetto: la macchina non include un filo con rocchetto.
- 24. Guida filo: guida filo a 4 rulli.

#### **AVVERTENZA**

Lo sportello del guida filo e il comparto del rocchetto devono essere completamente chiusi durante la saldatura.

### **AVVERTENZA**

Non utilizzare la maniglia per spostare la saldatrice durante l'utilizzo. Vedere il capitolo "Accessori".

### **Interfaccia per marchiatura della guida**

Descrizione dell'interfaccia utente abbreviata nel capitolo "Guida rapida". Vedere "Parti di ricambio".

#### **Tabella 1. Descrizione dei simboli**

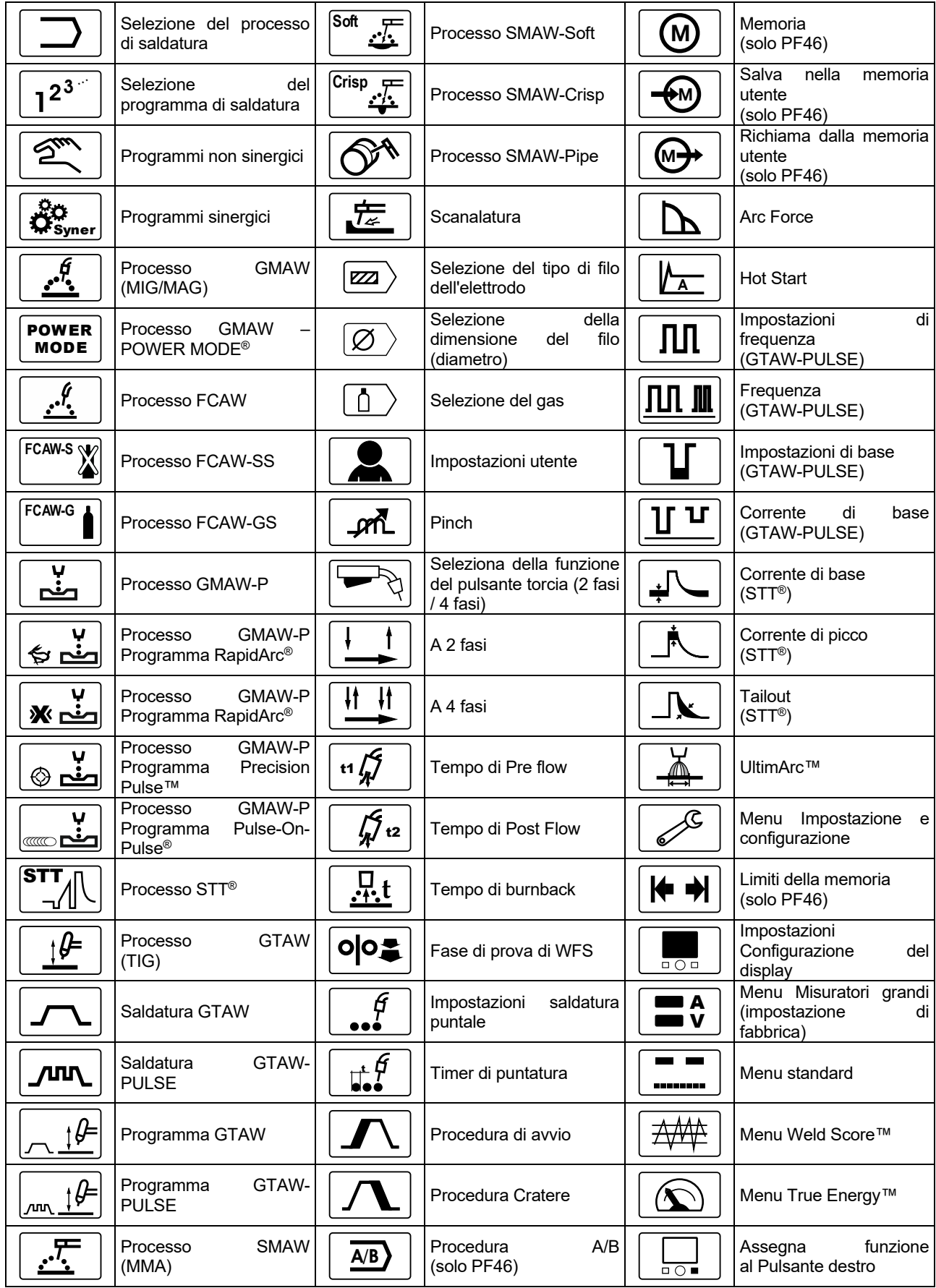

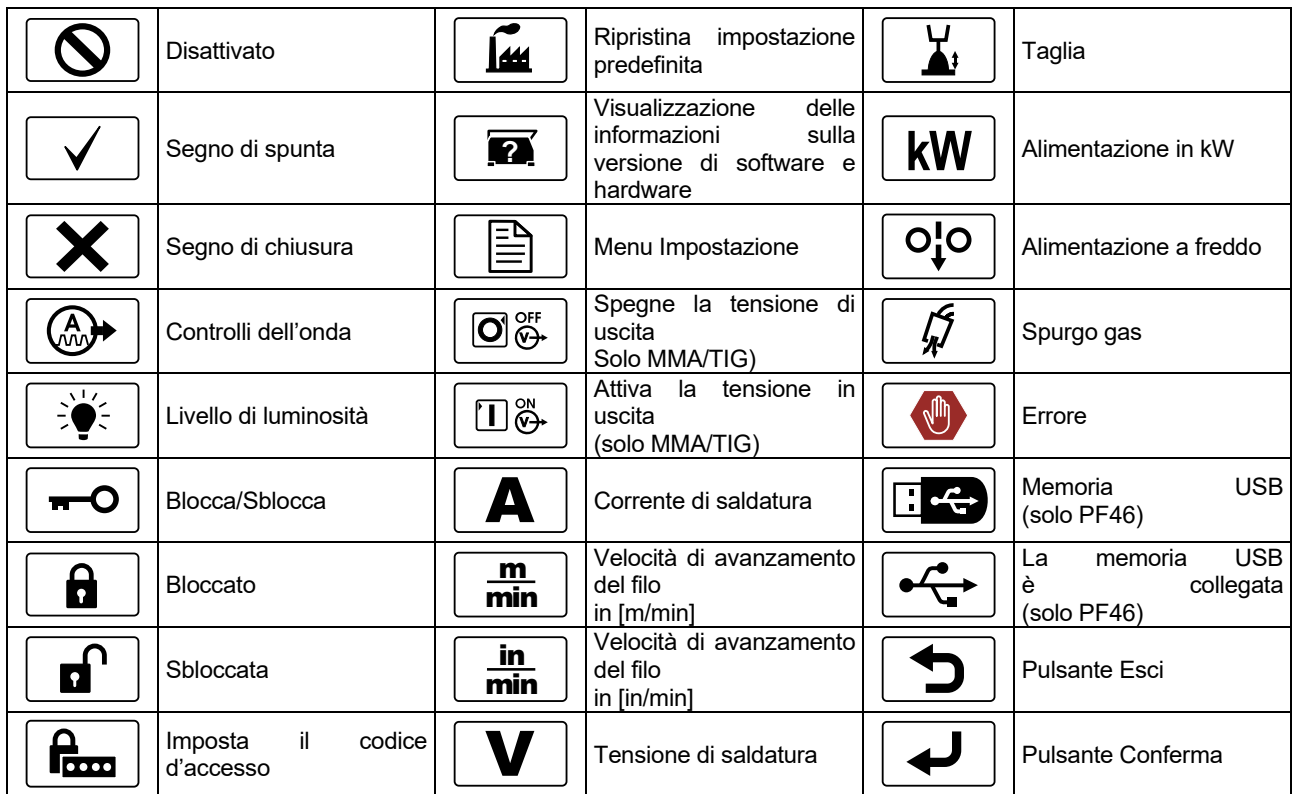

### **Descrizione interfaccia**

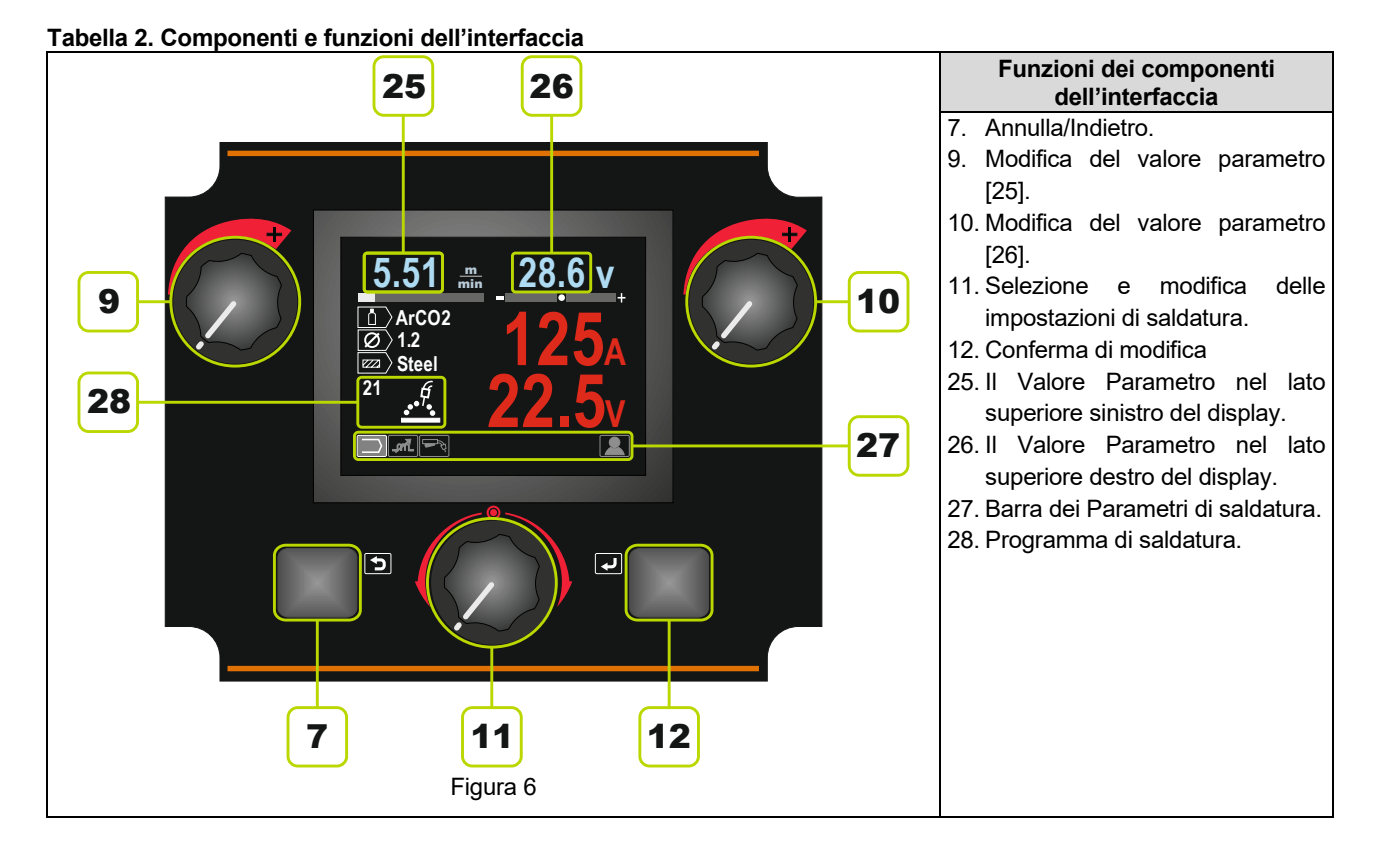

### **Barra dei Parametri di saldatura**

La Barra dei parametri di saldatura consente:

- **•** la modifica del Programma di saldatura.<br>• Modifica del valore del Controllo dell'ond
- Modifica del valore del Controllo dell'onda.
- La modifica della funzione del pulsante della torcia (solo GMAW, GMAW-P, FCAW, STT, GTAW).
- Aggiunge o nasconde funzioni e parametri di saldatura – Impostazioni utente.

#### **Tabella 3. Barra dei Parametri di saldatura SMAW – impostazione di fabbrica**

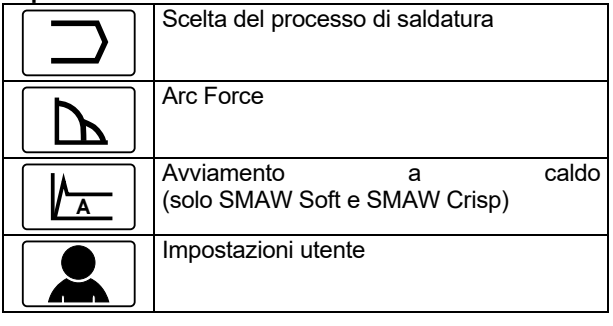

#### **Tabella 4. Barra dei Parametri di scanalatura e saldatura – impostazione di fabbrica**

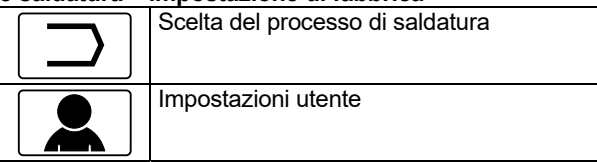

#### **Tabella 5. Barra dei Parametri di saldatura GTAW – impostazione di fabbrica**

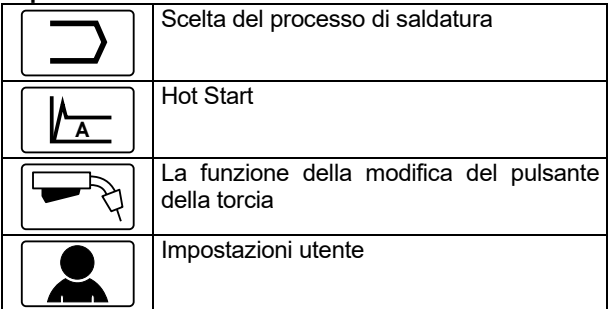

#### **Tabella 6. Barra dei Parametri di saldatura GTAW-P – impostazione di fabbrica**

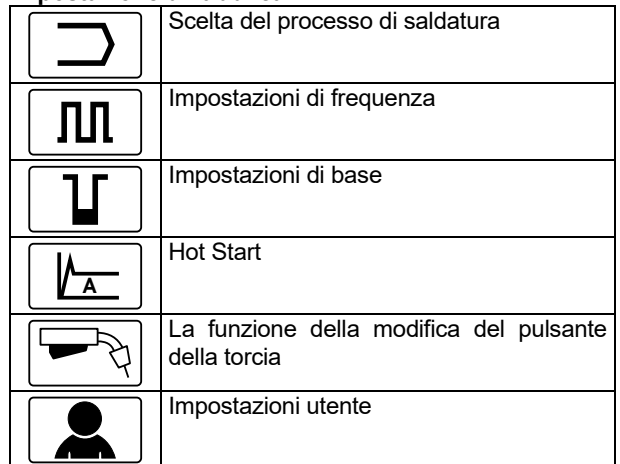

#### **Tabella 7. Barra dei Parametri di saldatura GMAW and FCAW – impostazione di fabbrica**

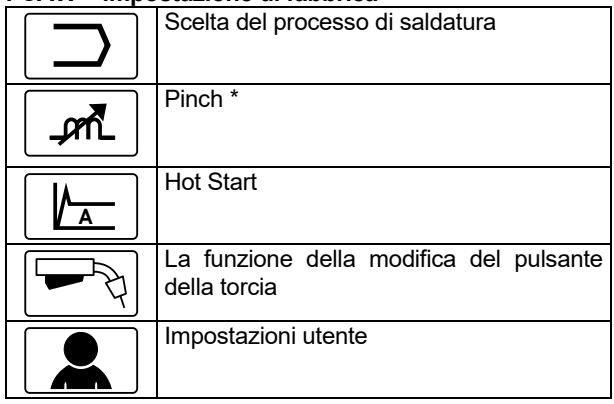

#### **Tabella 8. Barra dei Parametri di saldatura GMAW-P – impostazione di fabbrica**

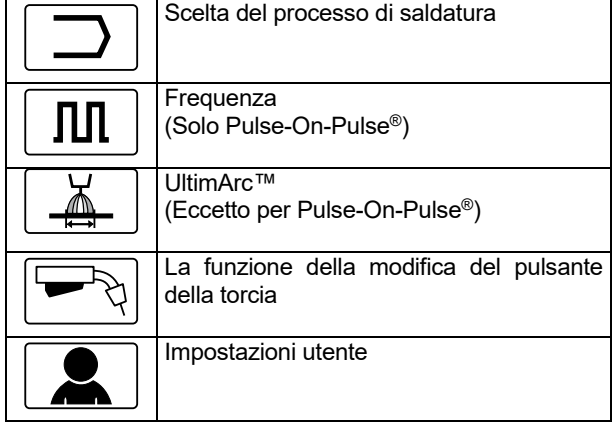

#### **Tabella 9. Barra dei Parametri di saldatura STT® non sinergica – impostazioni di fabbrica**

| Scelta del processo di saldatura                        |
|---------------------------------------------------------|
| Corrente di picco                                       |
| Corrente di base                                        |
| TailOut                                                 |
| <b>Hot Start</b>                                        |
| La funzione della modifica del pulsante<br>della torcia |
| Impostazioni utente                                     |

**Tabella 10. Barra dei Parametri di saldatura STT® sinergica – impostazioni di fabbrica** 

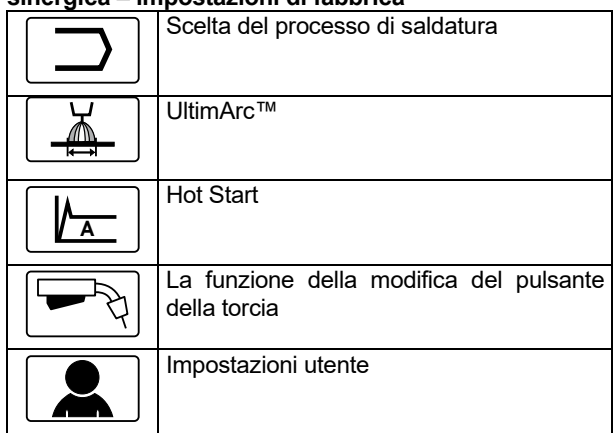

### **Scelta del Programma di saldatura**

Per selezionare il programma di saldatura:

 Utilizzare il Comando di impostazione [11] per evidenziare l'icona Scelta del Processo di saldatura.

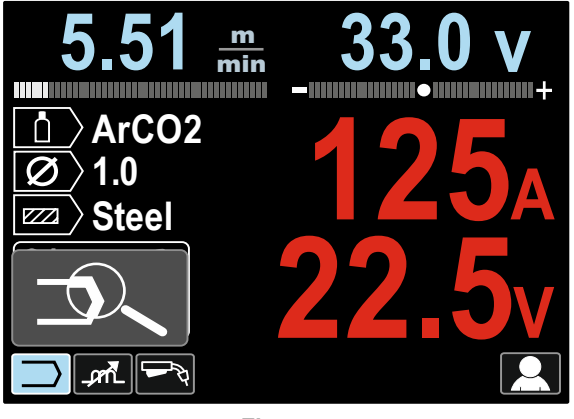

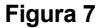

 Premere il Comando di impostazione[11] – il Menu Scelta del programma di impostazione è visualizzato sul display.

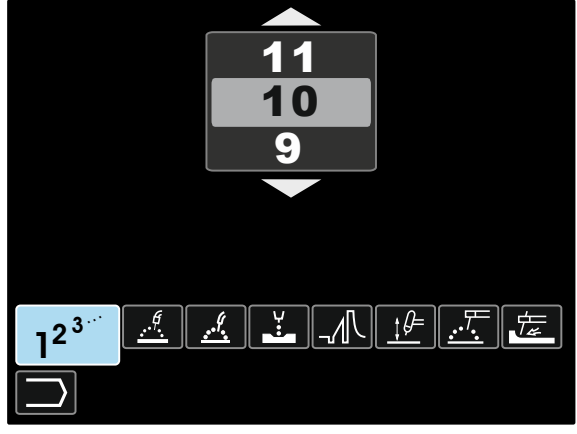

**Figura 8** 

- Utilizzare il Comando di impostazione [11] per evidenziare l'icona Scelta del Processo di saldatura – Figura 8.
- Premere il Comando di impostazione [11].
- Utilizzare il Comando di impostazione [11] per evidenziare il Numero del Programma di saldatura. **Nota:** l'elenco di programmi disponibili dipende dalla fonte di alimentazione.

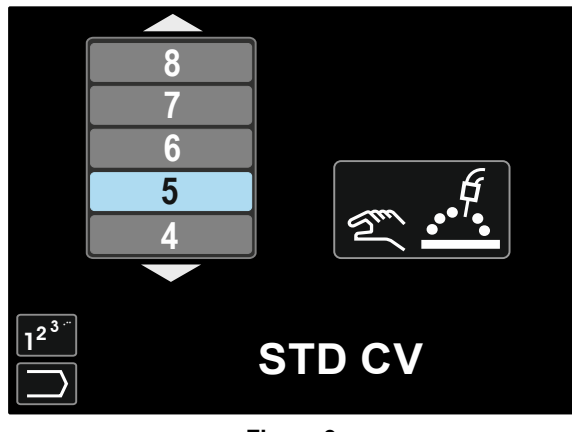

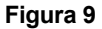

 Confermare la selezione – premere il Pulsante destro [12].

Se un utente non conosce il Numero del programma di saldatura, è possibile effettuare una ricerca. In tal caso, nelle fasi successive sono forniti:

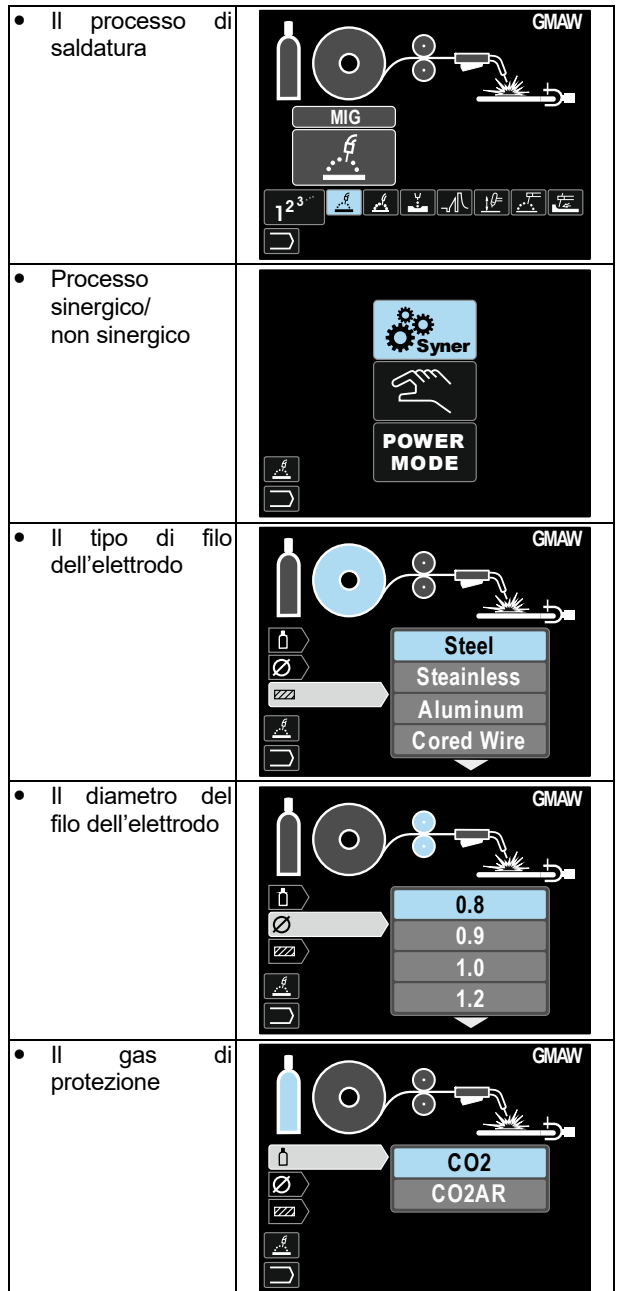

Di conseguenza, si riceve il Programma di saldatura definitivo

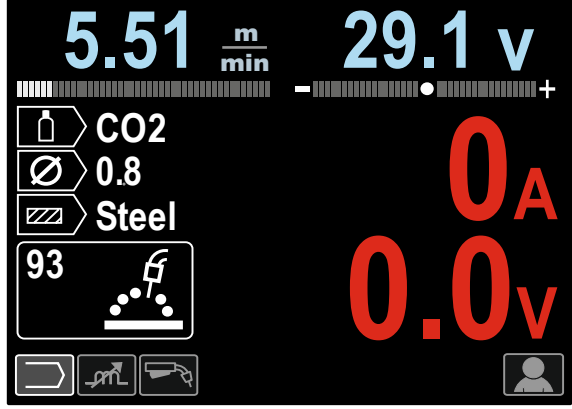

**Figura 10** 

#### **Impostazioni utente**

Per accedere alle Impostazioni utente, selezionare l'icona Impostazioni utente[11], tenere premuto per 1 secondo il Pulsante destro [12].

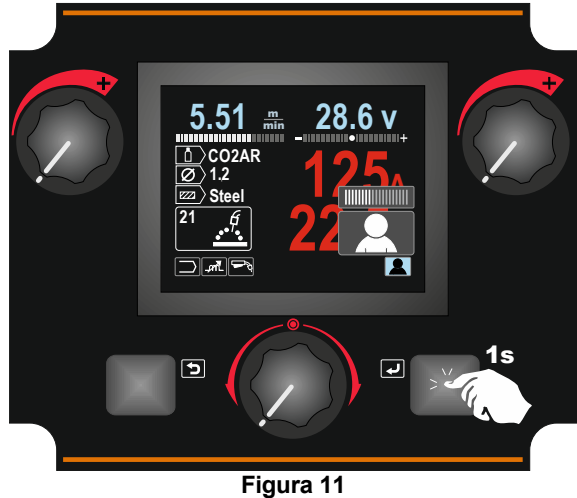

Il menu Impostazioni utente consente di aggiungere la funzione e/o parametri aggiuntivi alla Barra dei Parametri di saldatura [27]. In base al trainafilo, è possibile aggiungere:

| ອອ.~.ອ<br>Icona  | <b>Parametro</b>                     | <b>PF44</b> | <b>PF46</b> |
|------------------|--------------------------------------|-------------|-------------|
| t1/              | Pre flow                             |             |             |
| t2               | Post flow                            |             |             |
| .ት.t             | Tempo di burnback                    |             |             |
|                  | Spot welding (saldatura<br>puntuale) |             |             |
| olo:             | Fase di prova di WFS                 |             |             |
|                  | Procedura di avvio                   |             |             |
|                  | Procedura Cratere                    |             |             |
| $\overline{A/B}$ | Procedura A/B                        |             |             |
|                  | Memoria utente                       |             |             |

**Nota:** per cambiare i Parametri o il Valore delle Funzioni, le relative icone dovevano essere assegnate alla Barra dei parametri di saldatura [27].

Per aggiungere il Parametro o la Funzione alla Barra dei parametri di saldatura [27]:

- accedere alle Impostazioni utente (vedere la Figura 11).
- Utilizzare il Comando di impostazione [11] per evidenziare l'icona del parametro o della funzione che verrà aggiunta alla Barra dei parametri di saldatura [27], ad esempio Fase di prova di WFS.

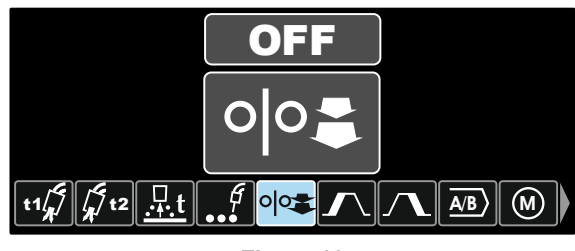

**Figura 12** 

 Premere il Pulsante di impostazione [11]. Viene selezionata l'icona fase di prova di WFS.

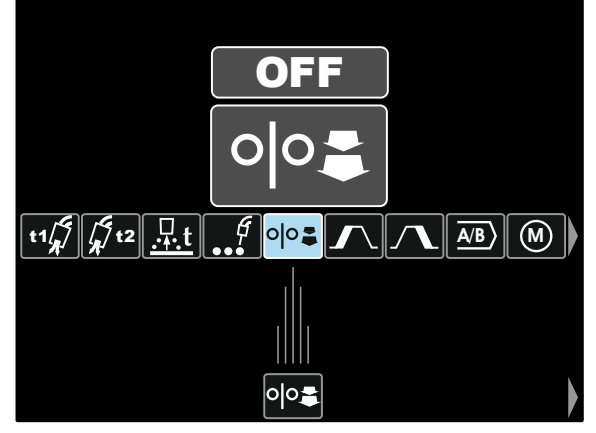

**Figura 13** 

**Nota:** per rimuovere l'icona, premere nuovamente il Comando di impostazione [11].

**Nota:** per annullare la modifica e uscire dal Menu Impostazioni utente – premere il Pulsante sinistro [7].

 Confermare la selezione – premere il Pulsante destro [12]. Il Menu Impostazione utente viene chiuso. I Parametri o le funzioni selezionati vengono aggiunti alla Barra dei parametri di saldatura [27].

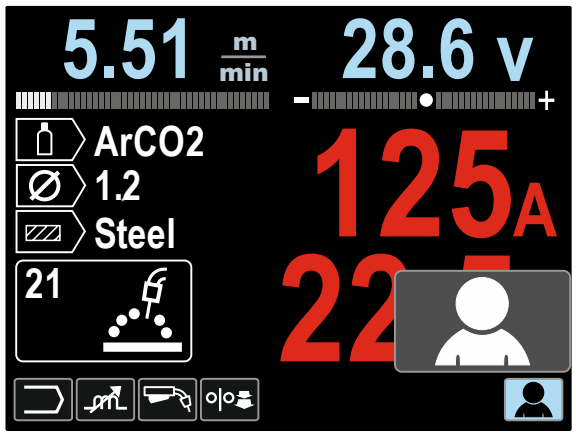

**Figura 14** 

Per rimuovere il parametro o la funzione selezionati dalla Barra dei parametri di saldatura [27]:

- accedere alle Impostazioni utente.
- Utilizzare il Comando di impostazione [11] per evidenziare l'icona del parametro o della funzione selezionati che verrà aggiunta alla Barra dei parametri di saldatura [27].

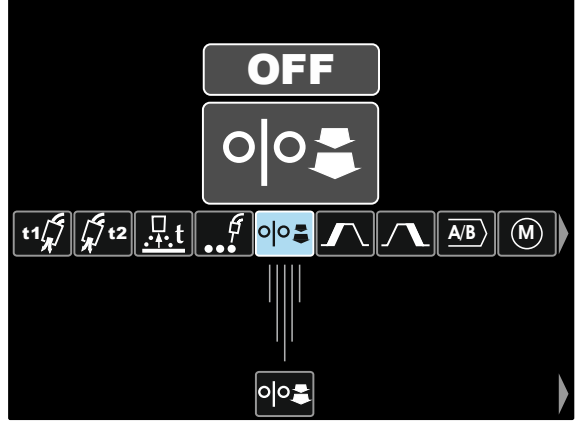

**Figura 15** 

 Premere il Comando di impostazione [11] – L'icona selezionata scompare dalla parte inferiore del display.

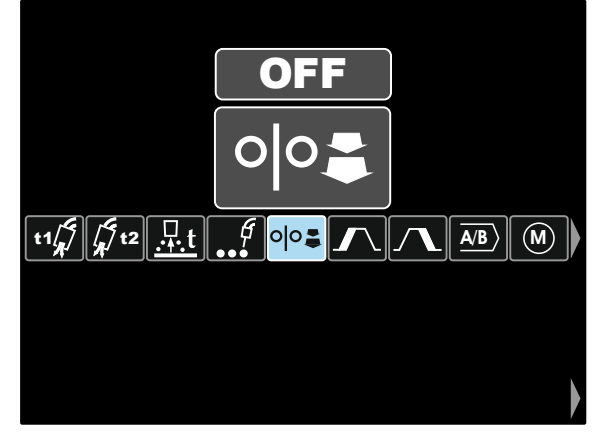

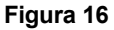

 Confermare la selezione – premere il Pulsante destro [12]. Il Menu Impostazione utente viene chiuso. I parametri o le funzioni selezionati sono scomparsi dalla Barra dei parametri di saldatura [27]

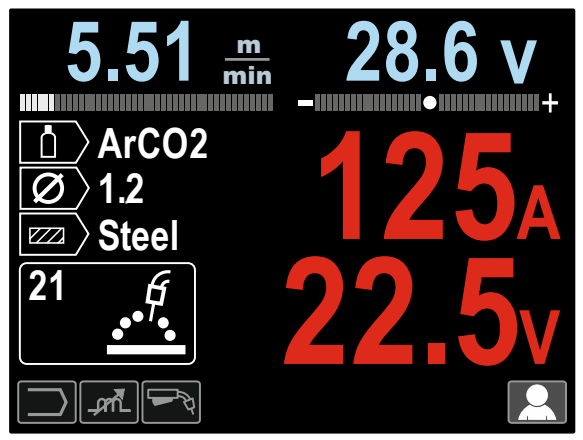

**Figura 17** 

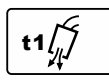

**Tempo di preflow**: regola il tempo nel quale il gas di protezione fuoriesce dopo l'attivazione del pulsante torcia e prima dell'attivazione dell'avanzamento del filo.

- Impostazione di fabbrica, il Tempo di preflow è impostato a 0.2 secondi.
- Intervallo di regolazione: da 0 secondi (OFF) a 25 secondi.

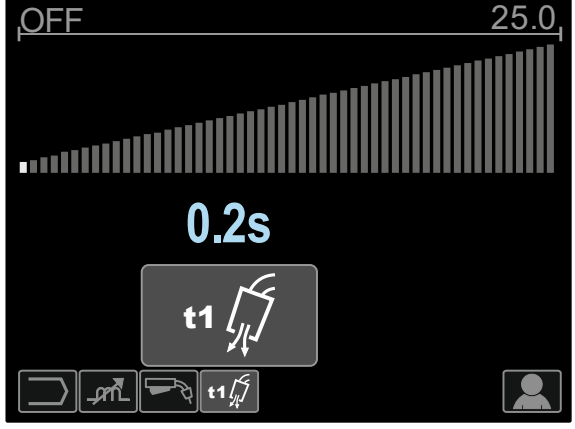

**Figura 18** 

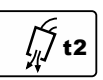

**Tempo di postflow**: regola il tempo nel quale il gas di protezione continua a fuoriuscire dopo il rilascio del pulsante torcia.

- Impostazione di fabbrica, il Tempo di postflow è impostato a 2.5 secondi.
- Intervallo di regolazione: da 0 secondi a 25 secondi.

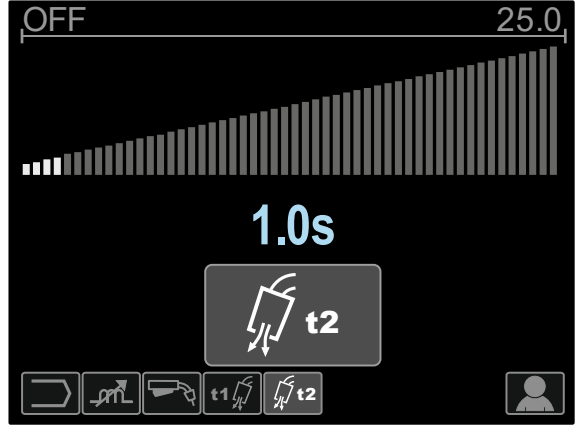

**Figura 19** 

**La regolazione del tempo di burnback** è la  $\frac{\Pi}{\cdot \cdot \cdot}$ quantità tempo in cui la corrente di saldatura

è ancora attiva dopo l'arresto dell'unità trainafilo. Questo tempo supplementare impedisce che il filo si incolli al cordone di saldatura e prepara l'estremità del filo per l'innesco d'arco successivo.

- Impostazione di fabbrica, il Tempo di burnback è impostato a 0.07 secondi.
- Intervallo di regolazione: da 0 secondi (OFF) a 0.25 secondi.

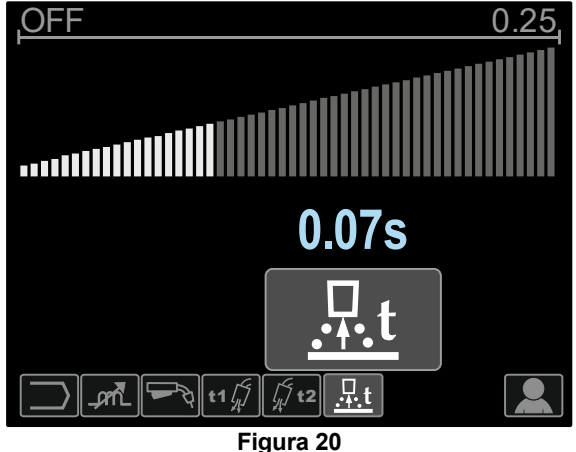

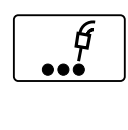

**Timer di puntatura** – regola il tempo in cui la saldatura continua anche quando il pulsante viene rilasciato. Questa opzione non ha effetto nella modalità pulsante a 4 fasi.

· Impostazione di fabbrica, il timer di puntatura è spento.

 $\bullet$  Intervallo di regolazione: da 0 secondi a 120 secondi. **Note**: il timer di puntatura non ha effetto nella modalità pulsante a 4 fasi.

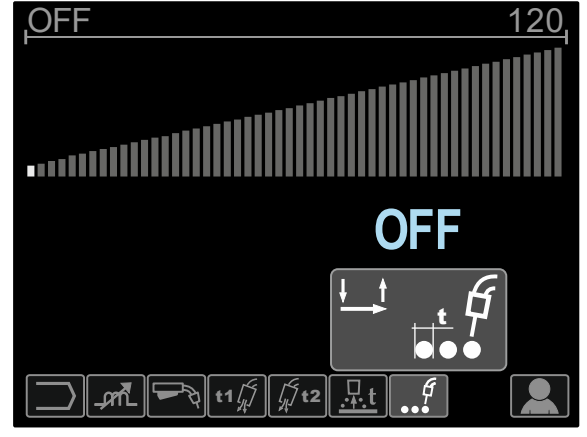

**Figura 21** 

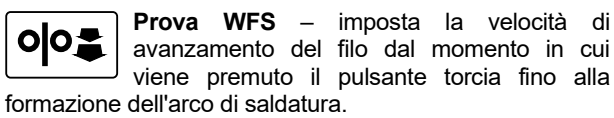

- Impostazione di fabbrica, la fase di prova è disattivata.
- $\bullet$  Intervallo di regolazione: dal WFS minimo al massimo.

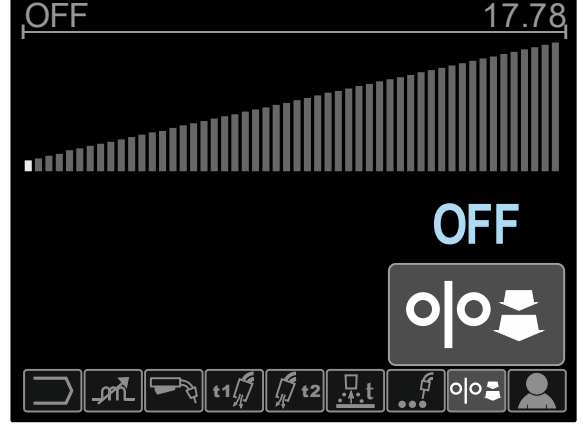

**Figura 22** 

La Procedura di avvio controlla il WFS e i Volt (o Taglio) per un tempo specificato all'inizio della saldatura. Per la durata del tempo di avvio, la macchina viene inclinata verso l'alto o il basso dalla Procedura di avvio alla Procedura di saldatura preimpostata.

 Regolare l'intervallo di regolazione: da 0 (OFF) a 10 secondi.

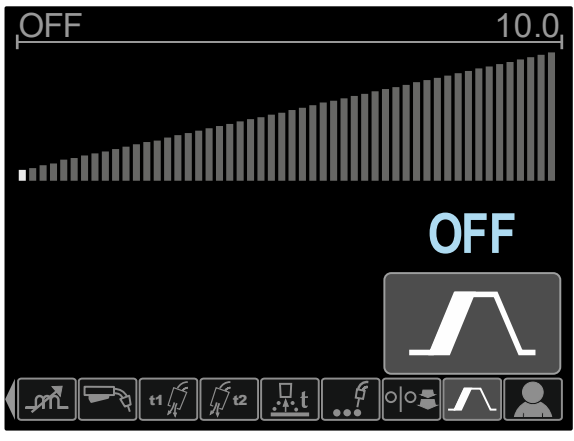

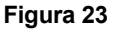

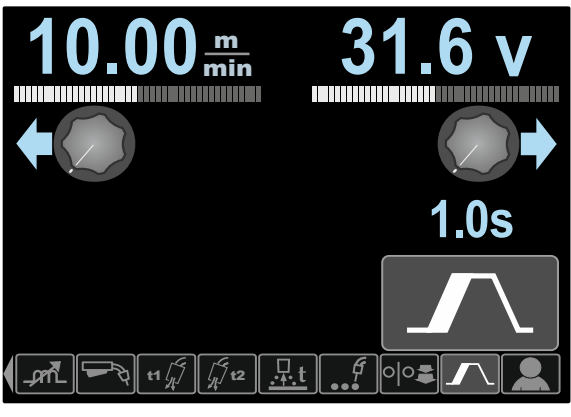

**Figura 24** 

La Procedura Cratere controlla il WFS (o valore in ampere) e Volt (o Taglio) per un tempo specificato al termine della saldatura dopo il rilascio del pulsante della torcia. Per la durata del Cratere, la macchina viene inclinata verso l'alto o il basso dalla Procedura di saldatura alla Procedura Cratere.

 Regolare l'intervallo di regolazione: da 0 (OFF) a 10 secondi.

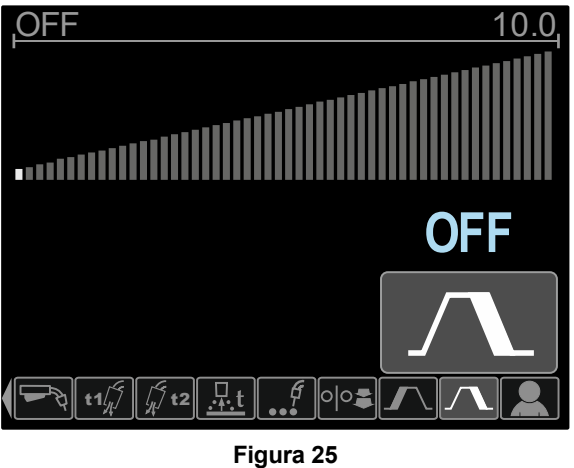

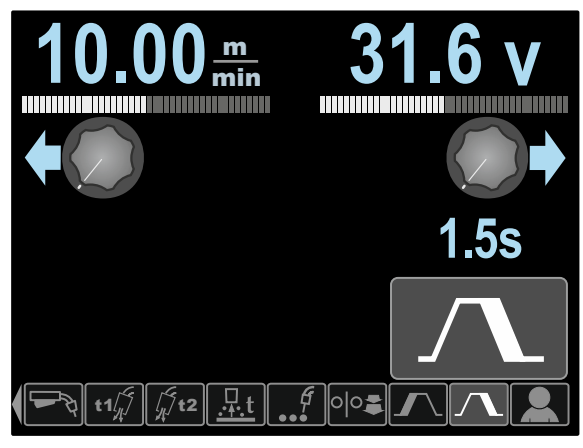

**Figura 26** 

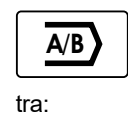

**La procedura A/B (solo PF46)** attiva la modifica della procedura di saldatura rapida. Possono verificarsi modifiche della sequenza

- Due programmi di saldatura differenti.
- $\bullet$  Impostazioni differenti per lo stesso programma.

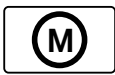

**La Memoria utente (solo PF46)** consente di: Salvare i programmi di saldatura su una delle nove memorie utente.

 Richiamare i programmi salvati dalla memoria utente.

Per salvare il Programma di saldatura sulla memoria utente:

- Aggiungere l'icona Memoria utente alla Barra dei parametri di saldatura [27].
- Utilizzare il Comando di impostazione [11] per evidenziare l'icona Memoria utente.

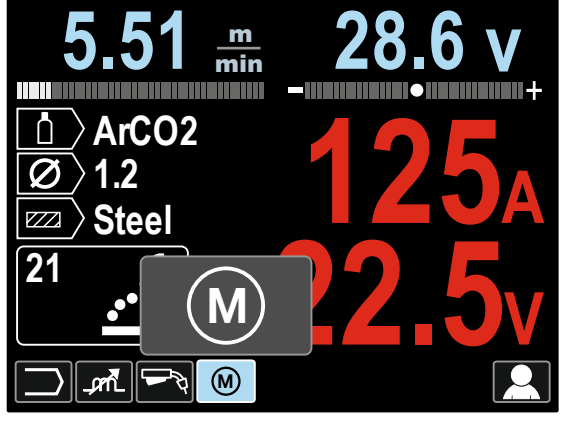

**Figura 27** 

- Premere il Comando di impostazione [11] il Menu Memoria utente è visualizzato sul display.
- Utilizzare il Comando di impostazione [11] per evidenziare l'icona Salva sulla memoria.

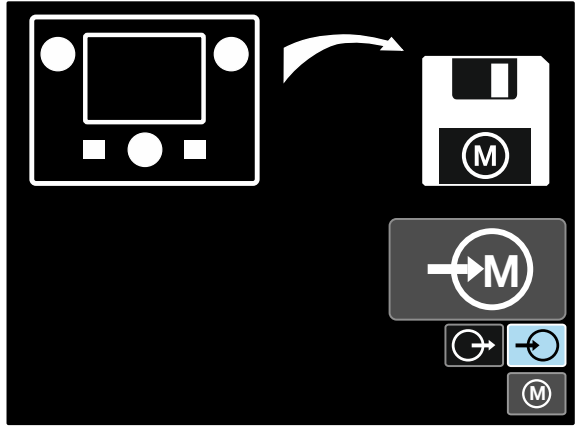

**Figura 28** 

- Premere il Comando di impostazione [11].
- Utilizzare il Comando di impostazione [11] per evidenziare il Numero della memoria in cui si desidera salvare il programma.
- Confermare la selezione premere il Pulsante destro [12].

Per richiamare il Programma di saldatura dalla memoria utente:

**Nota:** prima dell'utilizzo, il programma doveva essere assegnato alla memoria utente

- Aggiungere l'icona Memoria utente alla Barra dei parametri di saldatura [27].
- Utilizzare il Comando di impostazione [11] per evidenziare l'icona Memoria utente.
- Premere il Comando di impostazione [11] il Menu Memoria utente è visualizzato sul display.
- Utilizzare il Comando di impostazione [11] per evidenziare l'icona Richiama alla memoria.

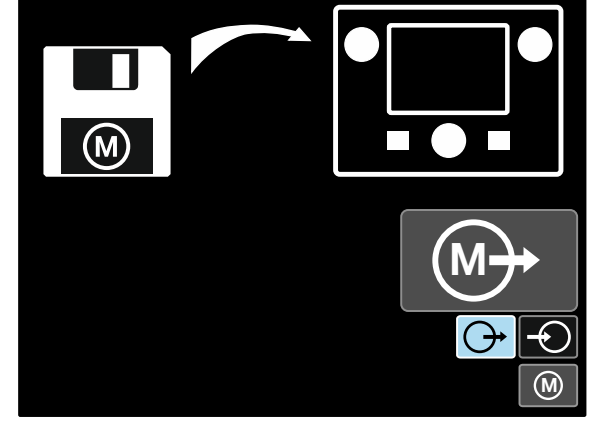

**Figura 29** 

- Premere il Comando di impostazione [11].
- Utilizzare il Comando di impostazione [11] per evidenziare il Numero della memoria da cui verrà richiamato il programma di saldatura.
- Confermare la selezione premere il Pulsante destro [12].

**Nota:** se i parametri salvati nella memoria del programma sono evidenziati in rosso (figura 30), significa che l'unità del punto di lavoro e/o il taglio nel Menu Impostazione non equivale a quella di questi parametri salvati nella memoria del programma. In tal caso, dopo il richiamo del programma di saldatura,

i parametri contrassegnati in rosso verranno cambiati. Per ripristinare le conformità delle unità, accedere al Menu Impostazione e impostare i parametri P.28 e/o P.20 di conseguenza.

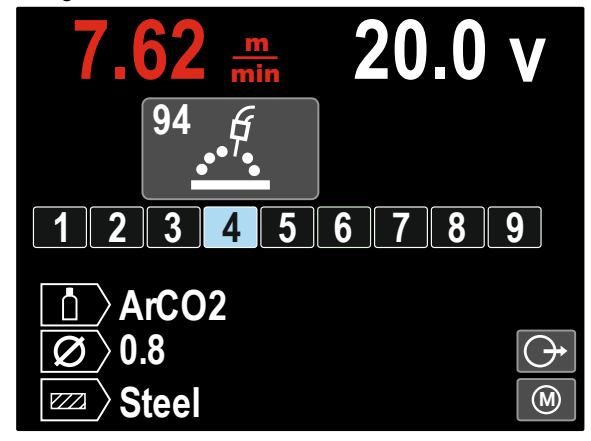

**Figura 30** 

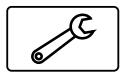

Inoltre, è possibile accedere al **menu Impostazione e configurazione** anche dal Menu Impostazioni utente. Descrizione completa **il Menu Impostazione e configurazione**.

**Note:** non è possibile aggiungere l'icona del menu Impostazione e configurazione alla Barra dei parametri di saldatura [27].

Per andare al Menu Impostazione e configurazione dal Menu Impostazione utente:

- Accedere al Menu Impostazioni utente.
- Utilizzare il Comando di impostazione [11] per evidenziare l'icona del Menu Impostazioni e configurazione.

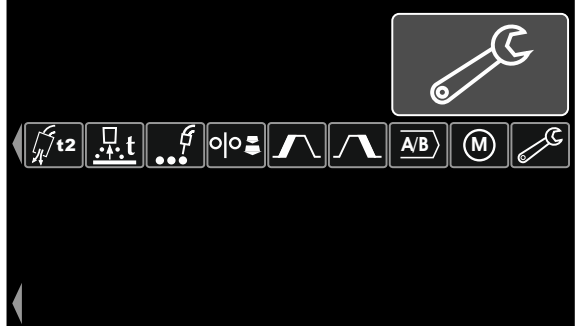

**Figura 31** 

 Tenere premuto per 1 secondo il Comando di impostazione [11].

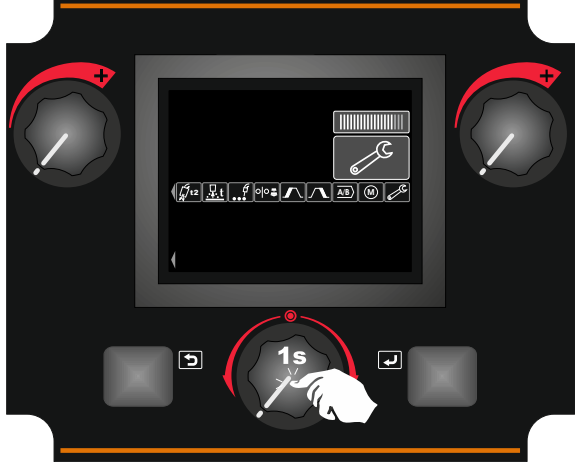

**Figura 32** 

 Il Menu Impostazioni e configurazione viene visualizzato sul display.

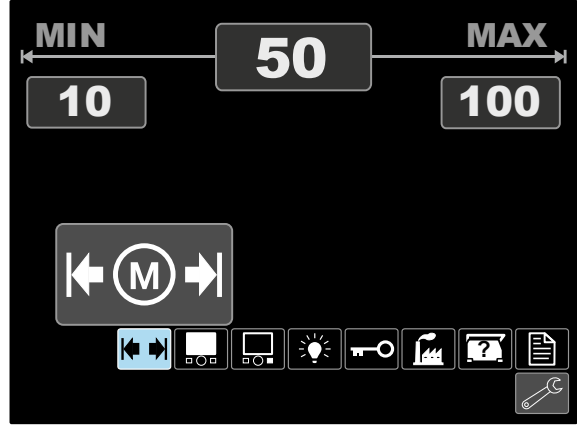

**Figura 33** 

### **Il Menu Impostazione e configurazione**

Sono disponibili due modi per accedere al Menu Impostazioni e configurazione:

- Dal Menu Impostazioni utente (vedere la sezione dedicata).
- Premere contemporaneamente i Pulsanti sinistro [7] e destro [12].

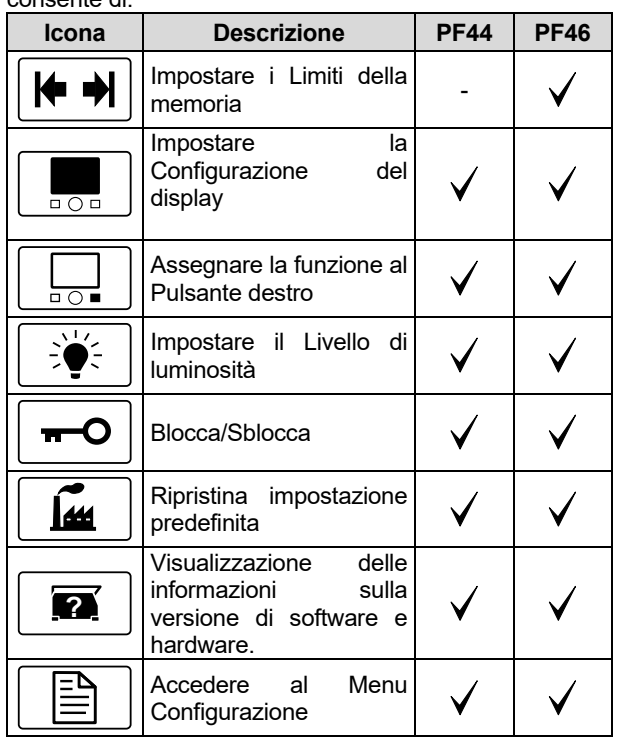

In base al trainafilo, il Menu Impostazioni e configurazione consente di:

#### **Limiti della memoria (solo PF46)**   $\blacktriangleright$

**Nota:** è possibile impostare i limiti solo per i programmi salvati nella memoria utente.

È possibile impostare i limiti per:

Corrente di saldatura

**K** 

- Velocità di avanzamento del filo, WFS
- Tensione di saldatura
- Controlli dell'onda

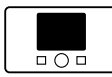

#### **Configurazione del display**

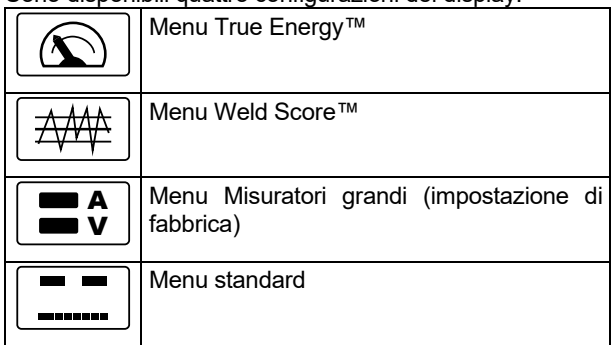

Sono disponibili quattro configurazioni del display:

Per impostare la Configurazione del display:

 Accedere al Menu Impostazioni e configurazione. Utilizzare il Comando di impostazione [11] per

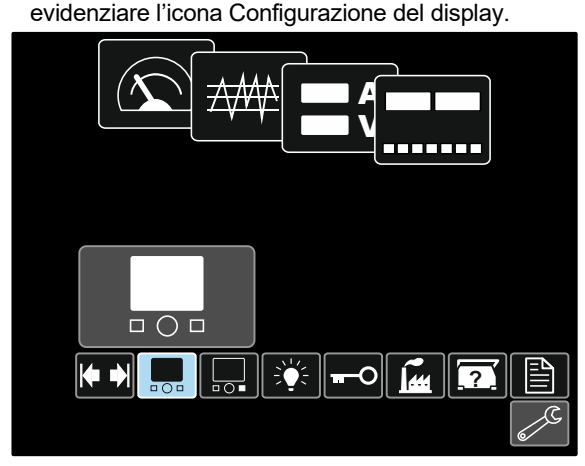

**Figura 34** 

• Premere il Comando di impostazione [11]. Il Menu Configurazione del display viene visualizzato sul display.

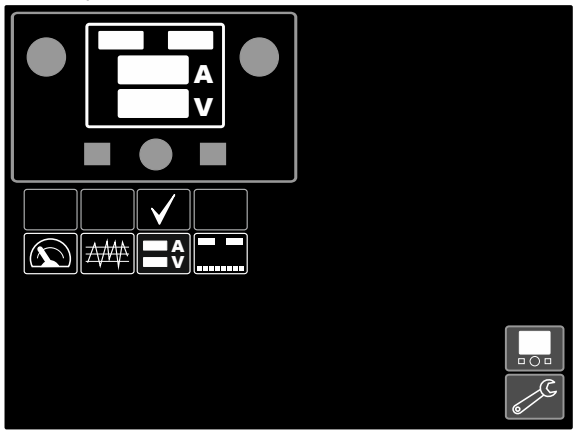

**Figura 35** 

 Utilizzare il Comando di impostazione [11] per evidenziare l'icona Configurazione del display, ad esempio Punteggio di saldatura.

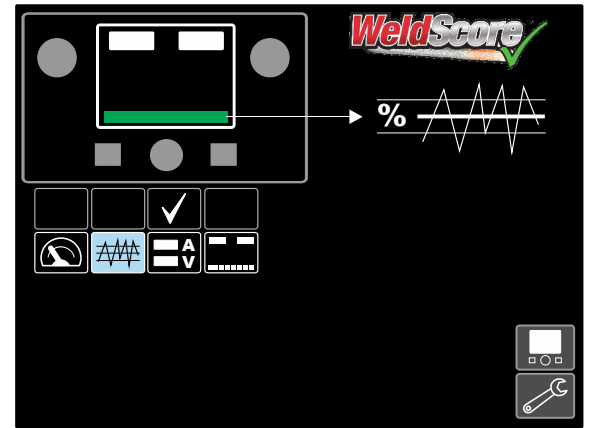

**Figura 36** 

 Premere il Comando di impostazione [11] per selezionare la Configurazione del display. Il segno di spunta cambia la posizione.

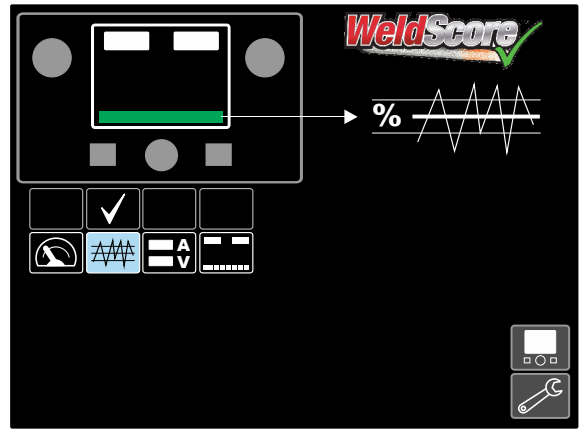

**Figura 37** 

- Confermare la selezione premere il Pulsante destro [12].
- Tornare la livello principale dell'interfaccia. Al posto della Barra dei parametri di saldatura, è visibile la Barra del punteggio di saldatura.

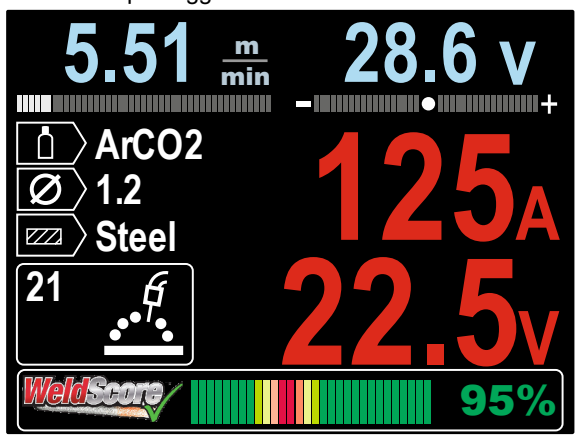

**Figura 38** 

**Nota:** se si preme il Comando di impostazione [11], la Barra dei parametri di saldatura sarà visibile per 5 secondi.

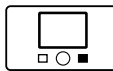

**Assegnare la funzione al Pulsante destro** 

Al Pulsante destro [12] è possibile assegnare:

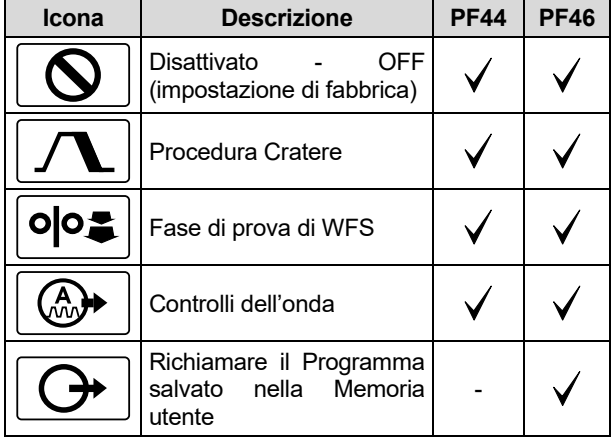

**Nota:** per utilizzare le funzioni assegnate:

- Richiamare il Programma salvato nella Memoria utente
- Procedura Cratere
- Fase di prova di WFS

le icone di queste funzioni devono essere aggiunte alla Barra dei parametri di saldatura [27].

Per assegnare la funzione al Pulsante destro [12]:

- Accedere al Menu Impostazioni e configurazione.
- Utilizzare il Comando di impostazione [11] per evidenziare l'icona Funzione assegnata al Pulsante destro.

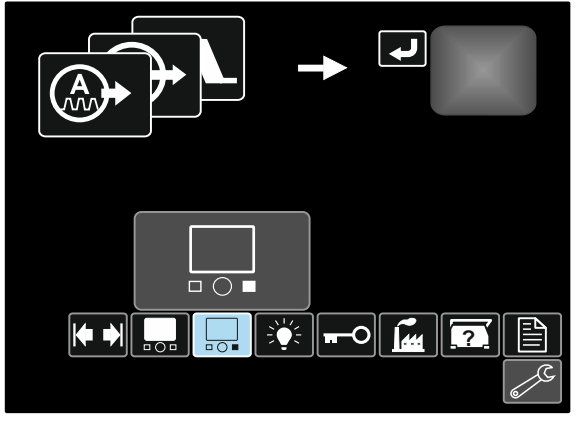

**Figura 39** 

• Premere il Comando di impostazione [11]. Il Menu Funzione assegnata viene visualizzato sul display.

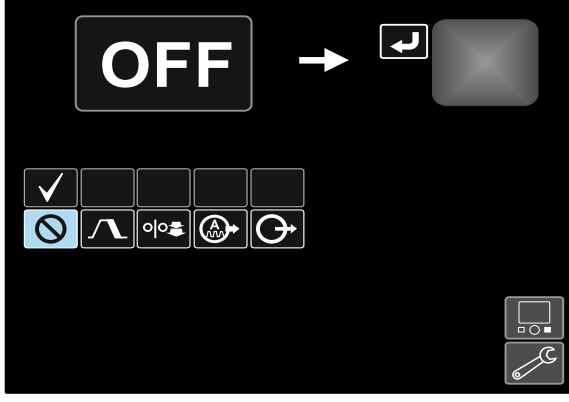

**Figura 40** 

 Utilizzare il Comando di impostazione [11] per evidenziare la funzione che verrà assegnata al Pulsante destro [12], ad esempio la Procedura Cratere.

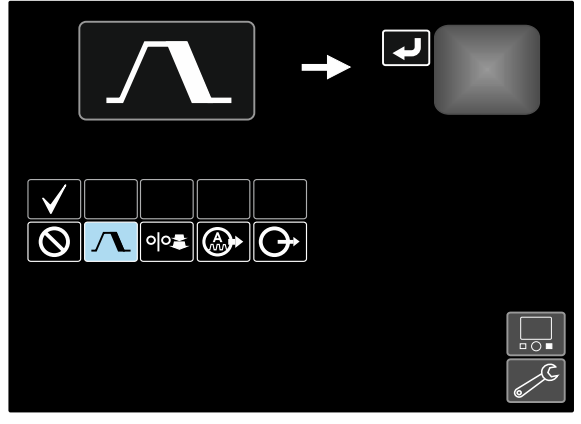

**Figura 41** 

 Premere il Comando di impostazione [11] per selezionate la Funzione assegnata al Pulsante destro [12]. Il segno di spunta cambia la posizione.

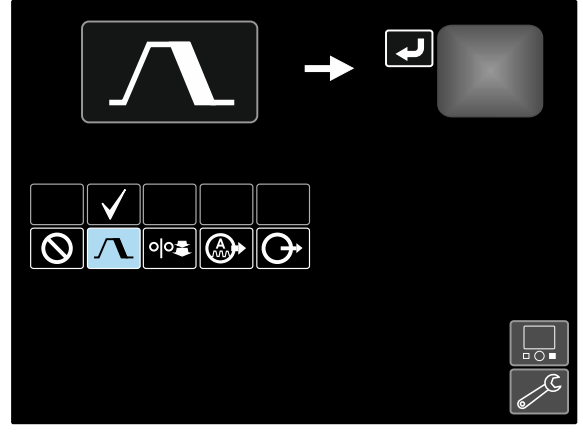

**Figura 42** 

- Confermare la selezione premere il Pulsante destro [12].
- Tornare la livello principale dell'interfaccia. Se si preme il Pulsante destro [12], le Impostazioni dell'interfaccia Cratere vengono visualizzate sul display.

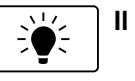

### **Il livello di luminosità**

Attiva il Livello di luminosità.

• Intervallo di regolazione: da 0 a +10.

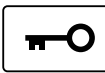

#### **Blocca/Sblocca**

Può bloccare/sbloccare:

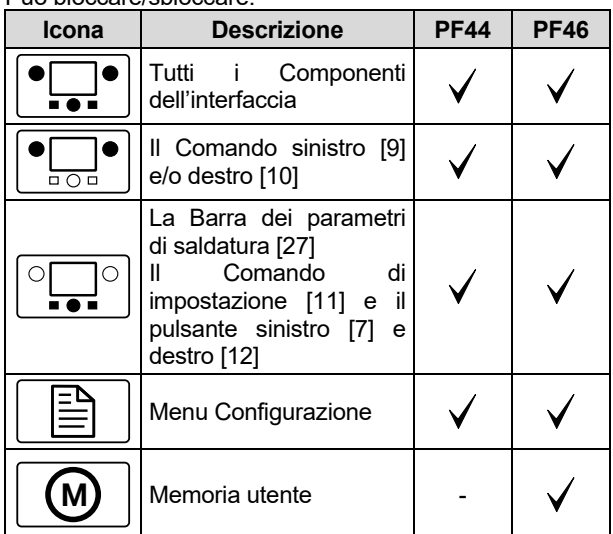

Per impostare il blocco:

- Accedere al Menu Impostazioni e configurazione.
- Utilizzare il Comando di impostazione [11] per evidenziare l'icona Blocca/Sblocca.

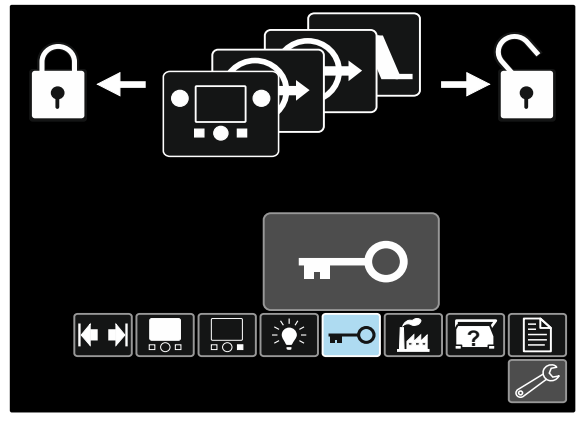

**Figura 43** 

 Premere il Comando di impostazione [11]. Il Menu Blocca viene visualizzato sul display.

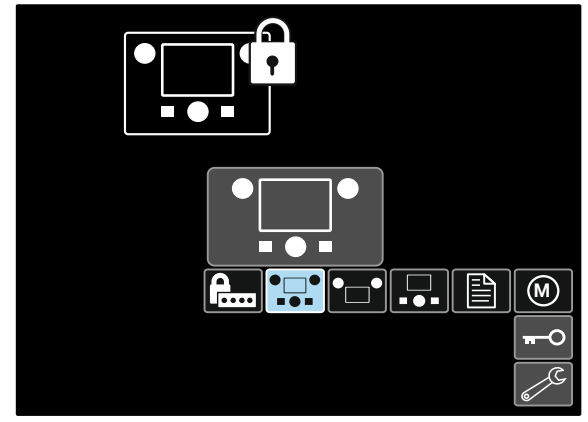

**Figura 44** 

- Utilizzare il Comando di impostazione [11] per evidenziare l'elemento che verrà bloccato, ad esempio Tutti i componenti dell'interfaccia – vedere la Figura 44.
- Premere il Comando di impostazione [11].
- Utilizzare il Comando di impostazione [11] per evidenziare l'icona Blocca.
- Premere il Comando di impostazione [11] per selezionare Blocca. Il segno di spunta cambia la posizione.

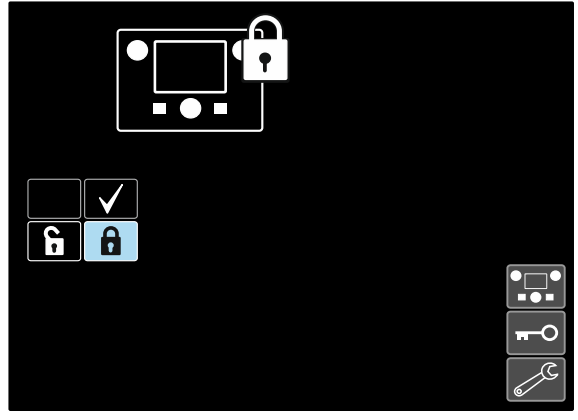

**Figura 45** 

 Confermare la selezione – premere il Pulsante destro [12].

Per sbloccare le funzioni, tenere premuto il Pulsante sinistro [7] per quattro secondi e scegliete gli elementi bloccati.

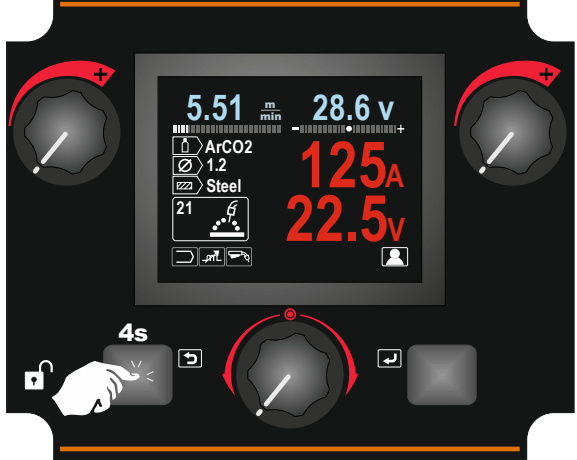

**Figura 46** 

Per impedire modifiche accidentali, è possibile importare il codice d'accesso  $\Gamma$ utente. Il Codice d'accesso utente blocca l'accesso al Meno Blocca. In tal caso, per modificare le Impostazioni di blocco, è necessario impostare il Codice d'accesso utente.

Il codice d'accesso predefinito è 0000. Consente il libero accesso al Menu Blocca.

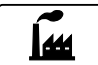

#### **Ripristina impostazioni di fabbrica**

**Nota:** una volta ripristinate le Impostazioni di fabbrica, le impostazioni salvate nella memoria utente vengono eliminate.

Per ripristinare le impostazioni di fabbrica:

- accedere al Menu Impostazioni e configurazione.
- utilizzare il Comando di impostazione [11] per evidenziare l'icona Ripristina impostazioni di fabbrica.

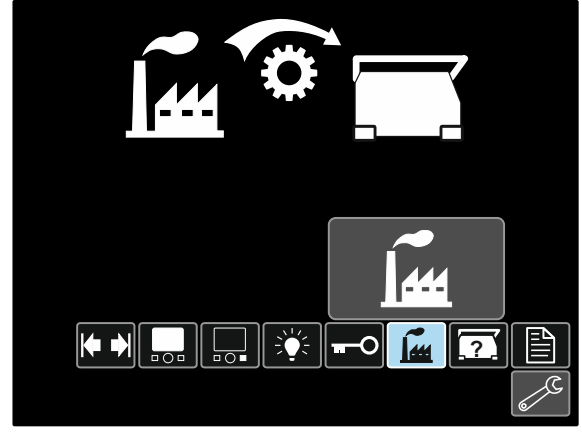

**Figura 47** 

- Premere il Comando di impostazione [11]. Il Menu Ripristina impostazioni di fabbrica viene visualizzato sul display.
- Utilizzare il Comando di impostazione [11] per evidenziare il Segno di spunta.

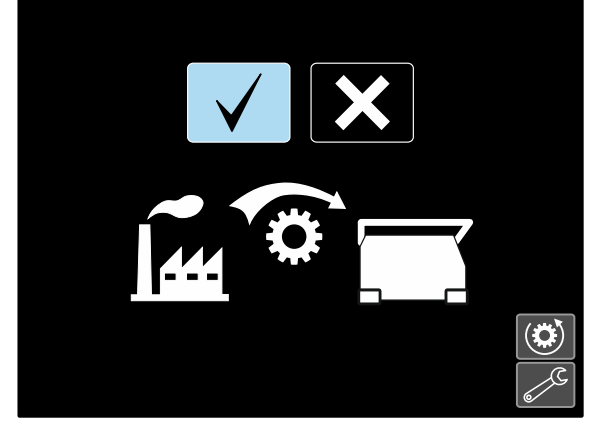

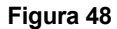

 Confermare la selezione – premere il Pulsante destro [12]. Le impostazioni di fabbrica sono ripristinate.

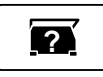

### **Informazioni diagnostiche**

Informazioni disponibili:

- Versione del software
- Versione hardware
- Software di saldatura
- Indirizzo IP Ethernet
- Protocollo della fonte di alimentazione
- Registri evento
- Registri fatali.

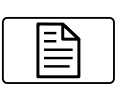

**Impostazione (Menu Configurazione)**  Consente l'accesso ai Parametri di configurazione del dispositivo.

Per impostare i Parametri di configurazione del dispositivo:

- Accedere al Menu Impostazioni e configurazione.
- Utilizzare il Comando di impostazione [11] per evidenziare l'icona Ripristina impostazioni di fabbrica.

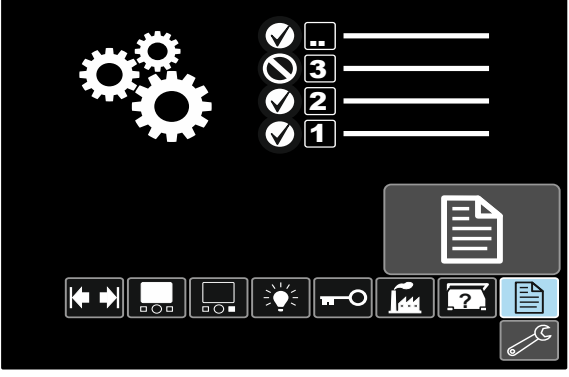

**Figura 49** 

- Premere il Comando di impostazione [11]. Il Menu Configurazione viene visualizzato sul display.
- Utilizzare il Comando di impostazione [11] per evidenziare il Numero del parametro che verrà modificato, ad esempio P.1 – consente la modifica delle unità WFS, impostazioni di fabbrica. "Metrico" = m/min.

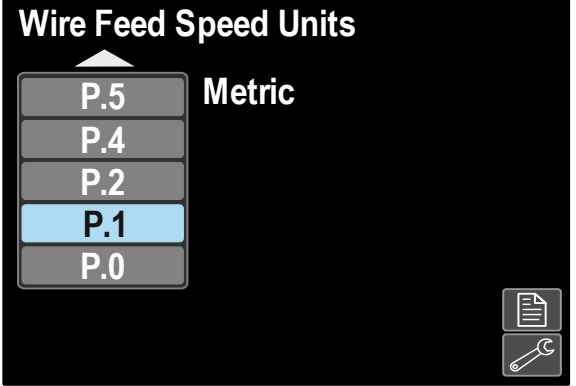

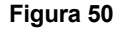

- Premere il Comando di impostazione [11].
- Utilizzare il Comando di impostazione [11] per evidenziare "Italiano" = in/min.

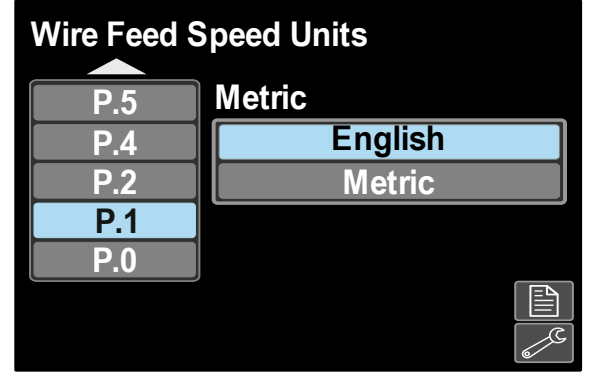

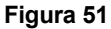

 Confermare la selezione – premere il Pulsante destro [12].

**Tabella 11. I Parametri di configurazione** 

| P.0 | Il Menu Esci                                                         | Consente di uscire dal menu                                                                                                    |  |  |
|-----|----------------------------------------------------------------------|----------------------------------------------------------------------------------------------------|--|--|
| P.1 | avanzamento del filo                                                 | Unità (WFS) della velocità di Consente la modifica delle unità WFS:<br>"Metric" (impostazione di fabbrica) = m/min;<br>"English" = in/min.                                                                                                    |  |  |
| P.4 | Richiamare la memoria con il<br>pulsante della torcia<br>(solo PF46) | Questa opzione consente il richiamo di una memoria tirando e rilasciando<br>rapidamente il pulsante della torcia:<br>"Enable" = selezionando le memorie da 2 a 9 tirando e rilasciando<br>rapidamente il pulsante della torcia. Per richiamare una memoria con il<br>pulsante della torcia, tirare e rilasciare rapidamente il pulsante della<br>torica il numero di volte corrispondente al numero della memoria. Ad<br>esempio, per richiamare la memoria 3, tirare e rilasciare rapidamente il<br>pulsante della torcia 3 volte. È possibile richiamare la memoria con il<br>pulsante della torcia solo quando il sistema non è in fase di saldatura.<br>"Disable" (impostazione di fabbrica) = la selezione della memoria viene<br>effettuata solo dai Pulsanti del pannello.                                                                                                    |  |  |
| P.5 | di<br>modifica<br><b>Metodo</b><br>procedura<br>(solo PF46)          | della Questa opzione seleziona la modalità di selezione (A/B) della procedura<br>remota. È possibile utilizzare i seguenti metodi per modificare da remoto la<br>procedura selezionata:<br>"External Switch" (impostazione di fabbrica) = la selezione della<br>procedura doppia può essere effettuata solo dalla torcia con interruttore<br>trasversale o con controllo remoto.<br>"Quick Trigger" = consente di commutare tra la Procedura A e la<br>Procedura B durante la saldatura con la modalità a 2 corse. È<br>necessaria la torcia con interruttore trasversale o il controllo remoto. Per<br>utilizzare:<br>selezionare "WFS/Proced. A-B" in P.25 per impostare i parametri<br>٠<br>per le procedure A e B.<br>Iniziare la saldatura tirando il pulsante della torcia. Il sistema<br>٠<br>effettua la saldatura con le impostazioni della procedura A.<br>Durante la saldatura, rilasciare e tirare rapidamente il pulsante<br>٠<br>della torcia. Il sistema passa alle impostazioni della procedura B.<br>Ripetere per tornare alle impostazioni della procedura A. È<br>possibile cambiare la procedura ogni volta che sarà necessario<br>durante la saldatura.<br>Rilasciare il pulsante della torcia per arrestare la saldatura. Quando<br>٠<br>viene effettuata la saldatura successiva, il sistema viene avviato<br>nuovamente con la procedura A.<br>"IntegralTrigProc" = consente di commutare tra la Procedura A e la<br>$\bullet$<br>Procedura B durante la saldatura con la modalità a 4 corse. In caso di<br>funzionamento a 2 fasi, il sistema funziona in modo analogo alla<br>selezione con l'Interruttore esterno. Per lavorare con un funzionamento a<br>4 fasi:<br>selezionare " WFS/Proced. A-B" in P.25 per impostare i parametri<br>٠<br>per le procedure A e B.<br>Iniziare la saldatura tirando il pulsante della torcia. Il sistema<br>٠<br>effettua la saldatura con le impostazioni della procedura A.<br>Durante la saldatura, rilasciare e tirare rapidamente il pulsante<br>٠<br>della torcia. Il sistema passa alle impostazioni della procedura B.<br>Ripetere per tornare alle impostazioni della procedura A. È<br>possibile cambiare la procedura ogni volta che sarà necessario<br>durante la saldatura.<br>Rilasciare il pulsante della torcia per arrestare la saldatura. Quando<br>٠<br>viene effettuata la saldatura successiva, il sistema viene avviato<br>nuovamente con la procedura A. |  |  |

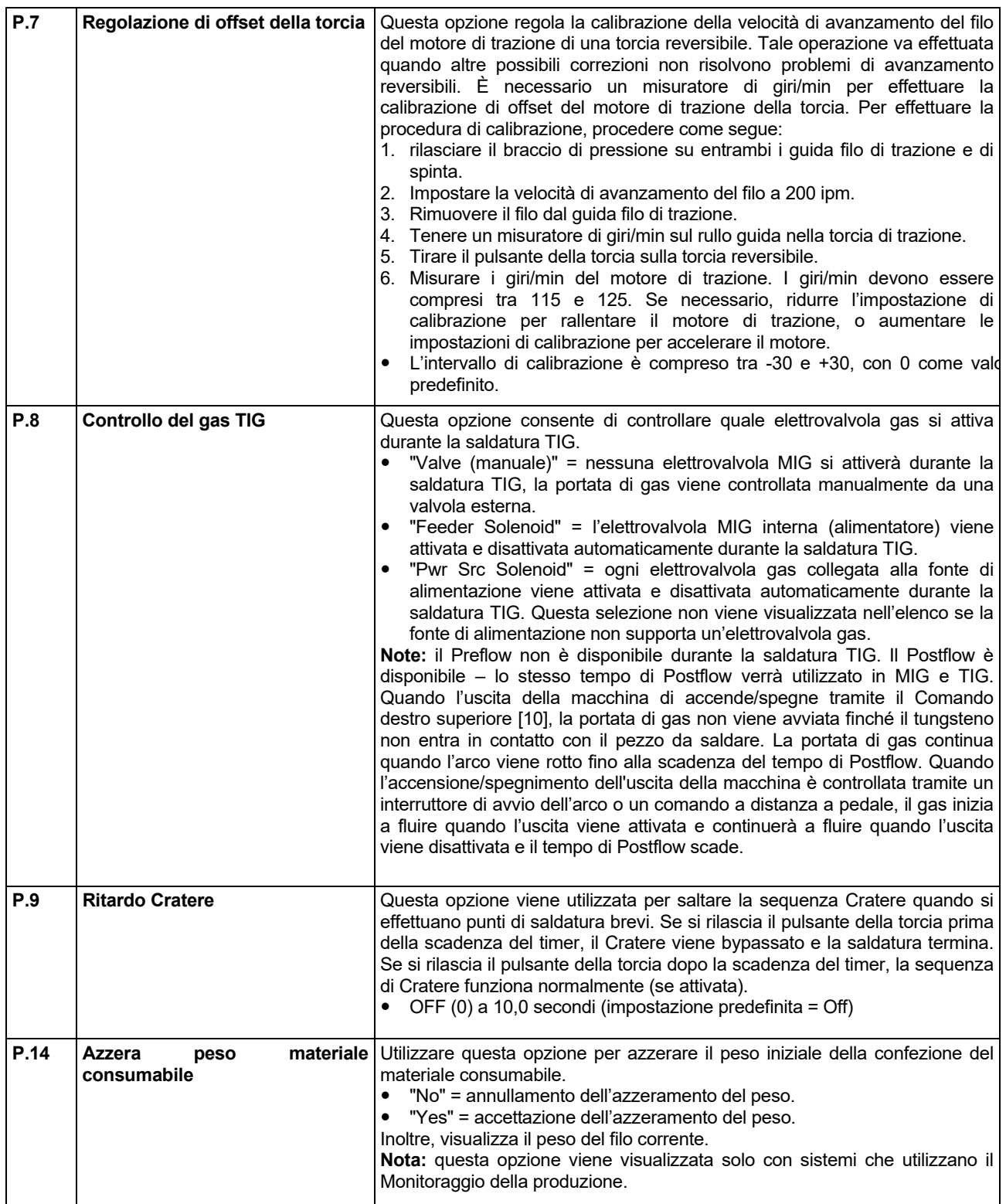

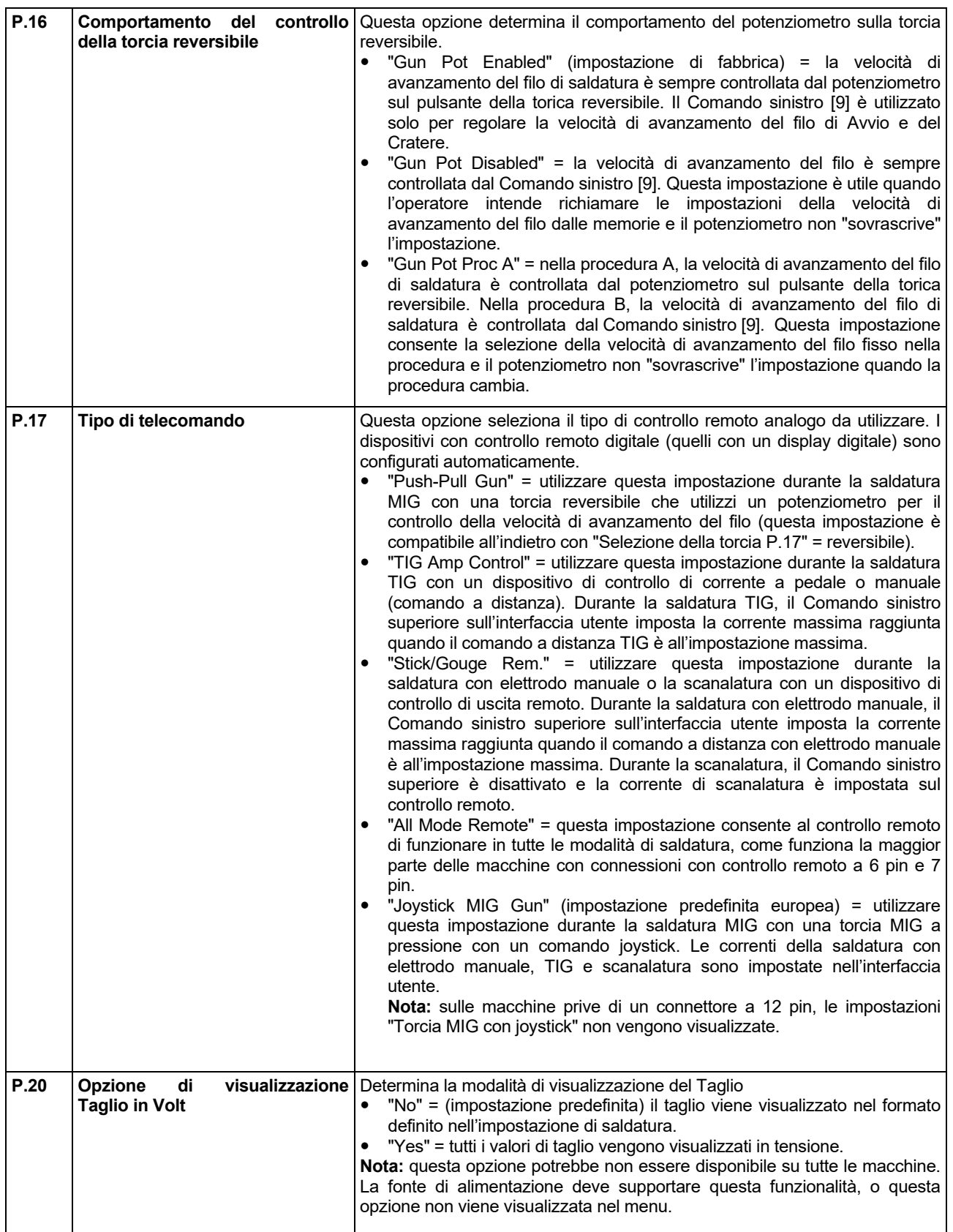

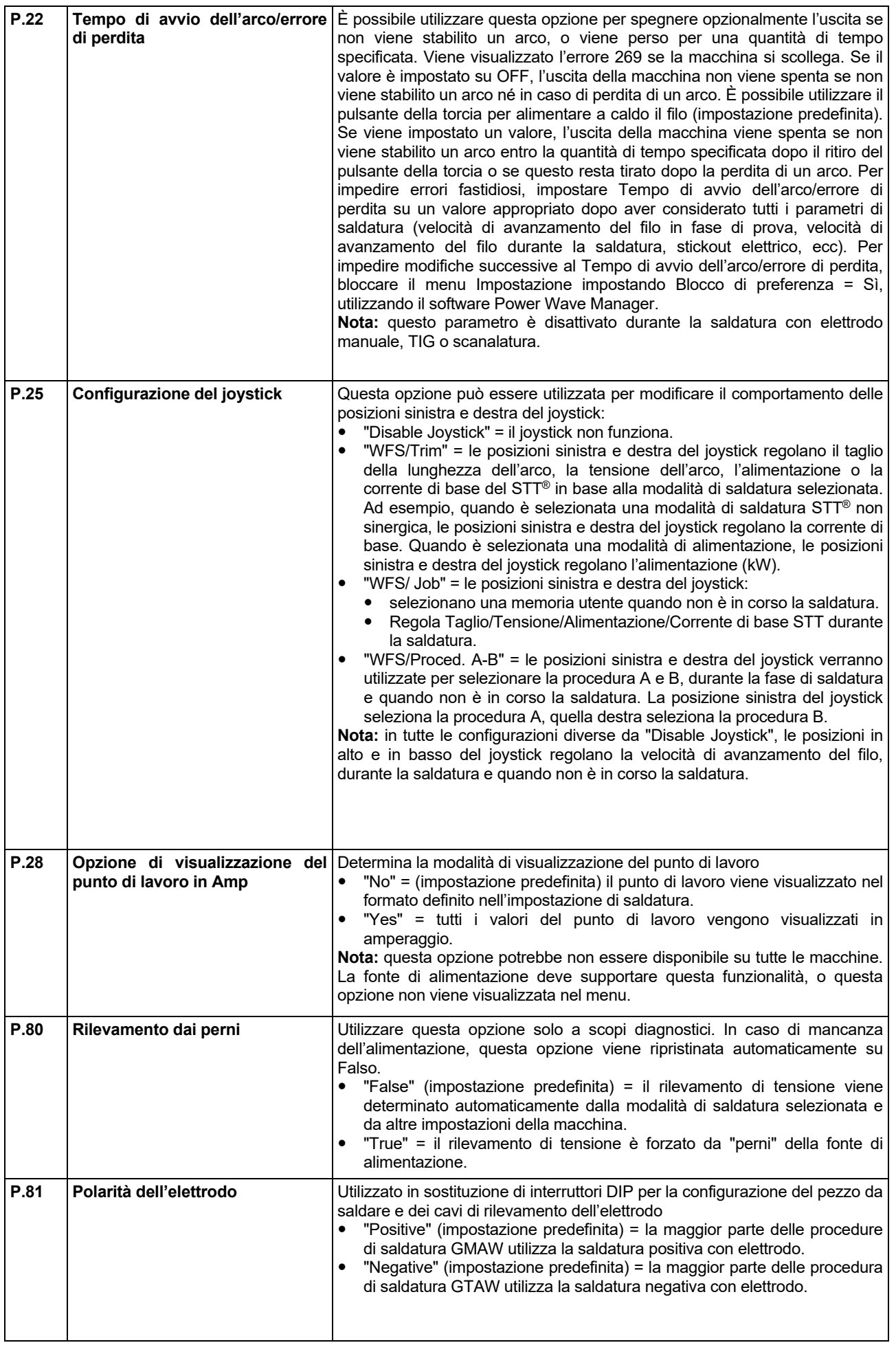

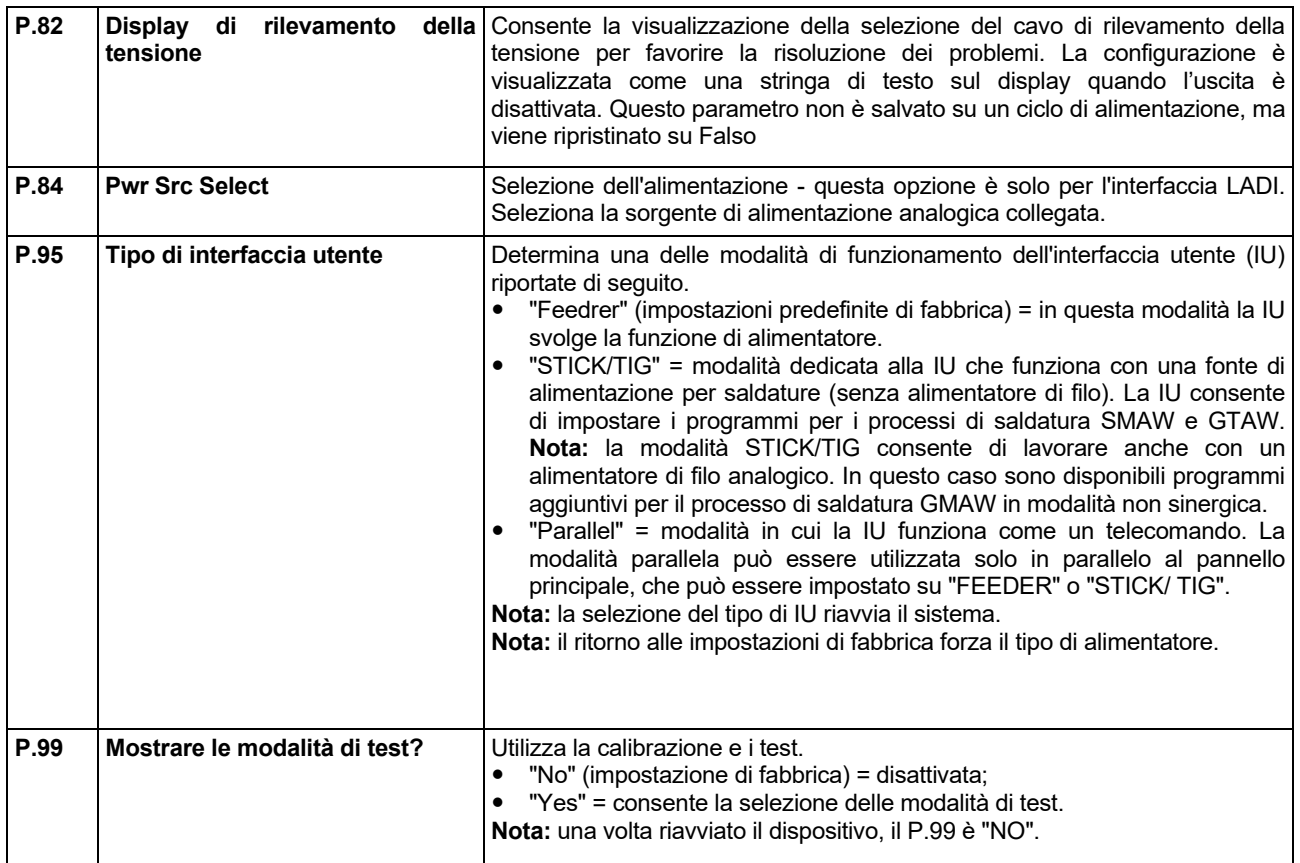

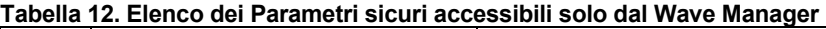

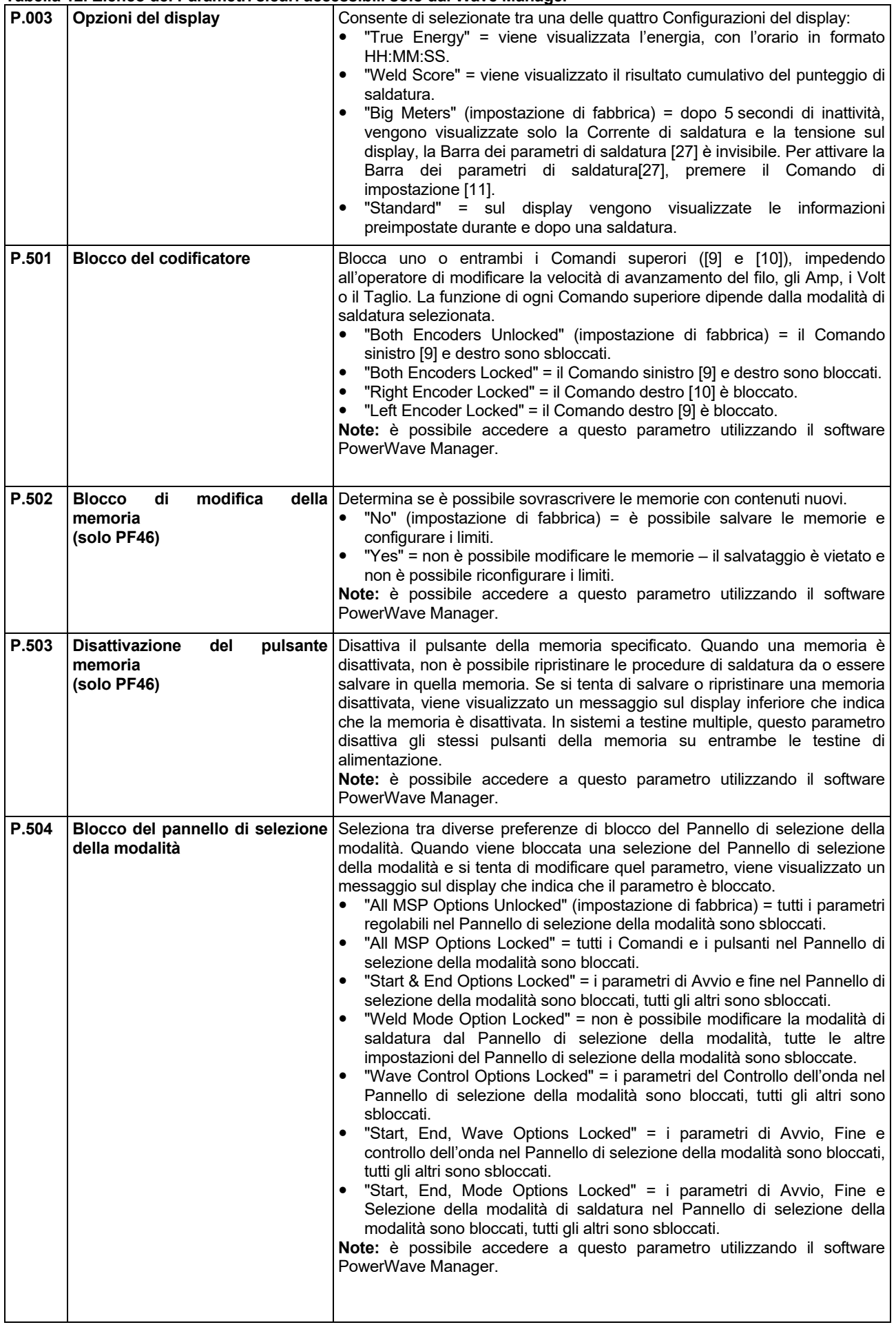

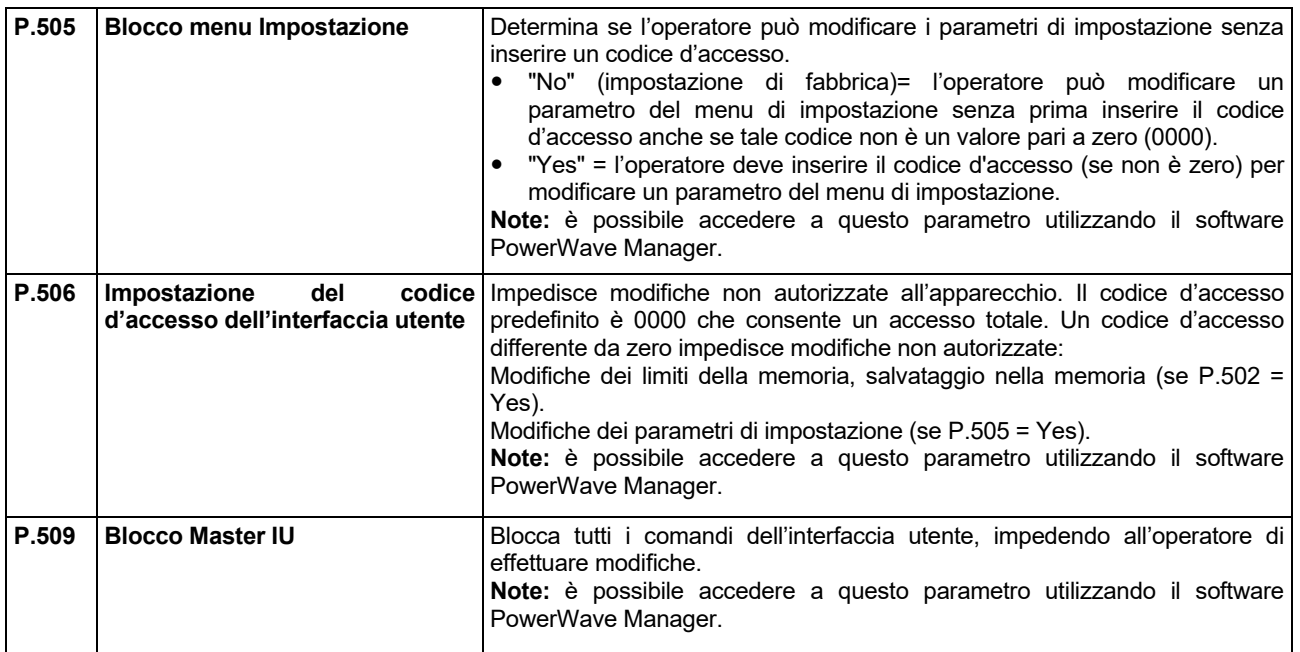

### **Memoria USB (solo per PF46)**

Quando la Memoria USB è connessa al connettore USB [21], il Menù USB appare sullo schermo.

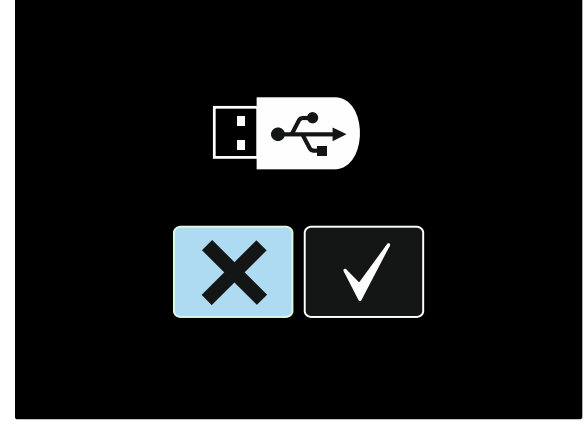

**Figure 52** 

I seguenti dati possono essere salvati sulla memoria USB o scaricati dalla Memoria USB:

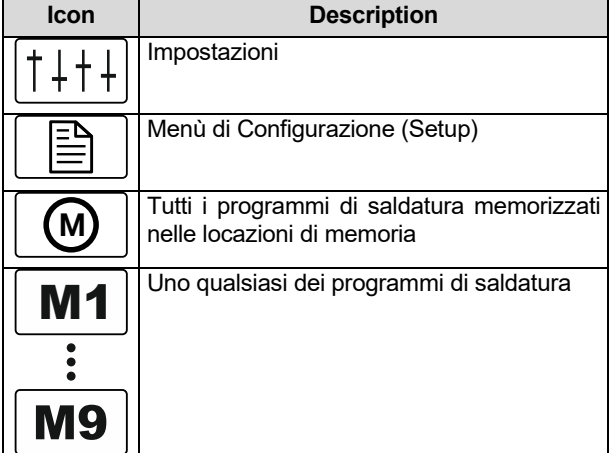

#### **Per salvare i dati nella Memoria USB:**

- Collegare una Memoria USB al connettore USB [21].
- Usare il Comando impostazione [11] per illuminare l'icona col simbolo di "scelto" (Check Mark).

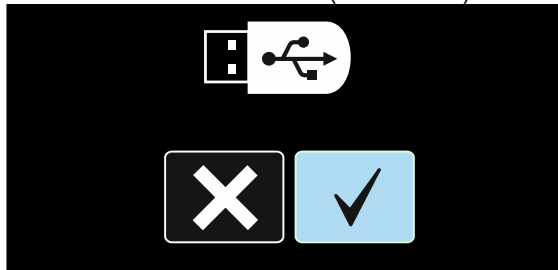

**Figura 53** 

- Premere il Pulsante Destro [12] per confermare la selezione della Memoria USB..
- Usare il Comando impostazione [11] per illuminare l'icona di "salvataggio" (Save).

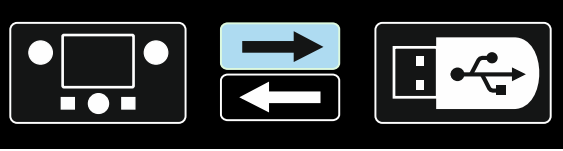

**Figura 54** 

- Premere il Pulsante Destro [12] per confermare il salvataggio dati sulla Memoria USB.
- Creare o scegliere un file dove salvare una copia dei dati. "+++" indica un nuovo file.

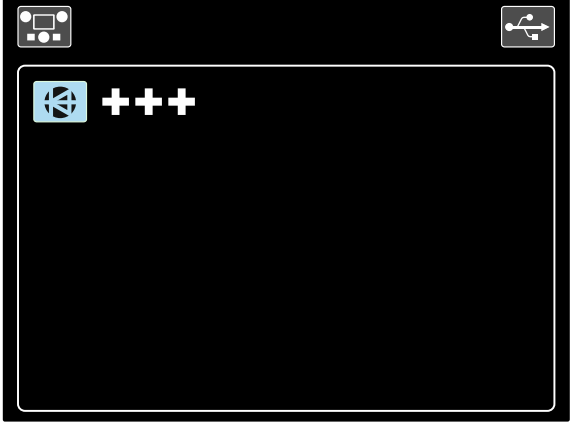

**Figura 55** 

 Lo schermo mostra il Menu di salvataggio dati in una Memoria USB. In questo caso, una copia dei dati sarà salvata nel file LEB1.WMB

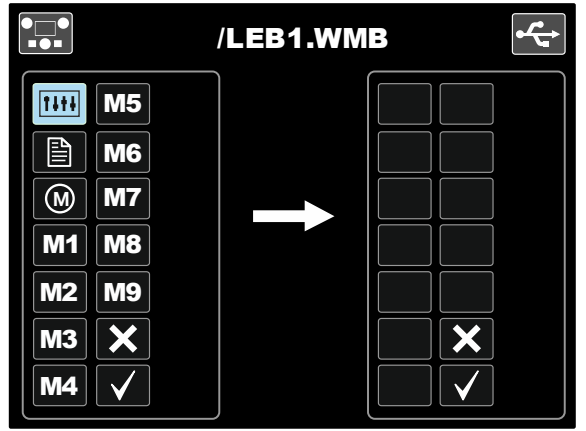

**Figura 56** 

 Usare il Comando impostazione [11] per illuminare l'icona dei dati che saranno salvati sulla Memoria USB. Per esempio il Menù di Configurazione (vedi sotto).

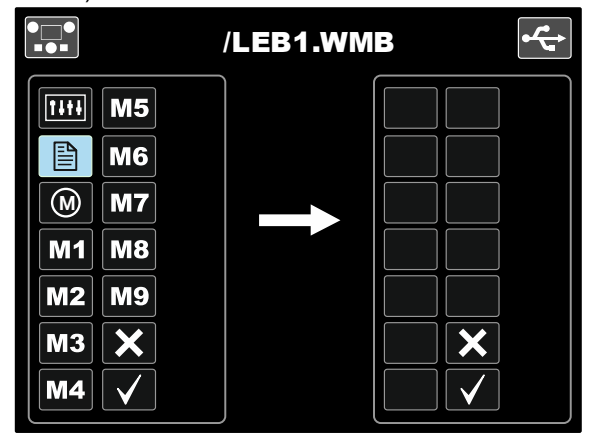

**Figura 57** 

Premere il Comando im postazione [11].

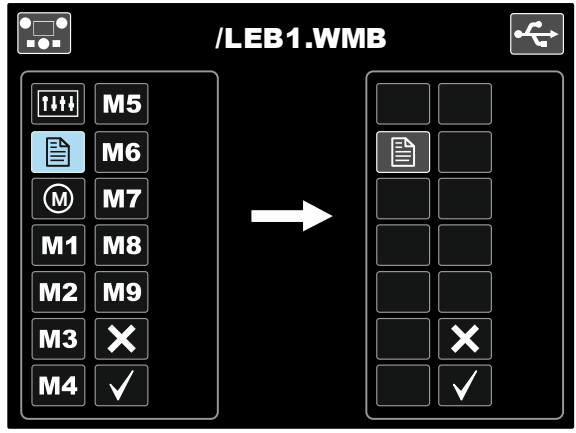

**Figura 58** 

 Per confermare e salvare i dati sulla Memoria USM, illuminare l'icona col simbolo di "scelto" (Check Mark) e premere il Pulsante Destro [12].

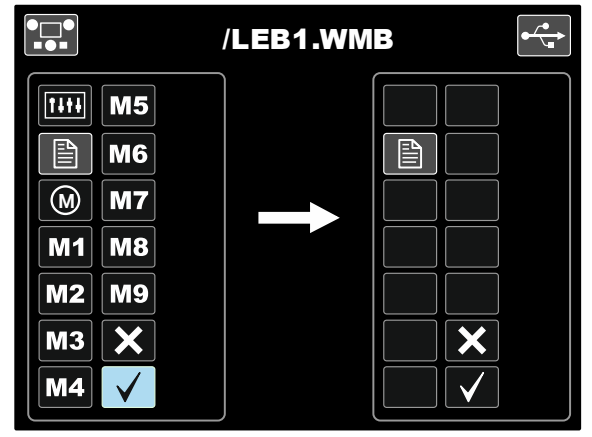

**Figura 59** 

- Il Menù di Configurazione è salvato nella Memoria USB nel file "LEB1.WMB".
- Per uscire dal Menù USB premere il Pulsate Sinistro [7] o rimuovere la Memoria USB dal connettore USB [21].

#### **Per scaricare dati da una Memoria USB:**

- Connettere tha Memoria USB al connettore USB [21].
- Usare il Comando impostazione [11] per illuminare l'icona col simbolo di "scelto" (Check Mark). Vedi Figura 53.
- Premere il Pulsante Destro [12] per confermare la selezione dell'uso della mEmoria USB.
- Usare il Comando impostazione [11] per illuminare l'icona di "scarico" dati dalla Memoria USB.

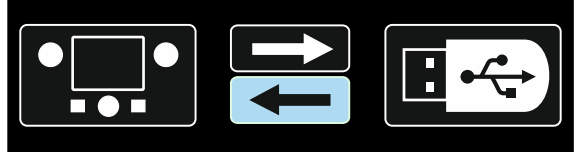

**Figure 60** 

 Selezionare il nome del file con i dati da scaricare nell'interfaccia. Illuminare l'icona del file scelto – usare il Comando impostazione [11].

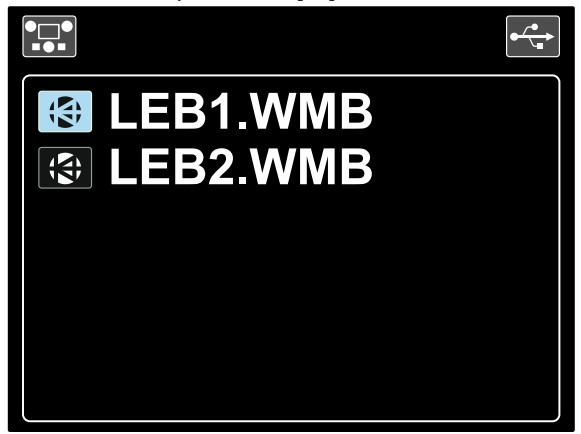

**Figura 61** 

- Premere il Pulsante Destro [12] per confermare il file selezionato.
- Lo schermo mostra il Menù scarico dati da Memoria USB.
- Usare il Comando impostazione [11] per illuminare l'icona dei dati da scaricare.

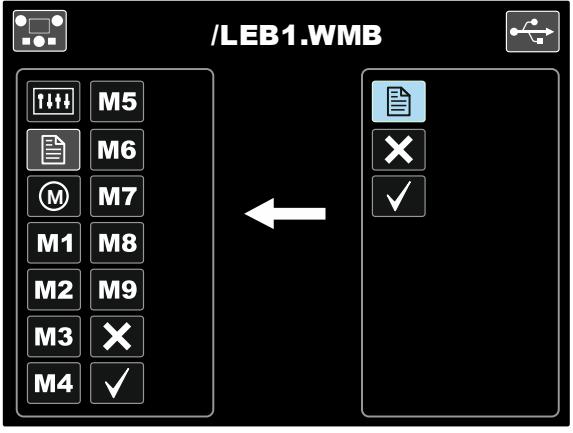

**Figura 62** 

- Premere il Pulsante Destro [12] per confermare i dati selezionati.
- Per confermare e scaricare i dati dalla Memoria USB illuminare l'icona col simbolo di "scelto" (Check Mark) e premere il Pulsante Destro [12].

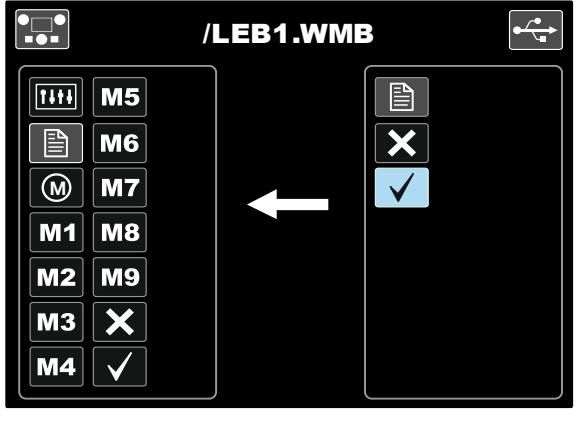

**Figura 63** 

 Per uscire dal Menù USB – premere il Pulsate Sinistro [7] o rimuovere la Memoria USB dal connettore USB [21].

### **Processo di saldatura SMAW (MMA)**

#### **Tabella 13. Programmi di saldatura SMAW**

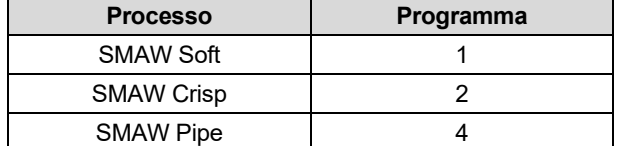

**Nota:** l'elenco di programmi disponibili dipende dalla fonte di alimentazione.

Procedura di inizio del processo di saldatura SMAW:

- Collegare le fonti di alimentazione Lincoln Electric utilizzando il protocollo ArcLink® per la comunicazione al trainafilo.
- Stabilire la polarità per l'elettrodo da utilizzare. Per ottenere queste informazioni, consultare i dati dell'elettrodo.
- In funzione della polarità dell'elettrodo utilizzato, collegare il cavo di massa e il porta-elettrodo alle prese di uscita e bloccarli. Vedere la Tabella 14.

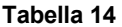

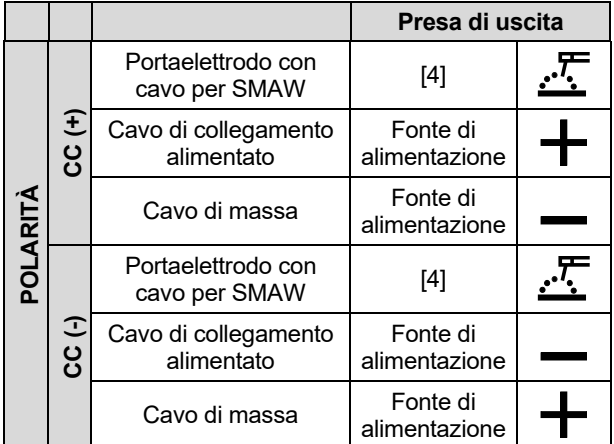

- Collegare il cavo massa al pezzo da saldare mediante la pinza di massa.
- Installare l'elettrodo corretto sul porta elettrodo.
- Accendere (ON) la macchina.
- Impostare il programma di saldatura SMAW (1, 2, o 4).
- **Nota:** l'elenco di programmi disponibili dipende dalla fonte di alimentazione.
- Impostare i parametri di saldatura.
- La saldatrice è ora pronta per saldare.
- Applicando i principi di salute e sicurezza sul lavoro, con particolare riferimento alle operazioni di saldatura, si può iniziare a saldare.

Per il programma 1 o 2, è possibile impostare:

- Corrente di saldatura [9]
- Accendere/spegnere la tensione di uscita sul cavo di uscita [10]
- Controlli dell'onda:
	- ARC FORCE
	- HOT START

Per il programma 4, è possibile impostare:

- Corrente di saldatura [9]
- Accendere/spegnere la tensione di uscita sul cavo di uscita [10]
- Controllo dell'onda:

**ARC FORCE -** la corrente in uscita aumenta temporaneamente per impedite il cortocircuito tra l'elettrodo e il pezzo da saldare.

Valori inferiori forniscono meno corrente di corto circuito e un arco più lieve. Impostazioni più elevate forniscono una corrente di corto circuito più elevata, un arco più forte e una proiezione più intensa.

Intervallo di regolazione: da -10 a +10.

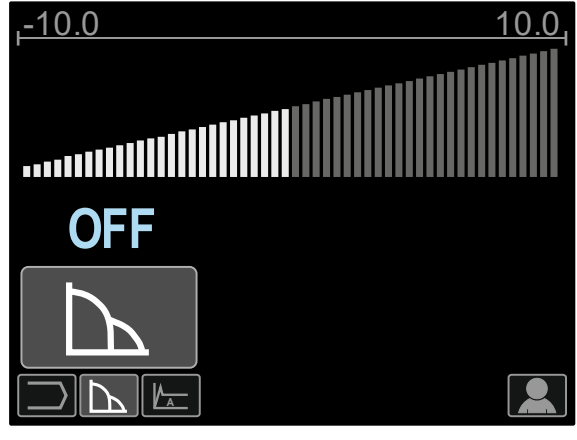

**Figura 64** 

**HOT START** – valore in percentuale del valore nominale della corrente di saldatura durante la corrente di avvio dell'arco. Il controllo viene utilizzato per impostare il livello della corrente aumentata e della corrente di avvio dell'arco viene facilitata.

Intervallo di regolazione: da 0 a +10.

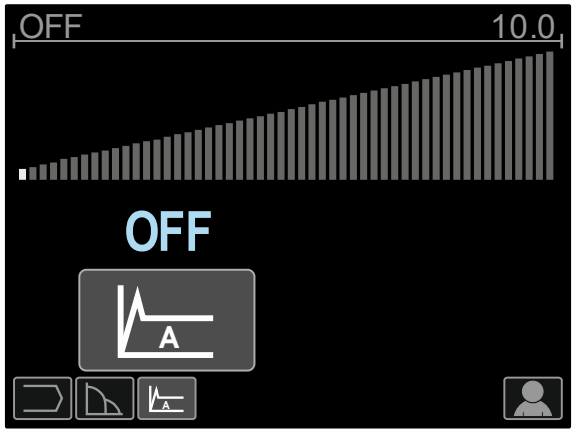

**Figura 65** 

ARC FORCE

### **Scanalatura**

#### **Tabella 15. Il programma di saldatura - scanalatura**

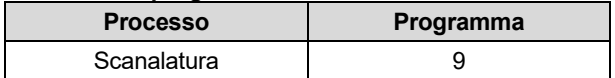

**Nota:** l'elenco di programmi disponibili dipende dalla fonte di alimentazione.

Per il programma 9, è possibile impostare:

- Corrente di scanalatura [9]
- Accendere/spegnere la tensione di uscita sul cavo di uscita [10]

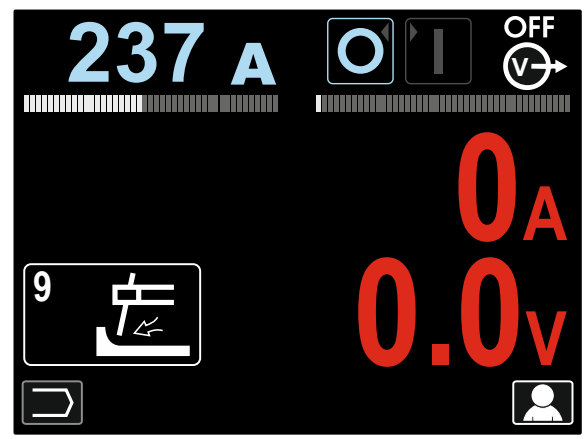

**Figura 66** 

### **Processo di saldatura GTAW / GTAW-PULSE**

È possibile ottenere l'accensione dell'arco solo con il metodo lift TIG (accensione di contatto e di sollevamento).

**Tabella 16. I programmi di saldatura** 

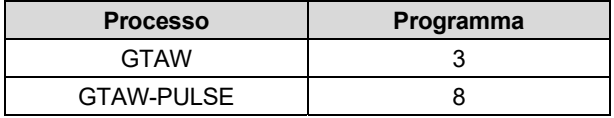

**Nota:** l'elenco di programmi disponibili dipende dalla fonte di alimentazione.

Procedura di inizio del processo di saldatura GTAW/GTAW-PULSE:

- Collegare le fonti di alimentazione Lincoln Electric utilizzando il protocollo ArcLink® per la comunicazione al trainafilo.
- Collegare la torcia GTAW alla presa Euro [1]. **Nota:** per collegare la torcia GTAW, è necessario acquistare l'adattatore TIG-EURO (vedere il capitolo "Accessori").
- Collegare il cavo di massa alle prese di uscita della fonte di alimentazione e bloccarlo.
- Collegare il cavo massa al pezzo da saldare mediante la pinza di massa.
- Installare l'elettrodo di tungsteno corretto sulla torcia **GTAW**
- Accendere (ON) la macchina.
- Impostare il programma di saldatura GTAW o GTAW-PULSE.
- **Nota:** l'elenco di programmi disponibili dipende dalla fonte di alimentazione.
- Impostare i parametri di saldatura.
- La saldatrice è ora pronta per saldare.
- **Note:** l'accensione con arco si ottiene toccando il pezzo da saldare con l'elettrodo e sollevandolo a pochi millimetri – accensione di contatto e di sollevamento.
- Applicando i principi di salute e sicurezza sul lavoro, con particolare riferimento alle operazioni di saldatura, si può iniziare a saldare.

Per il programma 3, è possibile impostare:

- Corrente di saldatura [9]
- Accendere/spegnere la tensione di uscita sul cavo di uscita [10]

**Nota:** non funzione con un utilizzo a 4 fasi.

- Tempo di Post Flow
- A 2 fasi/a 4 fasi
- Cratere [27]
- Controllo dell'onda [27]:
	- HOT START

Per il programma 8, è possibile impostare:

- Corrente di saldatura [9]
- Accendere/spegnere la tensione di uscita sul cavo di uscita [10]
- **Nota:** non funzione con un utilizzo a 4 fasi.
- Tempo di Post Flow
- A 2 fasi/a 4 fasi
- Cratere
	- Controllo dell'onda:
	- Frequenza
	- Corrente di base
	- HOT START

**La selezione della modalità 2 fasi – 4 fasi** cambia il funzionamento del pulsante torcia.

- Il funzionamento a 2 fasi consente di attivare e disattivare direttamente la saldatura. Il processo di saldatura viene attivato quando s preme il pulsante torcia.
- Il funzionamento a 4 fasi consente di continuare a saldare anche quando il pulsante torcia viene rilasciato. Per interrompere la saldatura occorre<br>premere nuovamente il pulsante torcia. Il nuovamente il pulsante torcia. Il funzionamento a 4 fasi facilita l'esecuzione delle saldature lunghe.

**Note:** il processo a 4 fasi non funziona durante la saldatura puntale.

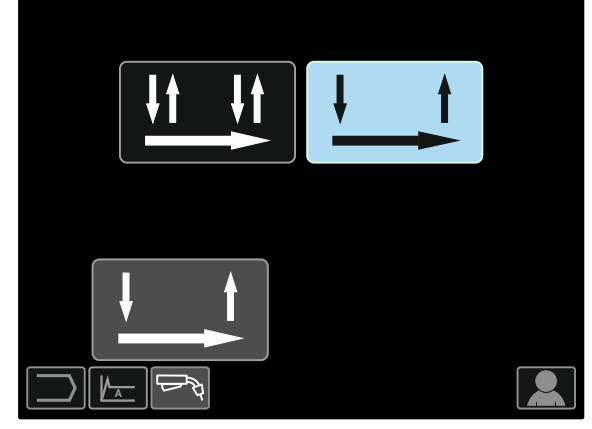

**Figura 67** 

**HOT START** – valore in percentuale del valore nominale della corrente di saldatura durante la corrente di avvio dell'arco. Il controllo viene utilizzato per impostare il livello della corrente aumentata e della corrente di avvio dell'arco viene facilitata.

Intervallo di regolazione: da 0 a +10.

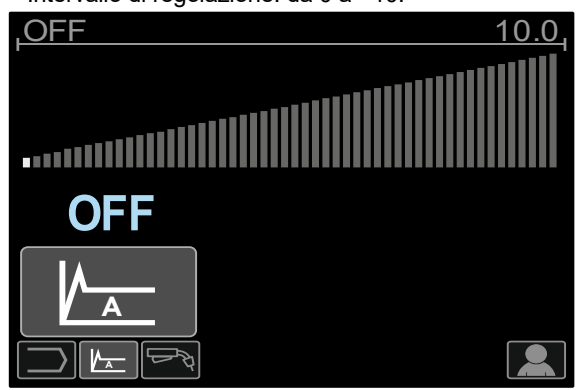

**Figura 68** 

**La frequenza** influenza la larghezza dell'arco e la quantità della portata termica alla saldatura. Se la frequenza è maggiore:

- Aumenta la penetrazione e la microstruttura della saldatura.
- L'arco è più stretto, più stabile.
- Riduce la quantità di portata termica alla saldatura.
- Riduce le distorsioni.
- Aumenta la velocità di saldatura.

**Nota:** l'intervallo di regolazione dipende dalla fonte di alimentazione.

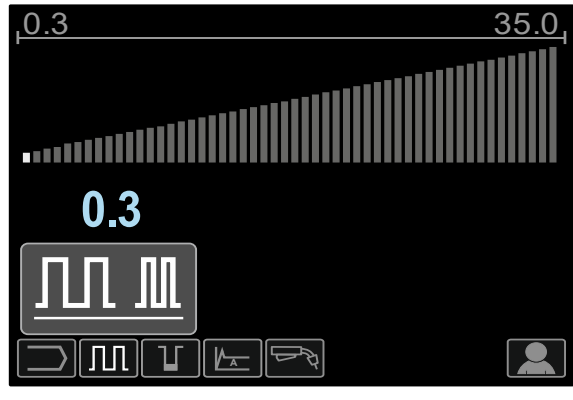

**Figura 69** 

**Corrente di base** – valore in percentuale del valore nominale della corrente di saldatura. Regola la portata termica totale nella saldatura. La modifica della corrente di base cambia la forma del bordo posteriore.

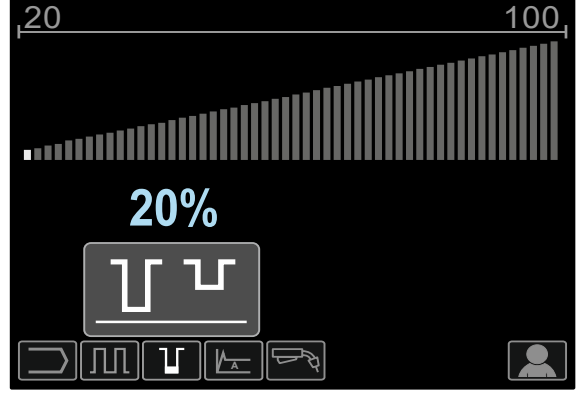

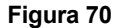

### **Processo di saldatura GMAW, FCAW-GS, e FCAW-SS in modalità non sinergica**

Durante la modalità non sinergica, la velocità di avanzamento del filo e la tensione di saldatura o il carico (per il programma 40) sono parametri indipendenti e devono essere impostati dall'utente.

#### **Tabella 17. Programmi di saldatura non sinergici GMAW e FCAW**

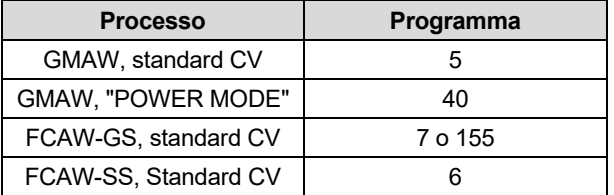

**Nota:** l'elenco di programmi disponibili dipende dalla fonte di alimentazione.

Procedura per iniziare a saldare con i processi GMAW, FCAW-GS o FCAW-SS:

- Collegare le fonti di alimentazione Lincoln Electric utilizzando il protocollo ArcLink® per la comunicazione al trainafilo.
- Collocare la macchina vicino all'area di lavoro, in una posizione il più possibile riparata dagli spruzzi di saldatura e che consenta di non piegare eccessivamente il cavo torcia.
- determinare la polarità del filo per il filo da utilizzare. Consultare il dati relativi al filo per questa informazione.
- Collegare l'uscita della torcia per processo GMAW, FCAW-GS o FCAW-SS alla presa Euro [1].
- Collegare il cavo di massa alle prese di uscita della fonte di alimentazione e bloccarlo.
- Collegare il cavo massa al pezzo da saldare mediante la pinza di massa.
- Installare il filo corretto.
- Installare il rullo guida corretto.
- Spingere manualmente il filo nel tubo torcia.
- Se necessario, assicurarsi che sia stato collegato il gas di protezione (processo GMAW, FCAW-GS).
- Accendere (ON) la macchina.
- Inserire il filo nella torcia per saldatura.

### **AVVERTENZA**

Mantenere il cavo torcia il più possibile rettilineo quando si carica il filo (elettrodo) attraverso il cavo stesso.

### **AVVERTENZA**

Non usare mai una torcia difettosa.

- Controllare la portata del gas tramite il selettore di spurgo del gas [19] – processo GMAW e FCAW-GS.
- Chiudere lo sportello dell'unità filo.
- Chiudere il comparto del rocchetto.
- Selezionare il programma di saldatura giusto. I programmi non sinergici sono descritti nella Tabella 17.

**Nota:** l'elenco di programmi disponibili dipende dalla fonte di alimentazione.

- Impostare i parametri di saldatura.
- La saldatrice è ora pronta per saldare.

### **AVVERTENZA**

Lo sportello del guida filo e il comparto del rocchetto devono essere completamente chiusi durante la saldatura.

### **AVVERTENZA**

Mantenere il cavo della torcia il più rettilineo possibile durante la saldatura o il caricamento del filo (elettrodo) attraverso il cavo stesso.

### **AVVERTENZA**

Non avvolgere o tirare il cavo sugli spigoli vivi.

 Applicando i principi di salute e sicurezza sul lavoro, con particolare riferimento alle operazioni di saldatura, si può iniziare a saldare.

Per il programma 5, 6 e 7, è possibile impostare:

- Velocità di avanzamento del filo, WFS [9]
- La tensione di saldatura [10]
- Tempo di burnback
- Fase di prova di WFS
- Tempo di Pre flow/Tempo di Post flow
- Tempo di puntatura
- $\bullet$  A 2 fasi/a 4 fasi
- Cratere
- Controllo dell'onda:
	- $\bullet$  Pinch

Per il programma 40, è possibile impostare:

- Velocità di avanzamento del filo, WFS [9]
- Alimentazione in kW [10]
- Tempo di burnback
- Fase di prova di WFS
- Tempo di Pre flow/Tempo di Post flow
- Tempo di puntatura
- A 2 fasi/a 4 fasi
- **Cratere**
- Controllo dell'onda:
	- Pinch

**La selezione della modalità 2 fasi – 4 fasi** cambia il funzionamento del pulsante torcia.

- Il funzionamento a 2 fasi consente di attivare e disattivare direttamente la saldatura. Il processo di saldatura viene attivato quando s preme il pulsante torcia.
- Il funzionamento a 4 fasi consente di continuare a saldare anche quando il pulsante torcia viene rilasciato. Per interrompere la saldatura occorre premere nuovamente il pulsante torcia. Il funzionamento a 4 fasi facilita l'esecuzione delle saldature lunghe.

**Note:** il processo a 4 fasi non funziona durante la saldatura puntale.

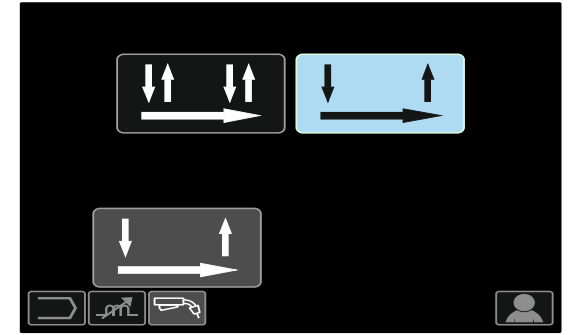

**Figura 71** 

**Lo Pinch** controlla le caratteristiche dell'arco in caso di saldatura con arco corto. Un aumento del controllo della schiacciatura maggiore di 0,0 determina un arco più nitido (più intenso), mentre una riduzione del controllo della schiacciatura inferiore di 0,0 fornisce un arco più lieve (meno intenso).

- Intervallo di regolazione: da -10 a +10.
- Impostazione di fabbrica, lo Pinch è disattivato.

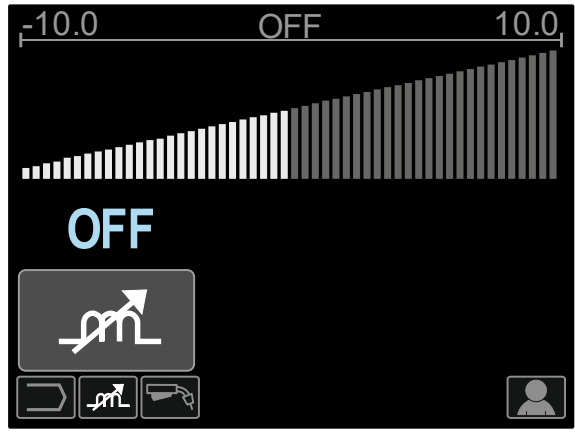

**Figura 72** 

### **Processo di saldatura GMAW e FCAW-GS in modalità sinergica CV**

In modalità sinergica, la tensione di saldatura non è impostata dall'utente.

La tensione di saldatura corretta viene impostata dal software della macchina.

Questo valore è stato richiamato in base ai dati (dati inseriti) caricati:

Velocità di avanzamento del filo, WFS [9].

#### **Tabella 18. Esemplificare i programmi GMAW e FCAW-GS sinergici**

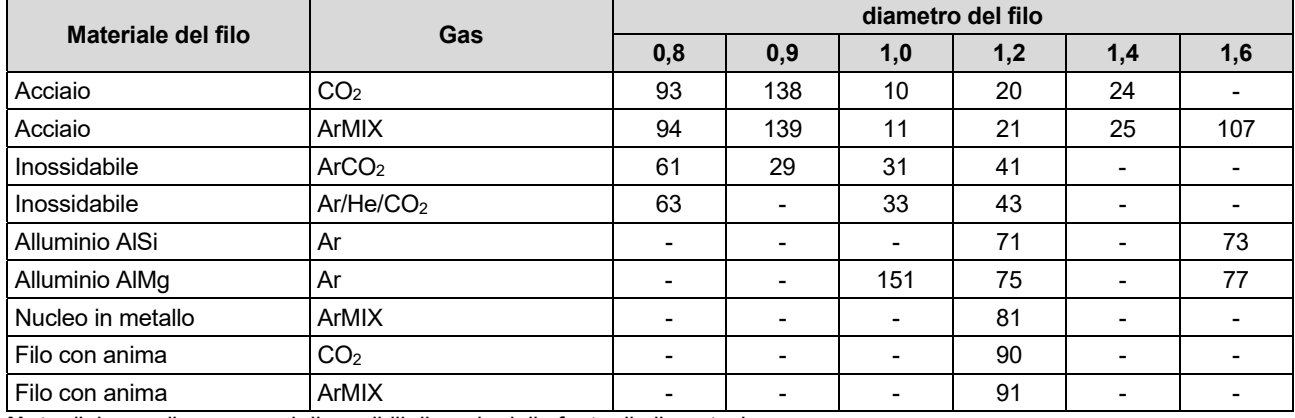

**Nota:** l'elenco di programmi disponibili dipende dalla fonte di alimentazione.

Se è necessario, il voltaggio di saldatura può essere regolato dal controllo di destra [24]. Quando il Comando destro viene ruotato, il display visualizza una barre superiore o inferiore che indica se la tensione è maggiore o inferiore alla tensione ideale.

- Tensione preimpostata superiore alla tensione ideale
- Tensione preimpostata alla tensione ideale **25.9 v**

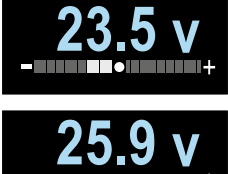

 Tensione preimpostata inferiore alla tensione ideale

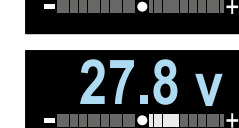

Inoltre, è possibile impostare manualmente:

- Ritorno di combustione
- Fase di prova di WFS
- Tempo di Pre flow/Tempo di Post flow
- Tempo di puntatura
- A 2 fasi/a 4 fasi
- **Cratere**
- Controllo dell'onda:
	- $\bullet$  Pinch

**La selezione della modalità 2 fasi – 4 fasi** cambia il funzionamento del pulsante torcia.

- Il funzionamento a 2 fasi consente di attivare e disattivare direttamente la saldatura. Il processo di saldatura viene attivato quando s preme il pulsante torcia.
- Il funzionamento a 4 fasi consente di continuare a saldare anche quando il pulsante torcia viene rilasciato. Per interrompere la saldatura occorre premere nuovamente il pulsante torcia. Il funzionamento a 4 fasi facilita l'esecuzione delle saldature lunghe.

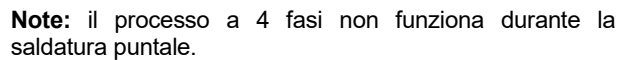

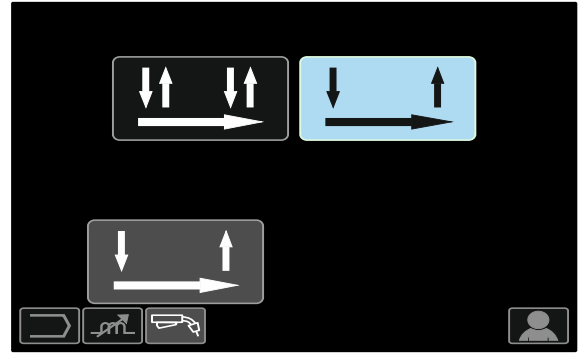

**Figura 73** 

**Lo Pinch** controlla le caratteristiche dell'arco in caso di saldatura con arco corto. Un aumento del controllo della schiacciatura maggiore di 0,0 determina un arco più nitido (più intenso), mentre una riduzione del controllo della schiacciatura inferiore di 0,0 fornisce un arco più lieve (meno intenso).

- Intervallo di regolazione: da -10 a +10.
- Impostazione di fabbrica, lo Pinch è disattivato.

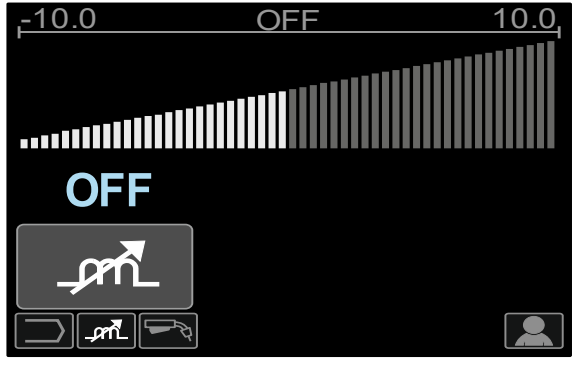

**Figura 74** 

### **Processo di saldatura GMAW-P in modalità sinergica**

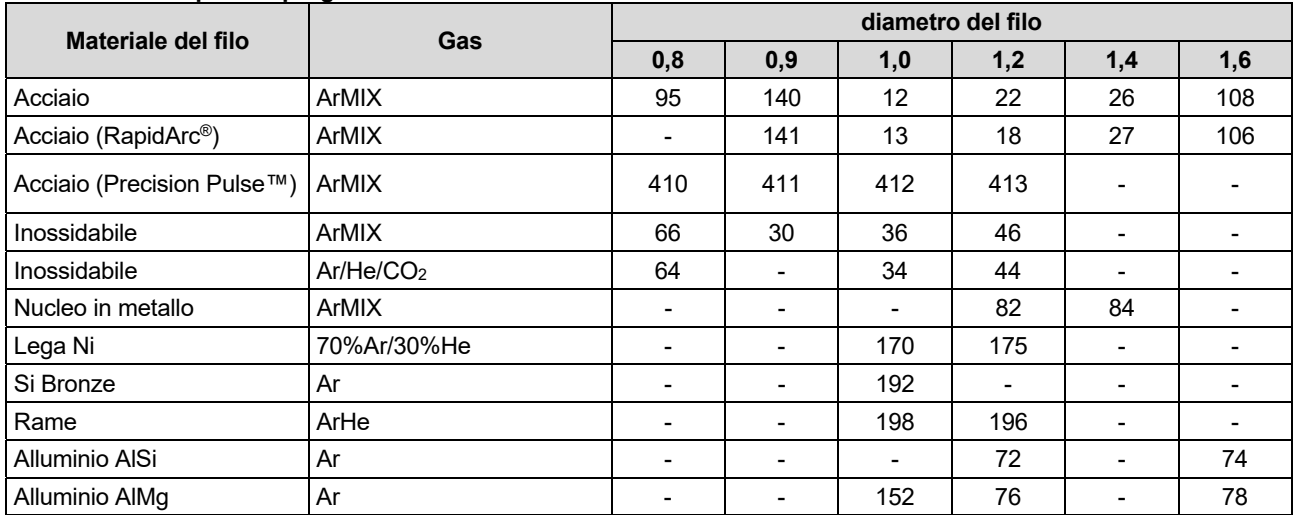

#### **Tabella 19. Esemplifica i programmi GMAW-P**

**Nota:** l'elenco di programmi disponibili dipende dalla fonte di alimentazione.

La saldatura GMAW-P (MIG pulsato) sinergica è ideale per una minore intensità, al di fuori della posizione. Durante la saldatura a impulsi, la corrente di saldatura passa continuamente da un livello basso a un livello alto e così via. Ogni impulso invia una piccola goccia di metallo fuso dal filo al bagno di saldatura.

La velocità di avanzamento del filo [9] è il parametro di controllo principale. Quando viene regolata la velocità di avanzamento del filo, la fonte di alimentazione regola i parametri della forma d'onda per mantenere caratteristiche di saldatura ottimali.

Il Comando Trim [10] è usato come controllo secondario e varia il valore del parametro mostrato nella parte superiore destra delo schermo [26]. Impostare il valore di Trim agisce sulla lunghezza d'arco. Il trim varia da 0.50 a 1.50. 1.00 è il valore nominale.

L'aumento del valore di Taglio aumenta la lunghezza dell'arco. La riduzione del valore di Taglio riduce la lunghezza dell'arco.

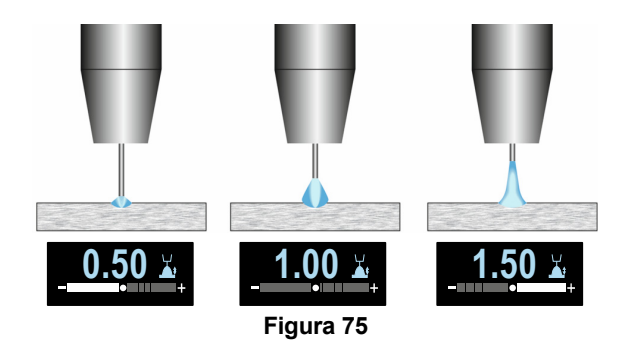

Quando viene regolato il Taglio, la fonte di alimentazione ricalcala automaticamente la tensione, la corrente e l'ora di ogni parte della forma d'onda dell'impulso per risultato migliori.

Inoltre, è possibile impostare manualmente:

- Ritorno di combustione
- Fase di prova di WFS
- Tempo di Pre flow/Tempo di Post flow
- Tempo di puntatura
- A 2 fasi/a 4 fasi
- Cratere
- Controllo dell'onda:
- UltimArc™

**La selezione della modalità 2 fasi – 4 fasi** cambia il funzionamento del pulsante torcia.

- Il funzionamento a 2 fasi consente di attivare e disattivare direttamente la saldatura. Il processo di saldatura viene attivato quando s preme il pulsante torcia.
- Il funzionamento a 4 fasi consente di continuare a saldare anche quando il pulsante torcia viene rilasciato. Per interrompere la saldatura occorre premere nuovamente il pulsante torcia. Il funzionamento a 4 fasi facilita l'esecuzione delle saldature lunghe.

**Note:** il processo a 4 fasi non funziona durante la saldatura puntale.

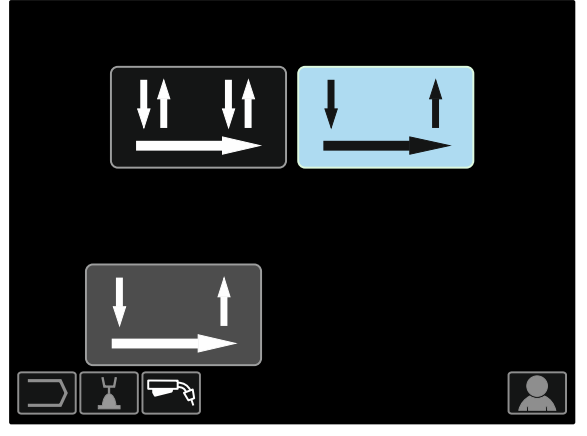

**Figura 76** 

**UltimArc™** – per la saldatura a impulsi regola il fuoco o la forma dell'arco. In conseguenza all'aumento del valore di controllo UltimArc™, l'arco è stretto, rigido per una saldatura della lamiera a velocità elevata.

- Intervallo di regolazione: da -10 a +10.
- Impostazione di fabbrica, UltimArc™ è disattivato.

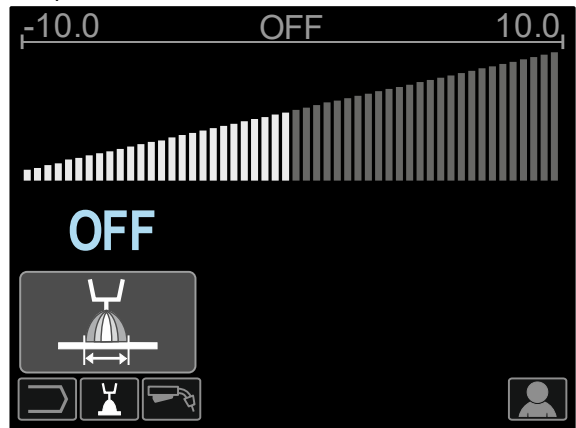

**Figura 77.** 

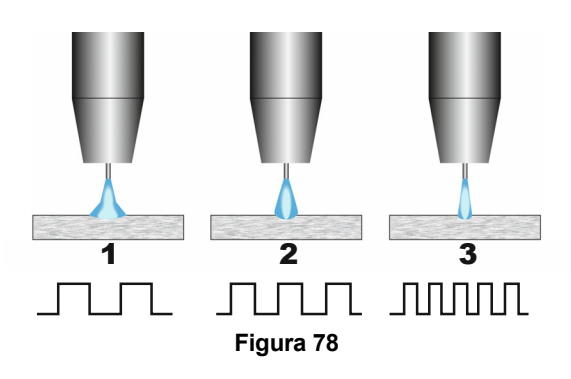

- 1. Controllo UltimArc™ "-10.0": Frequenza bassa, largo.
- 2. Controllo UltimArc™ disattivato: Frequenza e larghezza medie.
- 3. Controllo UltimArc™ "+10,0": Frequenza elevata, messa a fuoco.

### **Processo di saldatura di alluminio GMAW- PP in modalità sinergica**

**Tabella 20. Esemplifica i programmi GMAW-PP sinergici** 

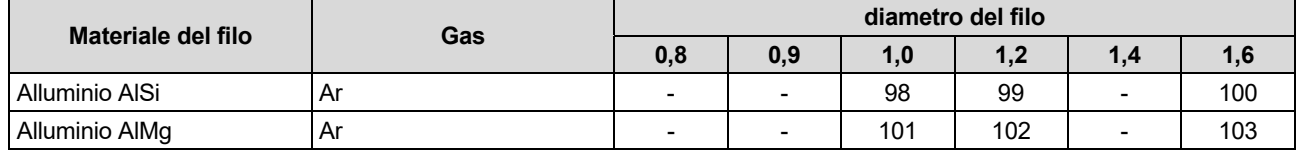

**Nota:** l'elenco di programmi disponibili dipende dalla fonte di alimentazione.

Il processo GMAW-PP (Pulse-On-Pulse®) viene utilizzato per la saldatura di alluminio. Utilizzarlo per effettuare saldature con una "dima sovrapposta", simile alle saldature GTAW (vedere la Figura 79).

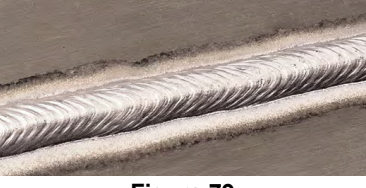

**Figura 79** 

La velocità di avanzamento del filo [9] è il parametro di controllo principale. Quando viene regolata la velocità di avanzamento del filo, la fonte di alimentazione regola i parametri della forma d'onda per mantenere caratteristiche di saldatura ottimali. Ogni impulso invia una piccola goccia di metallo fuso dal filo al bagno di saldatura.

Il Comando Trim [10] è usato come controllo secondario e varia il valore del parametro mostrato nella parte superiore destra delo schermo [26]. Impostare il valore di Trim agisce sulla lunghezza d'arco. Il trim varia da 0.50 a 1.50. 1.00 è il valore nominale.

L'aumento del valore di Taglio aumenta la lunghezza dell'arco. La riduzione del valore di Taglio riduce la lunghezza dell'arco.

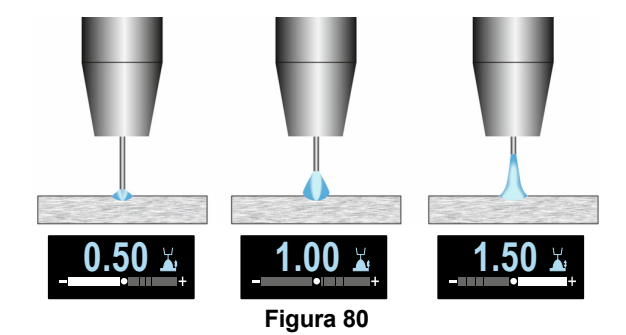

Quando viene regolato il Taglio, la fonte di alimentazione ricalcala automaticamente la tensione, la corrente e l'ora di ogni parte della forma d'onda dell'impulso per risultato migliori.

Inoltre, è possibile impostare manualmente:

- Tempo di burnback
- Fase di prova di WFS
- Tempo di Pre flow/Tempo di Post flow
- Tempo di puntatura
- A 2 fasi/a 4 fasi
- Polarità
- Cratere
- Controllo dell'onda:
	- Frequenza

**La selezione della modalità 2 fasi – 4 fasi** cambia il funzionamento del pulsante torcia.

- Il funzionamento a 2 fasi consente di attivare e disattivare direttamente la saldatura. Il processo di saldatura viene attivato quando s preme il pulsante torcia.
- Il funzionamento a 4 fasi consente di continuare a saldare anche quando il pulsante torcia viene rilasciato. Per interrompere la saldatura occorre<br>premere nuovamente il pulsante torcia. Il premere nuovamente il pulsante torcia. Il funzionamento a 4 fasi facilita l'esecuzione delle saldature lunghe.

**Note:** il processo a 4 fasi non funziona durante la saldatura puntale.

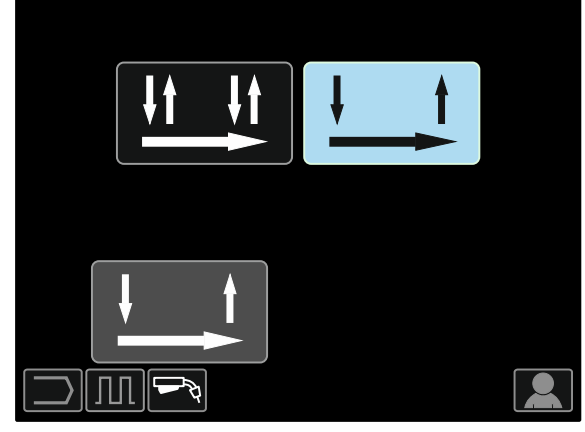

**Figura 81** 

**La frequenza** influenza la larghezza dell'arco e la quantità della portata termica alla saldatura. Se la frequenza è maggiore:

- Aumenta la penetrazione e la microstruttura della saldatura.
- L'arco è più stretto, più stabile.
- Riduce la quantità di portata termica alla saldatura.
- Riduce le distorsioni.
- Aumenta la velocità di saldatura.

**Nota:** intervallo di regolazione: da -10 a +10.

La frequenza controlla la spaziatura delle ondulazioni nella saldatura:

 Frequenza inferiore a di 0,0 – saldatura e spaziatura di ondulazione ampie, velocità di corsa lenta. La Figura 82 illustra la spaziatura di saldatura quando la frequenza è "-10".

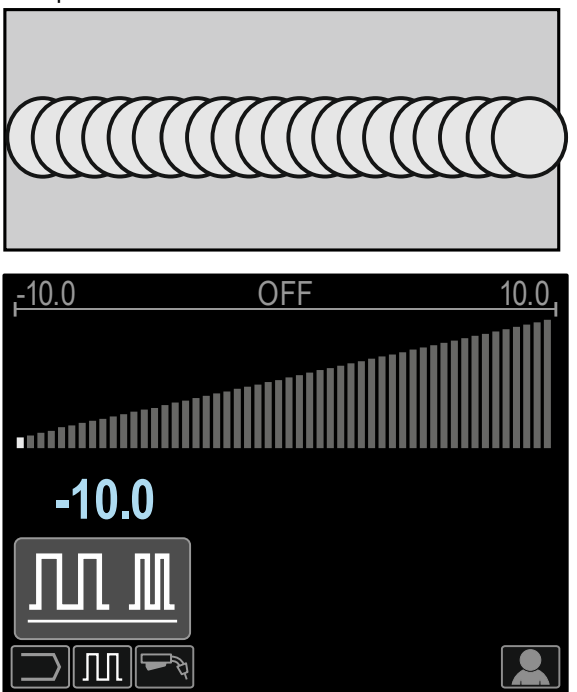

**Figura 82** 

 Frequenza maggiore di 0,0 – saldatura e spaziatura di ondulazione strette, velocità di corsa rapida. La Figura 83 illustra la spaziatura di saldatura quando la,frequenza è "+10".

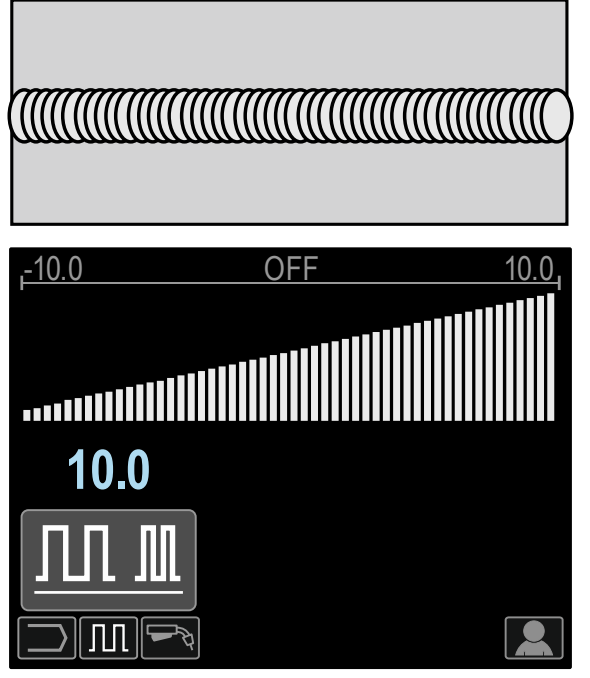

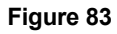

### **Processo di saldatura STT®**

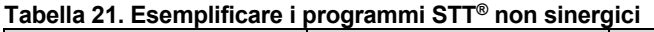

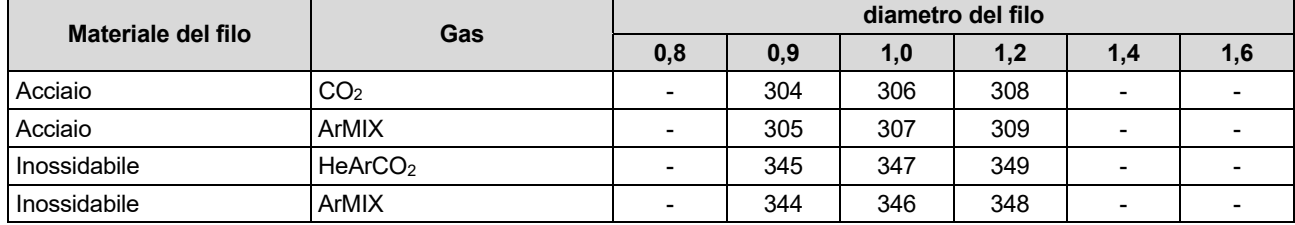

#### **Tabella 22. Esemplificare i programmi STT® sinergici**

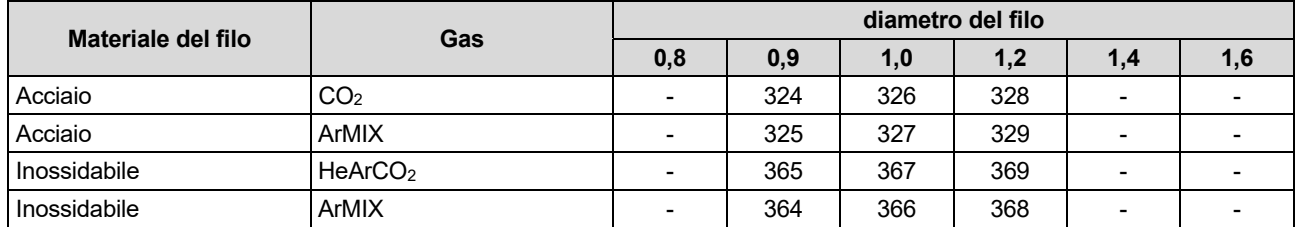

**Nota:** notare che STT® è disponibile solo con fonti di alimentazione Power Wave particolarmente dotate, quali Power Wave 455M/STT o the Power Wave S350 + Modulo STT.

STT® (Surface Tension Transfer®) è un processo di trasferimento del cortocircuito GMAW controllato che utilizza controlli di corrente per regolare il calore indipendente della velocità di avanzamento del filo, generando prestazioni dell'arco superiori, una buona penetrazione, controllo basso della portata termica, intensità e fumi ridotti.

Il processo STT® effettua saldature che necessitano di una portata termica bassa più facile senza surriscaldamenti o bruciature e la distorsione è ridotta.

STT® è ideale anche per:

- Saldatura a radice nuda
- Saldatura su materiali sottili
- Saldatura su parti con scarsa preparazione.

Durante la saldatura STT®, il cavo di rilevamento deve essere collegato al pezzo dal saldare.

#### **Saldatura STT® in modalità non sinergica**

- È possibile impostare manualmente:
- Velocità di avanzamento del filo, WFS [9]
- Tempo di burnback
- Fase di prova di WFS
- Tempo di Pre flow/Tempo di Post flow
- Tempo di puntatura
- A 2 fasi/a 4 fasi
- Cratere
- Controlli dell'onda:
	- Corrente di picco
	- Corrente di base
	- **Tailout**
	- HOT START

Durante la saldatura STT® in modalità non sinergica, il controllo della tensione è disattivato.

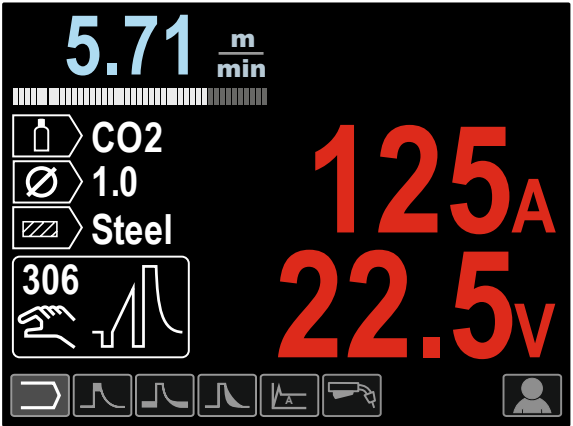

#### **Figura 84**

#### **Saldatura STT® in modalità sinergica**

Nella modalità sinergica, i parametri di saldatura sono impostati in modo ottimale alla velocità di avanzamento del filo [9].

La velocità di avanzamento del filo controlla la percentuale di deposito.

Il Comando Trim [10] è usato come controllo secondario e varia il valore del parametro mostrato nella parte superiore destra delo schermo [26]. Impostare il valore di Trim agisce sulla lunghezza d'arco. Il trim varia da 0.50 a 1.50. 1.00 è il valore nominale

Inoltre, è possibile impostare manualmente:

- Tempo di burnback
- Fase di prova di WFS
- Tempo di Pre flow/Tempo di Post flow
- Tempo di puntatura
- A 2 fasi/a 4 fasi
- Cratere
- Controlli dell'onda:
- UltimArc™
	- HOT START.

**La selezione della modalità 2 fasi – 4 fasi** cambia il funzionamento del pulsante torcia.

- Il funzionamento a 2 fasi consente di attivare e disattivare direttamente la saldatura. Il processo di saldatura viene attivato quando s preme il pulsante torcia.
- Il funzionamento a 4 fasi consente di continuare a saldare anche quando il pulsante torcia viene rilasciato. Per interrompere la saldatura occorre premere nuovamente il pulsante torcia. Il funzionamento a 4 fasi facilita l'esecuzione delle saldature lunghe.

**Note:** il processo a 4 fasi non funziona durante la saldatura puntale.

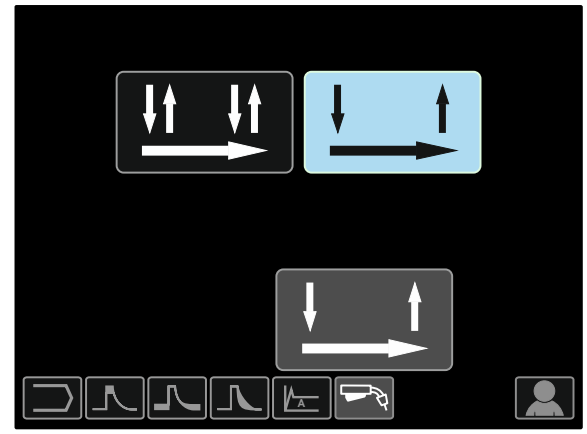

**Figura 85** 

**HOT START** – valore in percentuale del valore nominale della corrente di saldatura durante la corrente di avvio dell'arco. Il controllo viene utilizzato per impostare il livello della corrente aumentata e della corrente di avvio dell'arco viene facilitata.

Intervallo di regolazione: da 0 a +10.

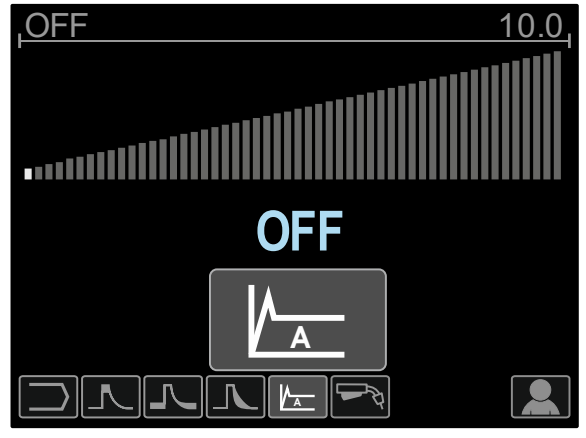

**Figura 86** 

**TailOut** fornisce un calore aggiuntivo nella saldatura senza aumentare la lunghezza dell'arco o la dimensione delle gocce. Valori di tailout maggiori aumentano l'umidità e possono fornire velocità di corsa più rapide.

 $\bullet$  Intervallo di regolazione: da 0 a +10.

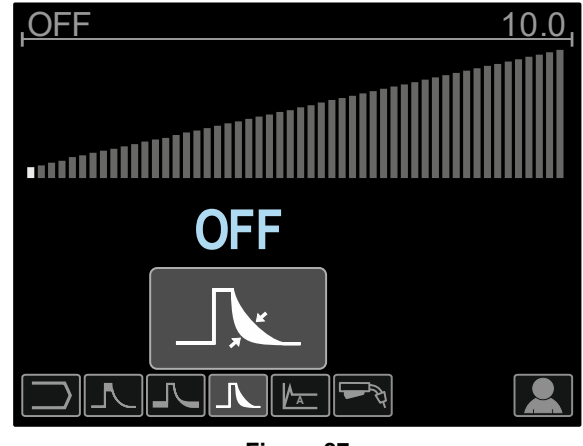

**Figura 87** 

**Corrente di base** regola la portata termica totale nella saldatura. La modifica della corrente di base cambia la forma del bordo posteriore. 100% CO2 necessita di una corrente di base minore rispetto alla saldatura con gas di protezione miscelati.

**Nota:** l'intervallo dipende dalla fonte di alimentazione.

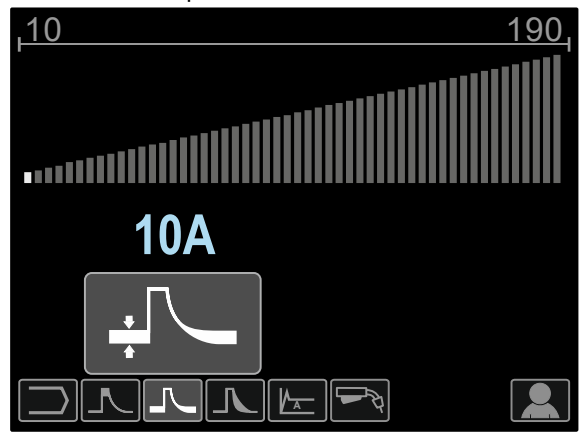

**Figura 88** 

**La corrente di picco** controlla la lunghezza dell'arco, che influenza anche la forma della radice. In caso di utilizzo di 100% CO2, la corrente di picco sarà maggiore della saldatura con gas di protezione miscelati. Con CO<sub>2</sub> è necessaria una lunghezza dell'arco maggiore per ridurre l'intensità.

**Nota:** l'intervallo dipende dalla fonte di alimentazione..

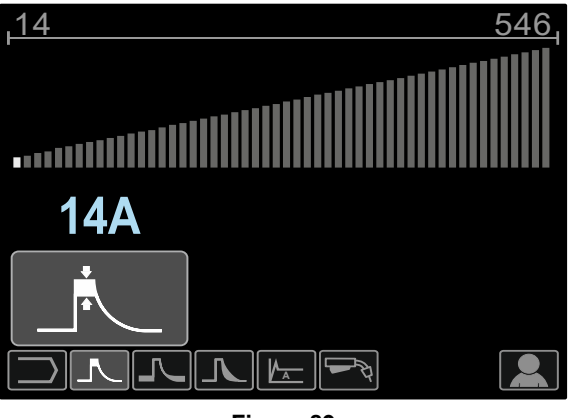

**Figura 89** 

**UltimArc™** – per la saldatura a impulsi regola il fuoco o la forma dell'arco. In conseguenza all'aumento del valore di controllo UltimArc™, l'arco è stretto, rigido per una saldatura della lamiera a velocità elevata.

- Intervallo di regolazione: da -10 a +10
- Impostazione di fabbrica, UltimArc™ è disattivato.

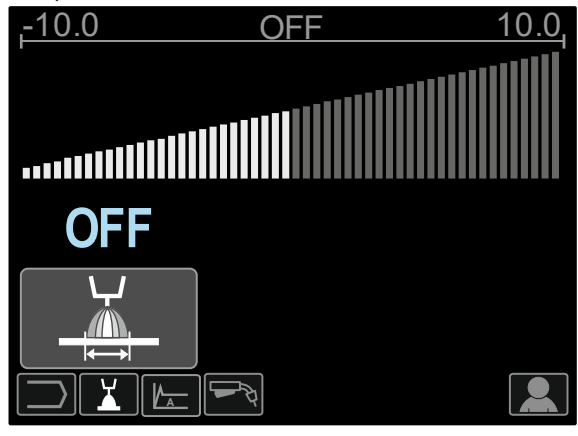

**Figura 90** 

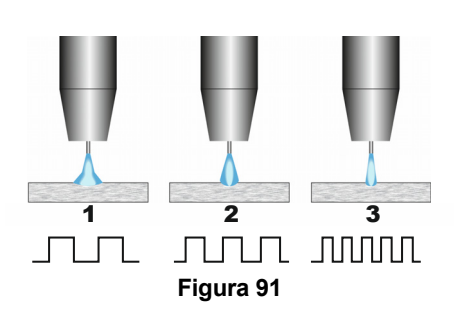

- 1. Controllo UltimArc™ "-10.0": Frequenza bassa, largo.
- 2. Controllo UltimArc™ disattivato: Frequenza e larghezza medie.
- 3. Controllo UltimArc™ "+10,0": Frequenza elevata, messa a fuoco.

#### **Caricamento del rocchetto**

Il rocchetto tipo S300 e BS300 può essere installato sul supporto per rocchetto senza la necessità di un adattatore.

I rocchetti tipo S200, B300 o Readi-Reel® possono essere installati tramite un apposito adattatore acquistabile separatamente (vedere capitolo "Accessori").

#### **Caricamento dei rocchetti tipo S300 e BS300**

#### **AVVERTENZA**

Spegnere (OFF) l'alimentazione in ingresso della fonte di alimentazione della saldatura prima dell'installazione o della sostituzione dei rocchetti.

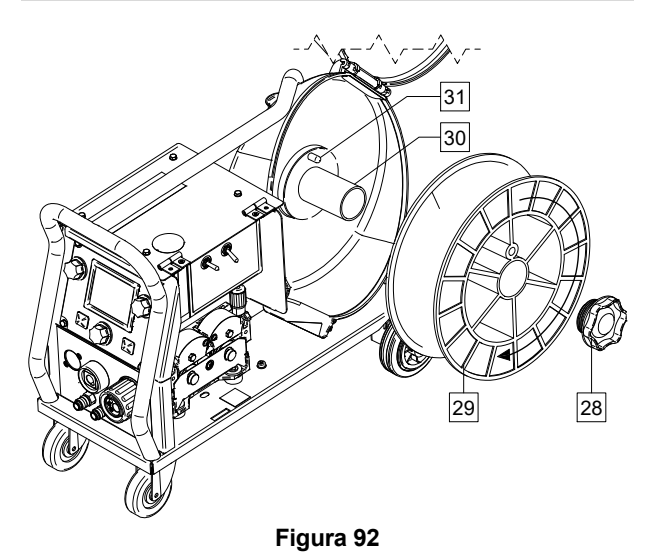

- Spegnere (OFF) l'alimentazione in ingresso.
- Aprire il comparto del rocchetto.
- Svitare il dado di bloccaggio [28] e rimuoverlo dall'albero [30].
- Posizionare il rocchetto tipo S300 o BS300 [29] sull'albero [30] assicurandosi che il perno di fermo dell'albero [31] si inserisca nel foro sul retro del rocchetto tipo S300 o SB300.

#### **AVVERTENZA**

Posizionare il rocchetto tipo S300 o SB300 così da farlo ruotare in modo che il filo, quando avanza, venga sbobinato dalla parte inferiore del rocchetto stesso.

Rimontare il dado di bloccaggio [28] avvitandolo bene.

#### **Caricamento del rocchetto tipo S200**

#### **AVVERTENZA**

Spegnere (OFF) l'alimentazione in ingresso della fonte di alimentazione della saldatura prima dell'installazione o della sostituzione dei rocchetti.

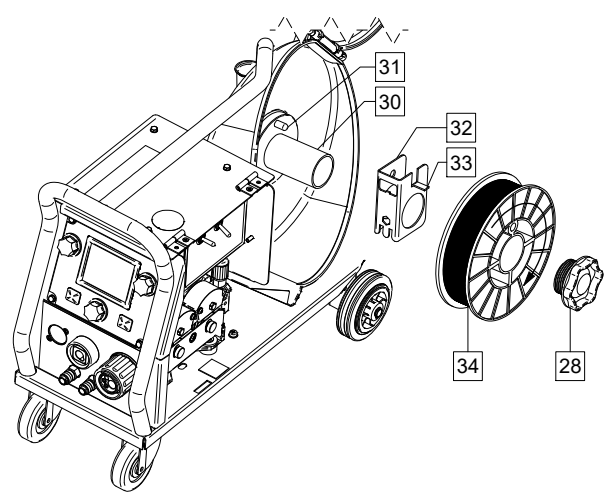

#### **Figura 93**

- Spegnere (OFF) l'alimentazione in ingresso.
- Aprire il comparto del rocchetto.
- Svitare il dado di bloccaggio [28] e rimuoverlo dall'albero [30].
- Posizionare l'adattatore per rocchetto tipo S200 [32] sull'albero [30] assicurandosi che il perno di arresto dell'albero [31] si inserisca nel foro sul retro dell'adattatore [32]. L'adattatore per rocchetto tipo S200 può essere acquistato separatamente (vedere capitolo "Accessori").
- Posizionare il rocchetto tipo S200 [34] sull'albero [30] assicurandosi che il perno di arresto dell'adattatore [33] si inserisca nel foro sul retro del rocchetto.

#### **AVVERTENZA**

Posizionare il rocchetto tipo S200 così da farlo ruotare in modo che il filo, quando avanza, venga sbobinato dalla parte inferiore del rocchetto stesso.

Rimontare il dado di bloccaggio [28] avvitandolo bene.

#### **Caricamento del rocchetto tipo B300**

### **AVVERTENZA**

Spegnere (OFF) l'alimentazione in ingresso della fonte di alimentazione della saldatura prima dell'installazione o della sostituzione dei rocchetti.

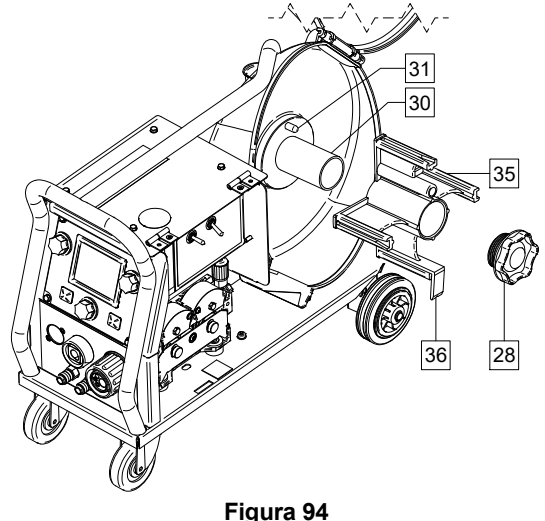

- Spegnere (OFF) l'alimentazione in ingresso.
- Aprire il comparto del rocchetto. Svitare il dado di bloccaggio [28] e rimuoverlo
- dall'albero [30]. Posizionare l'adattatore per rocchetto tipo B300 [35]
- sull'albero [30]. Assicurarsi che il perno di arresto sull'albero [31] si inserisca nel foro sul retro dell'adattatore [35]. L'adattatore per rocchetto tipo B300 può essere acquistato separatamente (vedere capitolo "Accessori").
- Rimontare il dado di bloccaggio [28] avvitandolo bene.

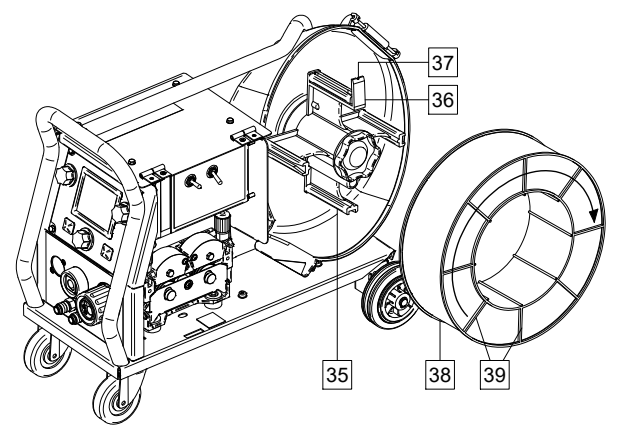

#### **Figura 95**

- Ruotare l'albero e l'adattatore in modo che la linguetta di fissaggio [36] si trovi in posizione verticale (ore 12).
- Posizionare il rocchetto tipo B300 [38] sull'adattatore [35]. Inserire uno dei fili della gabbia interna del rocchetto B300 [39] nella fessura [37] della linguetta di fissaggio [36] e far scorrere il rocchetto sull'adattatore.

### **AVVERTENZA**

Posizionare il rocchetto tipo B300 così da farlo ruotare in modo che il filo, quando avanza, venga sbobinato dalla parte inferiore del rocchetto stesso.

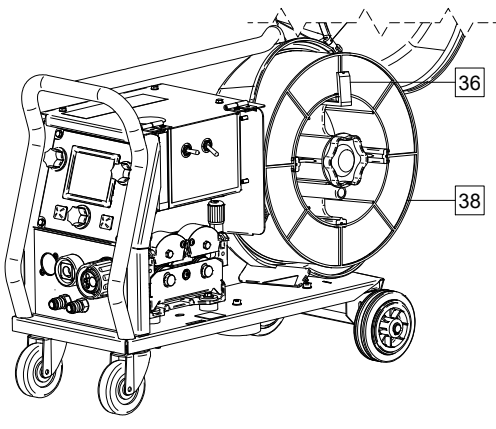

**Figura 96** 

#### **Caricamento del rocchetto tipo Readi-Reel®**

#### **AVVERTENZA**

Spegnere (OFF) l'alimentazione in ingresso della fonte di alimentazione della saldatura prima dell'installazione o della sostituzione dei rocchetti.

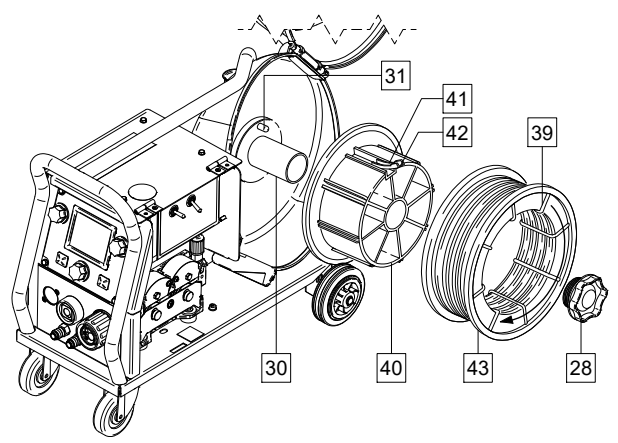

**Figura 97** 

- Spegnere (OFF) l'alimentazione in ingresso.
- Aprire il comparto del rocchetto.
- Svitare il dado di bloccaggio [28] e rimuoverlo dall'albero [30].
- Posizionare l'adattatore per rocchetto tipo Readi-Reel® [40] sull'albero [30]. Assicurarsi che il perno di arresto sull'albero [31] si inserisca nel foro sul retro dell'adattatore [40]. L'adattatore per rocchetto tipo Readi-Reel® può essere acquistato separatamente (vedere capitolo "Accessori").
- Rimontare il dado di bloccaggio [28] avvitandolo bene.
- Ruotare l'albero e l'adattatore in modo che la linguetta di fissaggio [41] si trovi in posizione verticale (ore 12).
- Posizionare il rocchetto tipo Readi-Reel® [43] sull'adattatore[40]. Inserire uno dei fili della gabbia interna del rocchetto Readi-Reel® [39] nella fessura [42] sulla linguetta di fissaggio [41].

### **AVVERTENZA**

Posizionare il rocchetto tipo Readi-Reel® così da farlo ruotare in modo che il filo, quando avanza, venga sbobinato dalla parte inferiore del rocchetto stesso.

### **Caricamento del filo dell'elettrodo**

- Spegnere (OFF) l'alimentazione in ingresso.
- Aprire il comparto del rocchetto.
- Svitare il dado di fissaggio del manicotto.
- Caricare il rocchetto con il filo sul manicotto in modo che il rocchetto giri in senso antiorario quando il filo è inserito nell'alimentatore del filo.
- Assicurarsi che il perno sull'albero [38] si inserisca nell'apposito foro sul rocchetto.
- Avvitare il dado di fissaggio del manicotto.
- Aprire lo sportello del quida filo.
- Posizionare il rullo del filo utilizzando la scanalatura corretta corrispondente al diametro del filo.
- Liberare l'estremità del filo e tagliare l'estremità piegata assicurandosi che non abbia sbavature.

### **AVVERTENZA**

L'estremità tagliente del filo può causare lesioni.

- Ruotare il rocchetto del filo in senso antiorario e infilare l'estremità del filo nell'alimentatore di filo fino alla presa Euro.
- Regolare la forza del rullo pressatore dell'alimentatore di filo correttamente.

#### **Regolazioni della coppia frenante del manicotto**

Per evitare uno srotolamento spontaneo del filo per saldatura il manicotto è munito di un freno.

La regolazione viene effettuata ruotando la relativa vite M10, posizionata all'interno della struttura del manicotto, dopo aver svitato il dado di fissaggio del manicotto stesso.

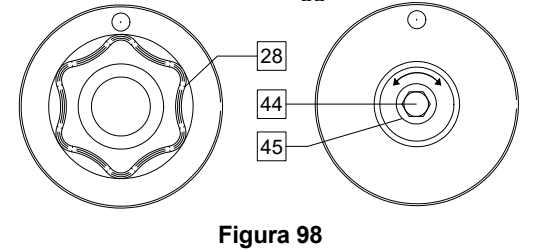

- 28. Dado di fissaggio.
- 44. Regolazione della vite M10.
- 45. Molla di pressione.

Ruotando la vite M10 in senso orario si aumenta la tensione della molla in modo da aumentare la coppia frenante.

Ruotando la vite M10 in senso antiorario si riduce la tensione della molla in modo da ridurre la coppia frenante.

Una volta terminata la regolazione, avvitare nuovamente il dado di fissaggio.

### **Regolazione della pressione dei rulli**

Il braccio di compressione controlla la quantità di forza che i rulli guida esercitano sul filo.

La forza della pressione viene regolata girando il dado di regolazione in senso orario per aumentare la forza, in senso antiorario per ridurla. La regolazione corretta del braccio di pressione offre la prestazione di saldatura migliore.

#### **AVVERTENZA**

Se la pressione del rullo è troppo bassa, il rullo scorrerà sul filo. Se la pressione del rullo è troppo alta, il filo potrebbe deformarsi, causando problemi di alimentazione nella torcia. La forza della pressione deve essere impostata correttamente. Ridurre la forza della pressione lentamente finché il filo non inizia a scorrere sul rullo guida e successivamente aumentare leggermente la forza girando il dado di regolazione di un giro.

### **Inserimento del filo dell'elettrodo nella pistola per saldatura**

Spegnere (OFF) l'alimentazione in ingresso.

- In base al processo di saldatura, collegare la torcia corretta alla presa euro. Nota: i parametri nominali della torcia e della saldatrice devono corrispondere.
- Rimuovere l'ugello dalla torcia e la punta di contatto o il tappo di protezione e la punta di contatto. Successivamente, raddrizzare la torcia.
- Inserire il filo attraverso il tubo di guida, sul rullo e nel tubo di guida della presa Euro nel tubo della torcia. Il filo può essere spinto all'interno del tubo torcia per alcuni centimetri e deve entrare facilmente senza esercitare alcuna resistenza.

### **AVVERTENZA**

Se occorre fare forza, è probabile che il filo sia fuori dal tubo torcia.

- Accendere (ON) la macchina.
- Premere il pulsante sulla torcia per far avanzare il filo attraverso il tubo torcia fino a che il filo stesso non fuoriesce dall'estremità filettata. In alternativa, si può usare l'interruttore Cold Inch / Gas Purge (Av. freddo / Spurgo gas) [19] – mantenerlo nella posizione "Cold Inch" fino a che il filo non fuoriesce dall'estremità filettata.
- Quando il pulsante della torcia oppure l'interruttore Cold Inch / Gas Purge [19] vengono rilasciati, il rocchetto del filo non deve sbobinarsi.
- Regolare quindi il freno del rocchetto del filo.
- Spegnere la saldatrice.
- Installare una punta di contatto corretta.
- In base al processo di saldatura e al tipo di torcia, installare l'ugello (processo GMAW) o il tappo di protezione (processo FCAW-GS).

### **AVVERTENZA**

Adottare precauzioni per tenere gli occhi e le mani al riparo dall'estremità della torcia mentre il filo fuoriesce dall'estremità filettata.

### **Sostituzione dei rulli guida**

### **AVVERTENZA**

Spegnere (OFF) l'alimentazione in ingresso della fonte di alimentazione della saldatura prima dell'installazione o della sostituzione dei rulli e delle guide.

**Il PF44** e il **PF46** sono dotati di rullo trainafilo V1.0/V1.2 per filo di acciaio.

Per gli altri diametri di filo, è disponibile un apposito kit di rulli trainafilo (vedere capitolo "Accessori"). Seguire quanto indicato nel seguito:

Spegnere (OFF) l'alimentazione in ingresso.

- Rilasciare le leve del rullo pressatore [46].
- Svitare il tappo/i tappi di fissaggio [47].
- Aprire il coperchio di protezione [48].
- Sostituire i rulli guida [49] con quelli compatibili corrispondenti al filo utilizzato.

### **AVVERTENZA**

Assicurarsi che anche il tubo torcia e il beccuccio passafilo siano dimensionati in base al diametro del filo utilizzato.

### **AVVERTENZA**

Per i fili con diametro maggiore di 1,6 mm, è necessario cambiare i seguenti elementi:

- Il tubo di guida dell'unità trainafilo [50] e [51].
- Il tubo di guida della presa Euro [52].
- Ripristinare e serrare il coperchio di protezione [48] sui rulli trainafilo.
- Avvitare i tappi di fissaggio [47].
- Far avanzare manualmente il filo dal rocchetto, attraverso i tubi di guida, sul rullo e sul tubo di guida della presa Euro fino al tubo della torcia.
- Rilasciare le leve del rullo pressatore [46].

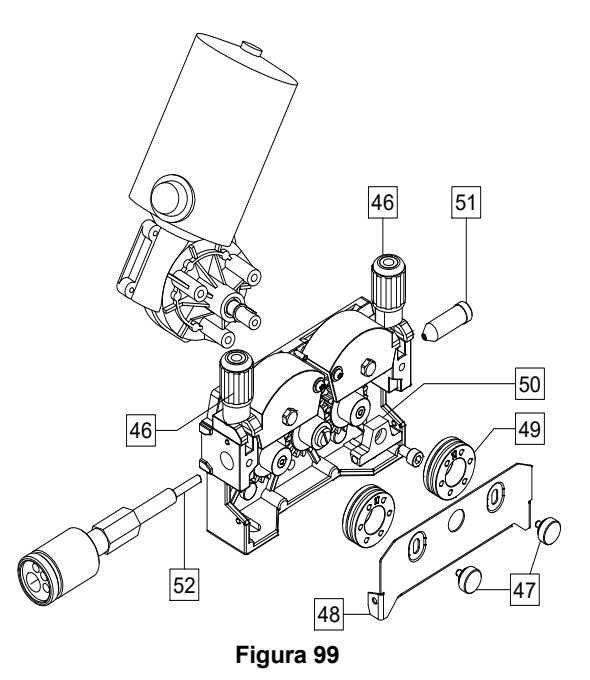

### **Collegamento gas**

 **AVVERTENZA** 

LA BOMBOLA può esplodere se danneggiata.

- Fissare sempre la bombola del gas saldamente in posizione eretta, contro un rack a parete appositamente creato o su un carrello portabombola.
- Tenere la bombola lontano dalle zone dove può essere danneggiata, riscaldata o da circuiti elettrici per evitare possibili incendi o esplosioni.
- Tenere la bombola lontano da saldatura o altri circuiti elettrici sotto tensione.
- Mai sollevare il saldatore con la bombola montata.
- Non toccare la bombola con l'elettrodo.
- L'accumulo di gas di protezione può danneggiare la salute o uccidere. Utilizzare in un ambiente ben ventilato per evitare l'accumulo di gas.
- Chiudere bene le valvole delle bombole di gas, quando non in uso per evitare perdite.

### **AVVERTENZA**

La saldatrice supporta tutti i gas di protezione, con una pressione massima di 5,0 bar.

### **AVVERTENZA**

Prima dell'uso, assicurarsi che la bombola del gas contenga gas adatti per lo scopo previsto.

- Spegnere l'alimentazione di ingresso alla fonte di alimentazione di saldatura.
- Installare un regolatore di flusso di gas adeguato alla bombola del gas.
- Collegare il tubo del gas al regolatore con la fascetta.
- Collegare l'altra estremità del tubo del gas al connettore del gas [13] sul pannello posteriore della saldatrice.
- Accendere l'alimentazione di ingresso alla sorgente di alimentazione di saldatura.
- Girare per aprire la valvola della bombola del gas.
- Regolare il flusso di gas di protezione del regolatore di gas.
- Controllare il flusso di gas con l'interruttore Gas Purge (Spurgo gas) [19].

### **AVVERTENZA**

Per saldare il processo GMAW con gas di protezione CO2, dovrebbe essere usato un riscaldatore CO2.

### **Manutenzione**

### **AVVERTENZA**

Per eventuali operazioni di riparazione, modifiche o manutenzioni, si raccomanda di rivolgersi al più vicino Centro di assistenza tecnica o a Lincoln Electric. Le riparazioni e le modifiche eseguite da un centro o da personale non autorizzato invaliderà la garanzia del costruttore.

Qualsiasi danno evidente deve essere segnalato e fatto riparare.

#### **Manutenzione corrente (quotidiana)**

- Controllare le condizioni della guaina isolante e dei collegamenti dei cavi di massa e la guaina isolante del cavo di alimentazione. In presenza di qualsiasi danno alla guaina isolante, sostituire immediatamente il cavo.
- Rimuovere gli spruzzi dal cono della torcia. Gli spruzzi possono interferire con il flusso del gas di protezione verso l'arco.
- Controllare lo stato della torcia: sostituirla, se necessario.
- Controllare stato e funzionamento del ventilatore di raffreddamento. Mantenerne pulite le feritoie.

#### **Manutenzione periodica (ogni 200 ore di lavoro, ma non meno di una volta all'anno)**

Eseguire la manutenzione corrente e, in aggiunta:

- Pulire la macchina. Usare un getto d'aria asciutto e a bassa pressione per rimuovere la polvere dall'involucro esterno e dall'interno.
- Se necessario, pulire e serrare tutti i terminali di saldatura.

La frequenza delle operazioni di manutenzione può essere variata in funzione dell'ambiente in cui la macchina si trova a lavorare.

## **AVVERTENZA**

Non toccare parti sotto tensione.

### **AVVERTENZA**

Prima di rimuovere i coperchi della saldatrice, è necessario spegnere la saldatrice e scollegare il cavo di alimentazione dalla presa di alimentazione da rete.

#### **AVVERTENZA**

Prima di svolgere qualsiasi operazione di manutenzione e servizio staccare la macchina dalla rete di alimentazione. Dopo ogni riparazione, eseguire le prove necessarie ad assicurare la sicurezza.

### **Messaggio di errore**

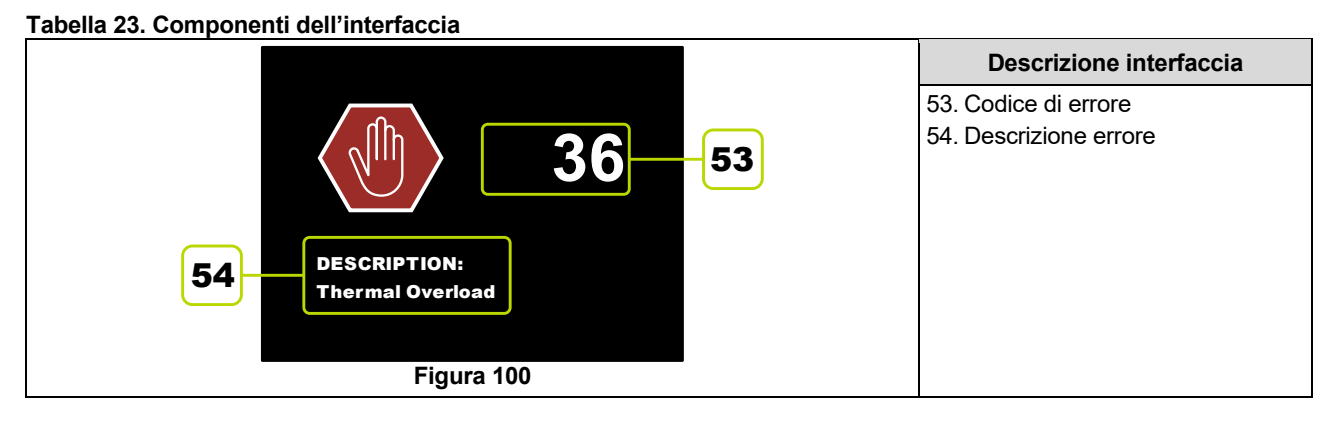

Il seguente è un elenco parziale dei possibili codici di errore. Per un elenco completo contattare il centro Lincoln di assistenza tecnica sul campo autorizzato.

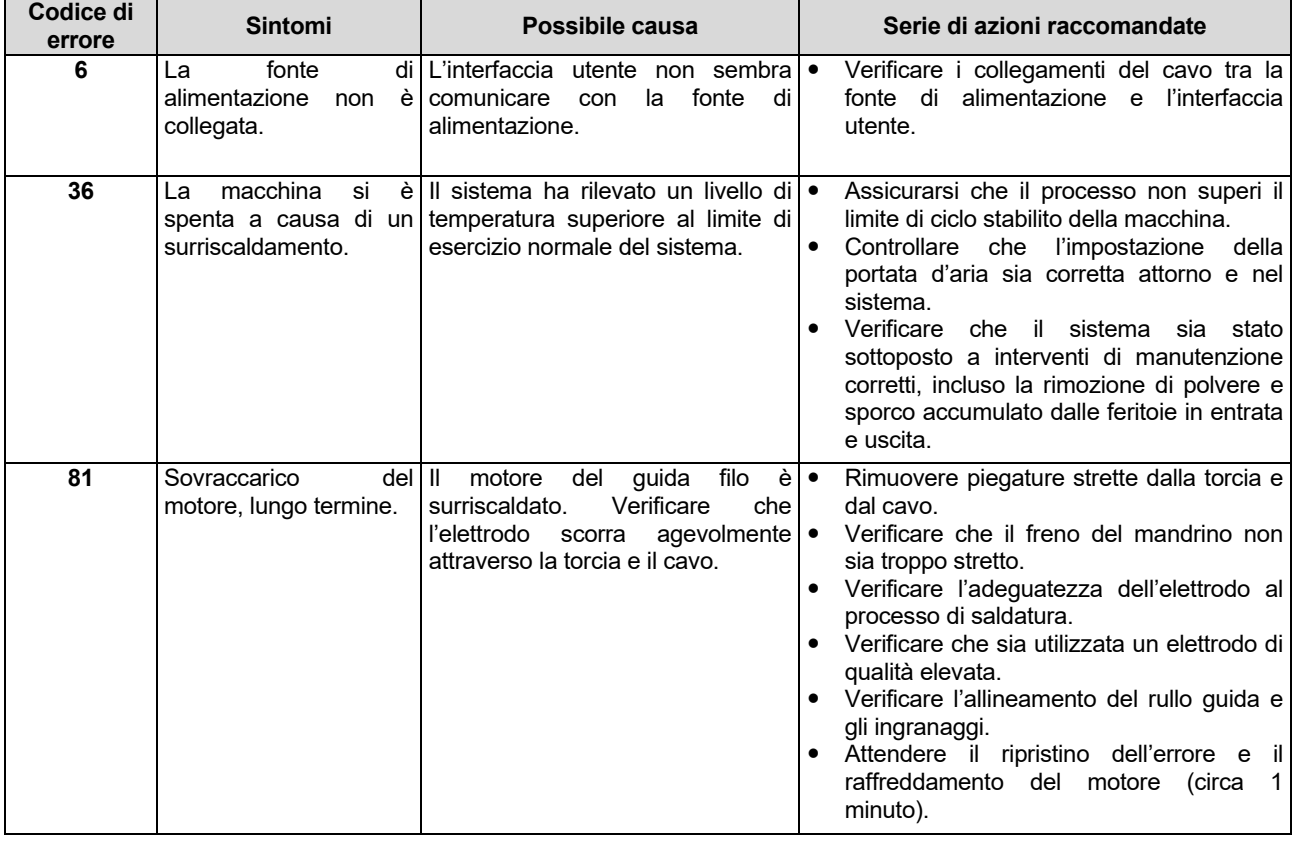

#### **Tabella 24. Codici di errori esemplari.**

### **AVVERTENZA**

Se per qualsiasi ragione le procedure di prova non risultano comprensibili o non si riesce a effettuare le prove e le riparazioni in sicurezza, è necessario, prima di procedere, contattare il Centro Lincoln di assistenza tecnica sul campo autorizzato locale per ottenere assistenza.

### **Policy sull'assistenza clienti**

L'attività di The Lincoln Electric Company è la fabbricazione e la vendita di apparecchi per saldatura, consumabili e apparecchiature per il taglio di alta qualità. L'impegno dell'azienda è soddisfare le esigenze dei clienti e superare le loro aspettative. Talvolta, gli acquirenti possono rivolgersi a Lincoln Electric per consigli o informazioni riguardo all'uso dei prodotti. L'azienda risponde ai clienti sulla base delle migliori informazioni in suo possesso al momento della richiesta. Lincoln Electric non è in grado di garantire tali consulenze e non si assume alcuna responsabilità in merito a tali informazioni o consigli. L'azienda dichiara espressamente di non fornire alcuna garanzia di alcun tipo, inclusa qualsivoglia garanzia di idoneità per un particolare scopo del cliente, in merito a tali informazioni o consigli. A seguito di considerazioni pratiche, l'azienda non può inoltre assumersi alcuna responsabilità per l'aggiornamento o la rettifica di qualunque informazione o consiglio una volta fornito, né la fornitura dell'informazione o del consiglio darà luogo alla creazione, estensione o alterazione di qualunque garanzia in riferimento alla vendita dei nostri prodotti.

Lincoln Electric è un produttore disponibile, ma la scelta e l'uso di prodotti specifici venduti da Lincoln Electric rientra unicamente nel controllo, e rimane di esclusiva responsabilità, del cliente. Numerose variabili su cui Lincoln Electric non esercita alcun controllo, influiscono sui risultati ottenuti nell'applicazione di questi tipi di metodi di fabbricazione e requisiti di assistenza.

Soggette a modifica: queste informazioni sono accurate, per quanto di nostra conoscenza al momento della stampa. Per eventuali informazioni aggiornate fare riferimento al sito www.lincolnelectric.com.

# **RAEE (WEEE)**

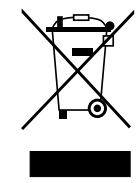

Non gettare le apparecchiature elettriche tra i rifiuti domestici!

In ottemperanza alla Direttiva Europea 2012/19/CE sui Rifiuti di Apparecchiature Elettriche ed Elettroniche (RAEE) e la sua attuazione in conformità alle norme nazionali, le apparecchiature elettriche esauste devono essere raccolte separatamente e restituite ad una organizzazione di riciclaggio ecocompatibile. Come proprietario dell'apparecchiatura, Lei potrà ricevere informazioni circa il sistema approvato di raccolta, dal nostro rappresentante locale.

Applicando questa Direttiva Europea Lei contribuirà a migliorare l'ambiente e la salute!

# **Parti di Ricambio**

#### **Parti di Ricambio: istruzioni per la lettura**

- Non utilizzare questa lista se il code della macchina non è indicato. Contattare l'Assistenza Lincoln Electric per ogni code non compreso.
- Utilizzare la figura della pagina assembly e la tabella sotto riportata per determinare dove la parte è situata per il code della vostra macchina.
- Usare solo le parti indicate con "X" nella colonna sotto il numero richiamato nella pagina assembly (# evidenzia una variazione nella revisione corrente).

Leggere prima le istruzioni sopra riportate, poi fare riferimento alla sezione "Parti di Ricambio" che contiene lo spaccato della macchina con i riferimenti ai codici dei ricambi.

# **Ubicazione dei Centri Assistenza Autorizzati**

- Per eventuali difetti dichiarati nel periodo di garanzia di Lincoln, l'acquirente deve contattare un centro assistenza Lincoln Authorized Service Facility (LASF).
- Per assistenza nell'individuazione di un centro LASF contattare il rappresentante alle vendite Lincoln locale o accedere al sito www.lincolnelectric.com/en-gb/Support/Locator.

# **Schema Elettrico**

Far riferimento alla sezione "Parti di Ricambio".

07/06

12/05

09/16

# **Accessori Consigliati**

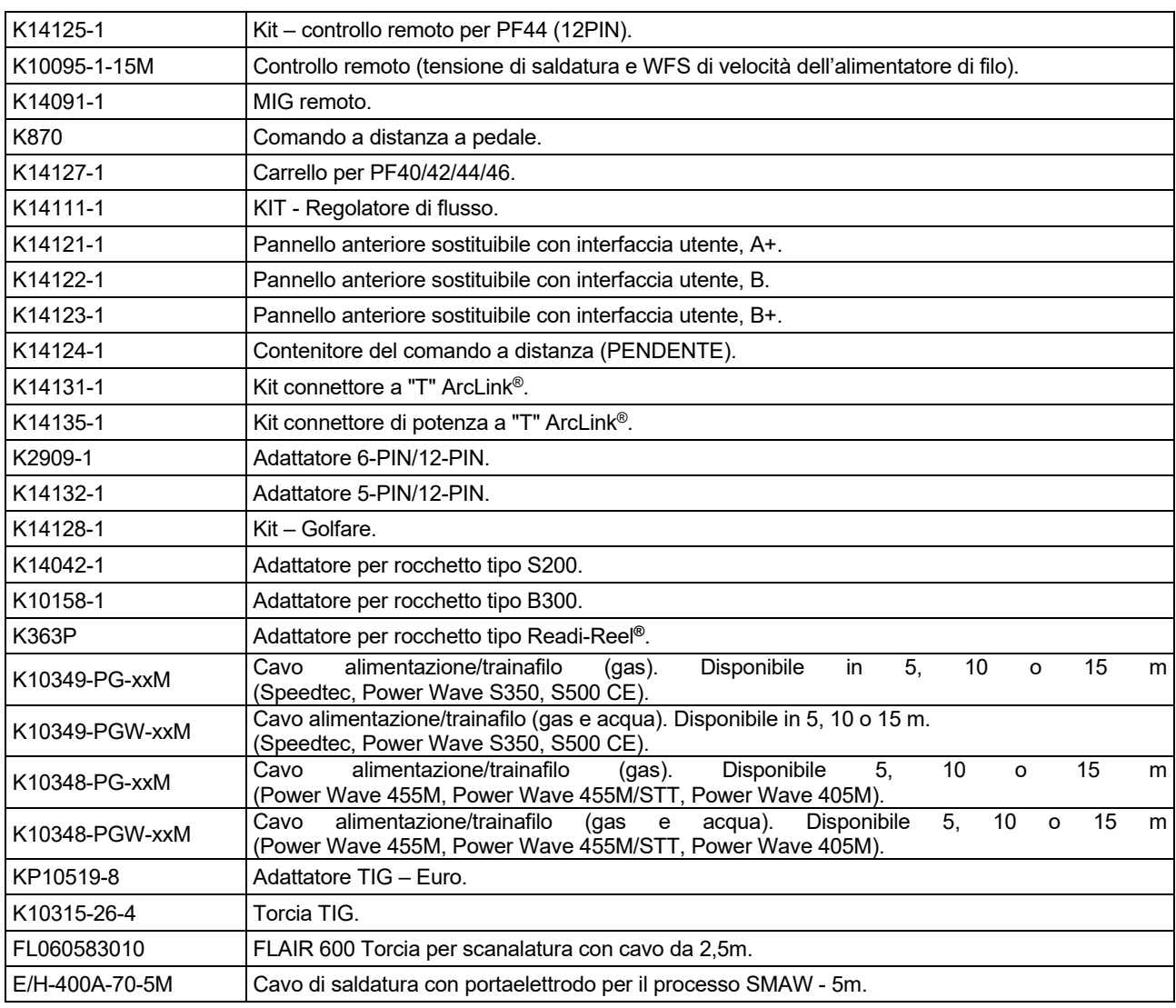

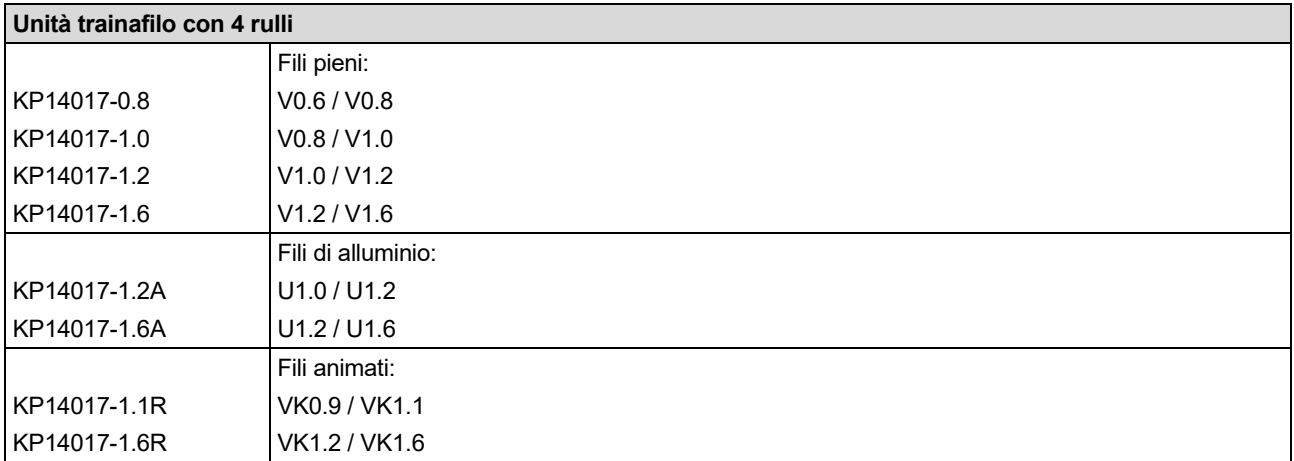

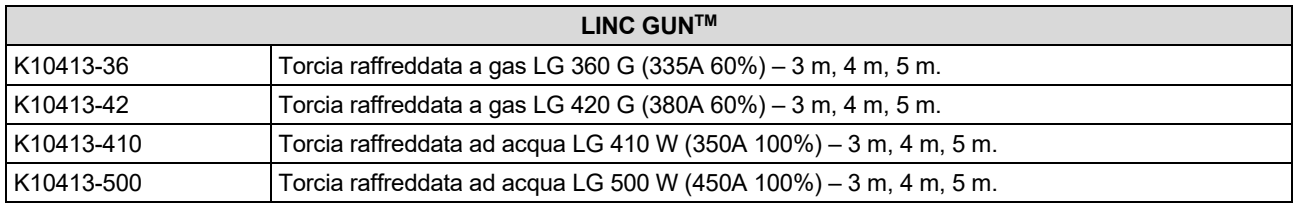

# **Schema di Collegamento**

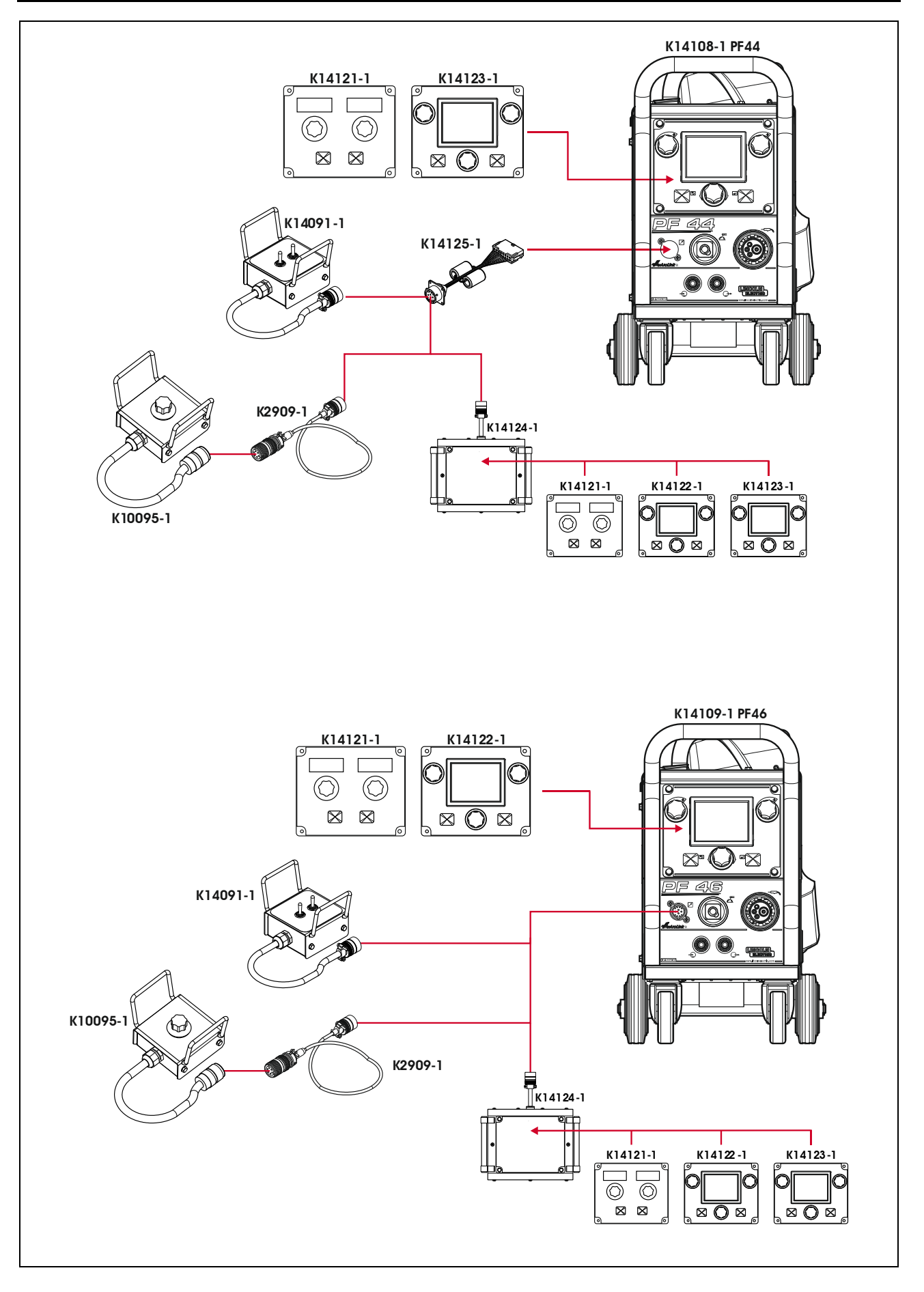

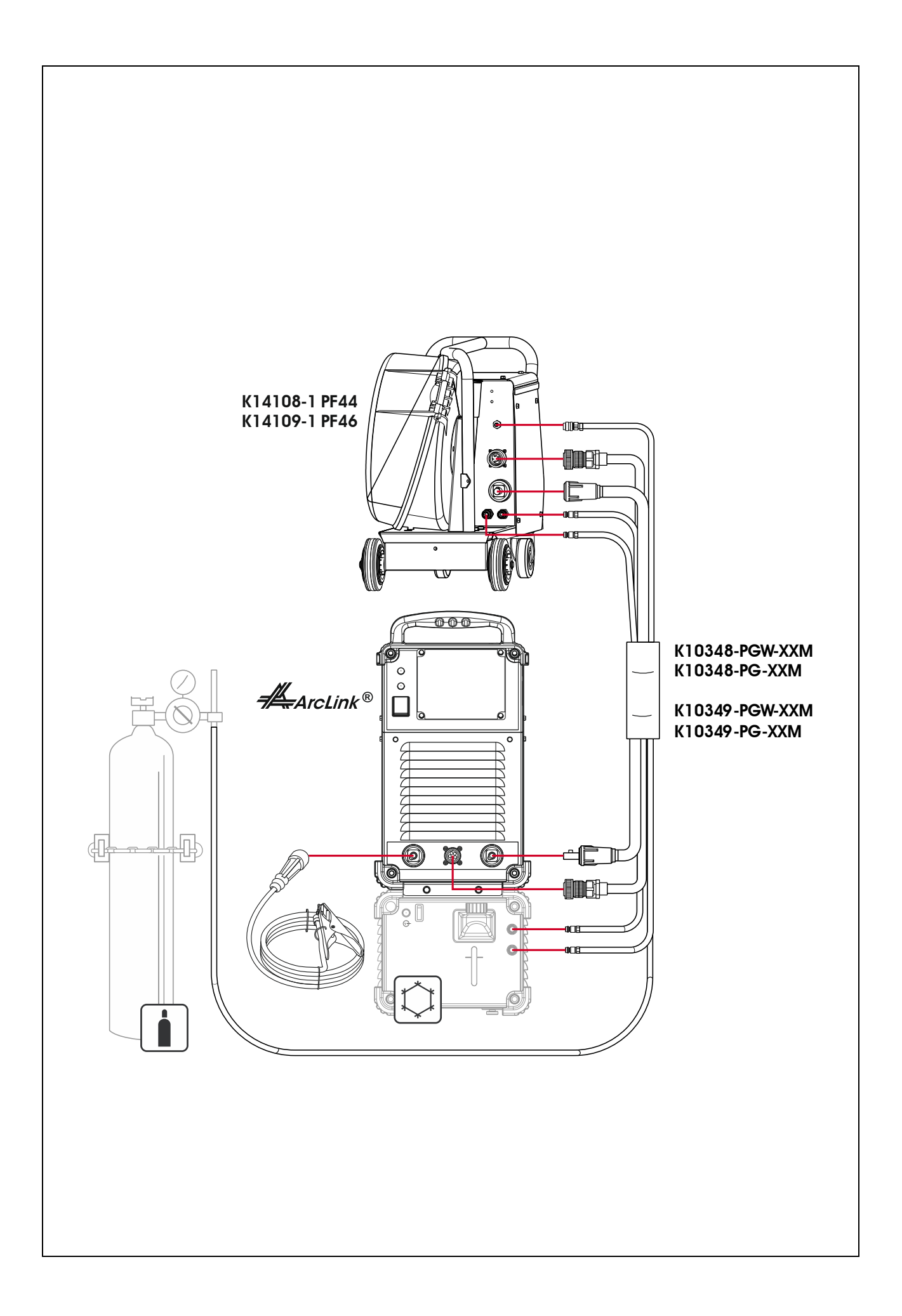

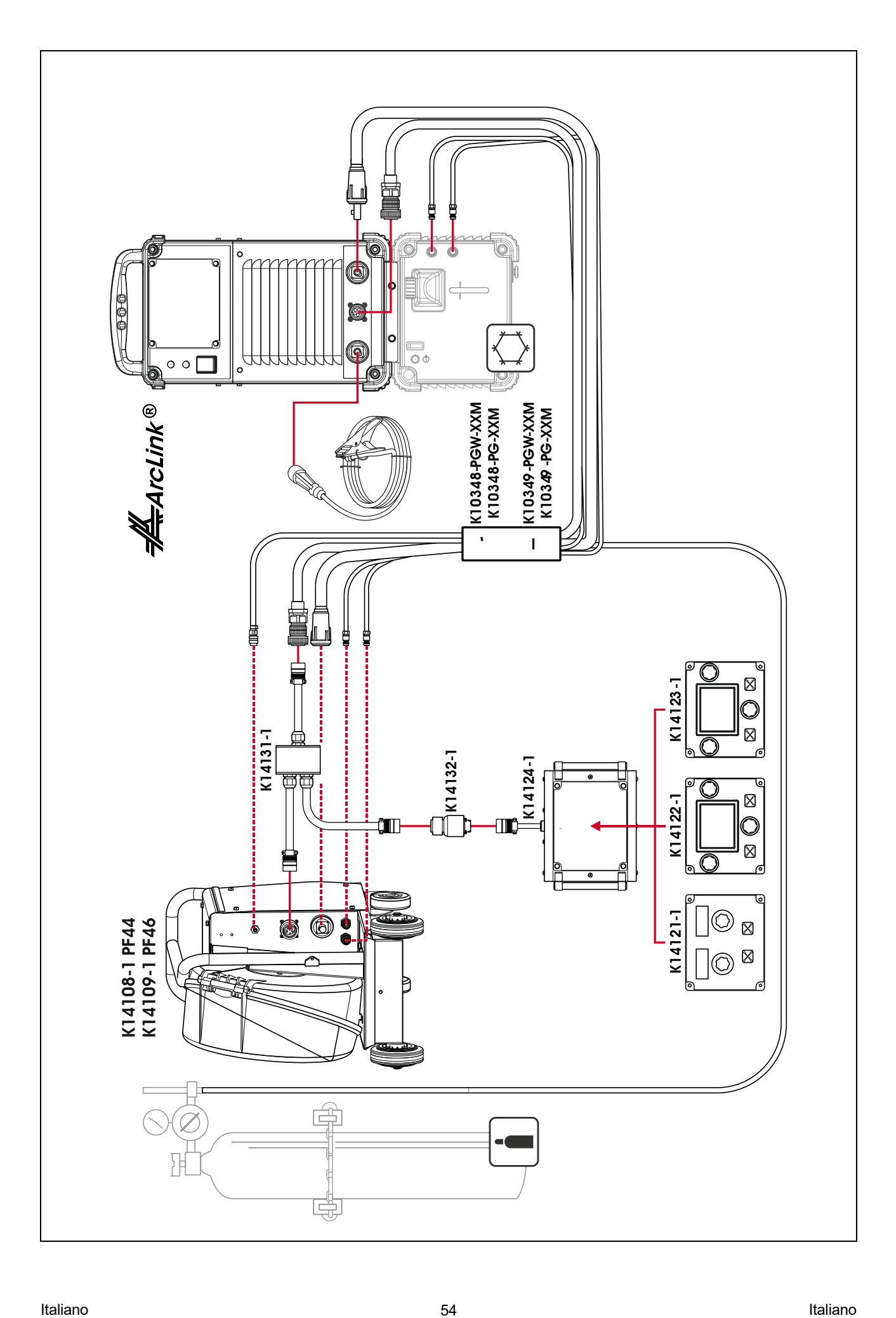

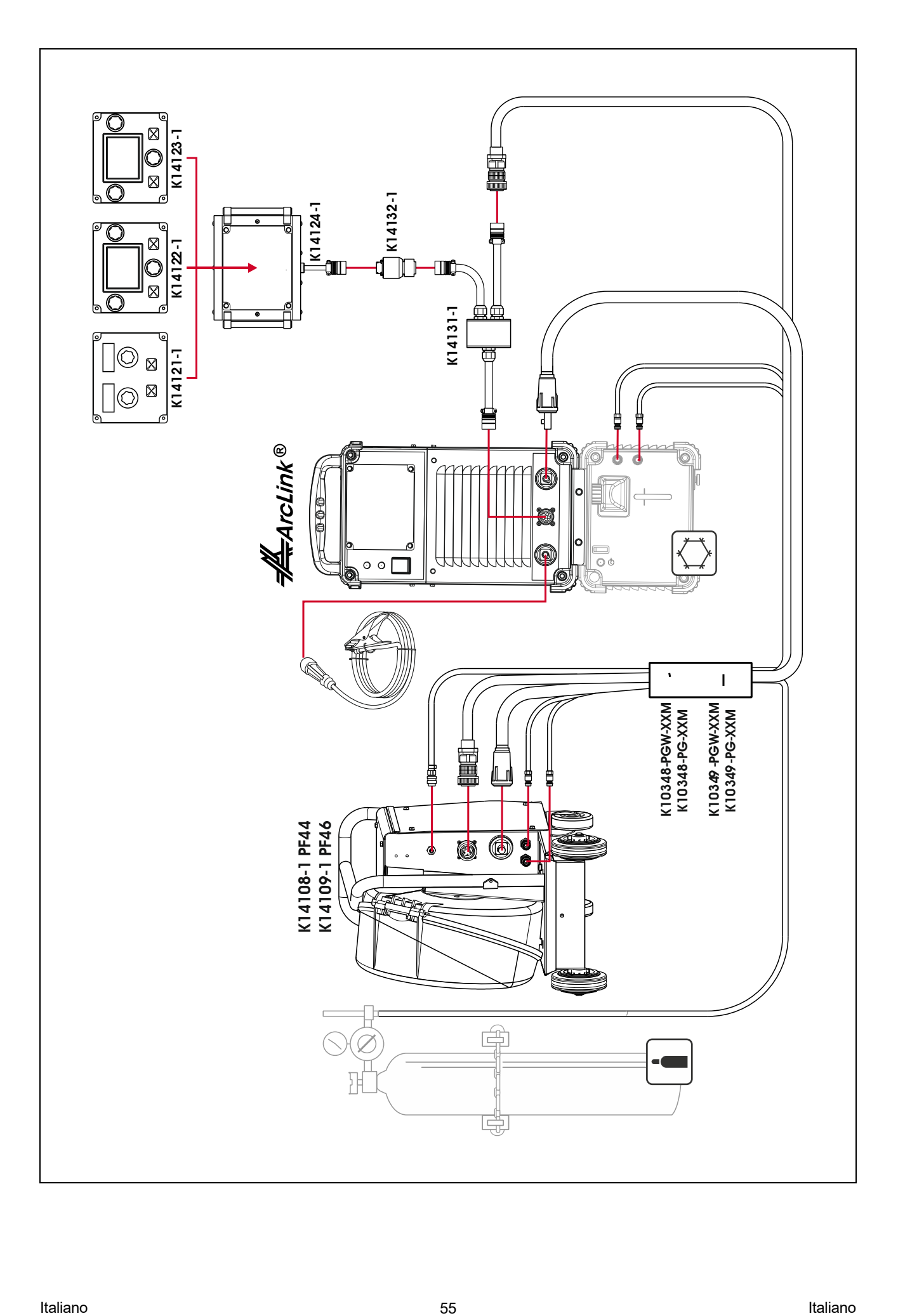